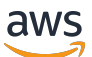

Administrator Guide

# **AWS Client VPN**

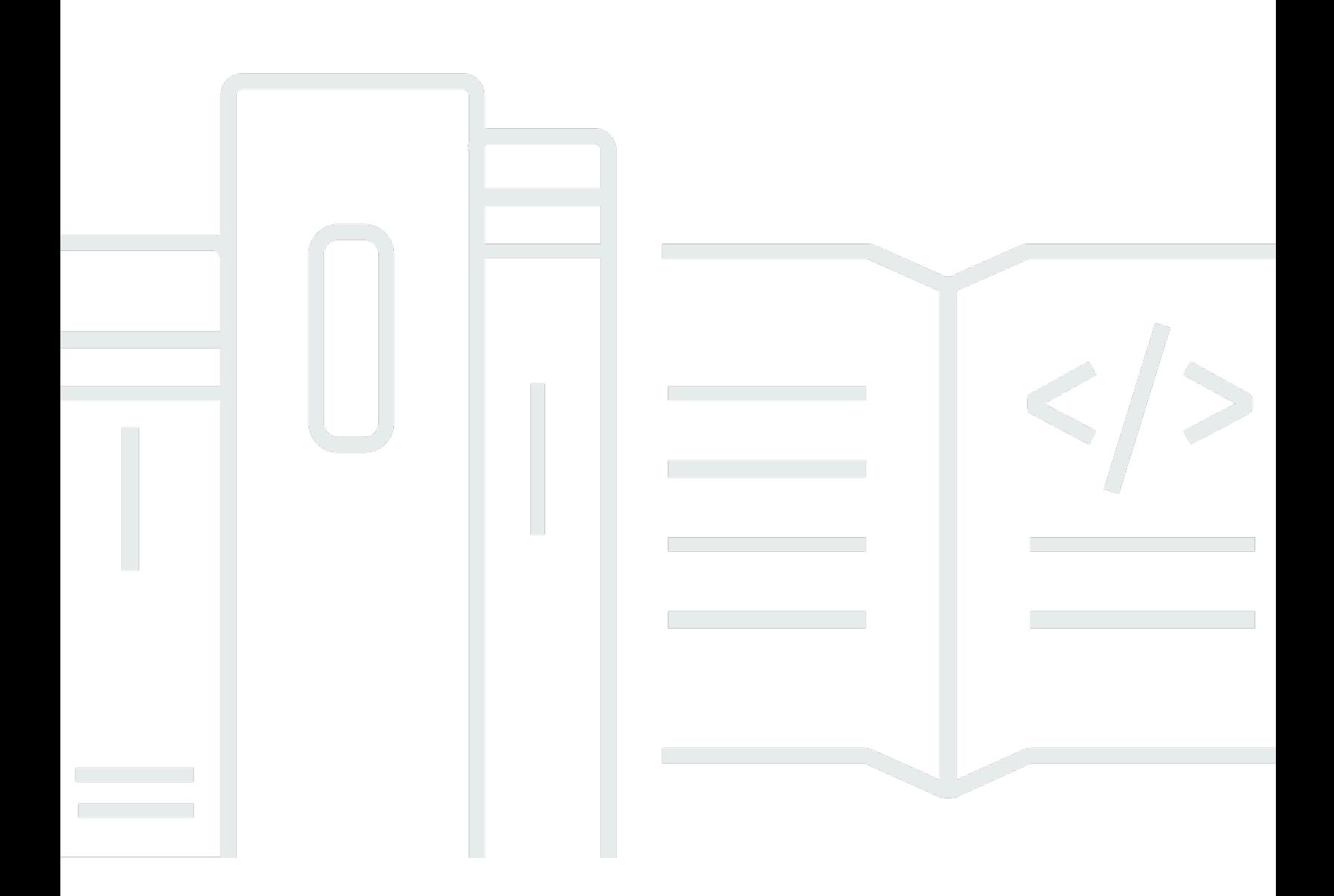

Copyright © 2024 Amazon Web Services, Inc. and/or its affiliates. All rights reserved.

## **AWS Client VPN: Administrator Guide**

Copyright © 2024 Amazon Web Services, Inc. and/or its affiliates. All rights reserved.

Amazon's trademarks and trade dress may not be used in connection with any product or service that is not Amazon's, in any manner that is likely to cause confusion among customers, or in any manner that disparages or discredits Amazon. All other trademarks not owned by Amazon are the property of their respective owners, who may or may not be affiliated with, connected to, or sponsored by Amazon.

# **Table of Contents**

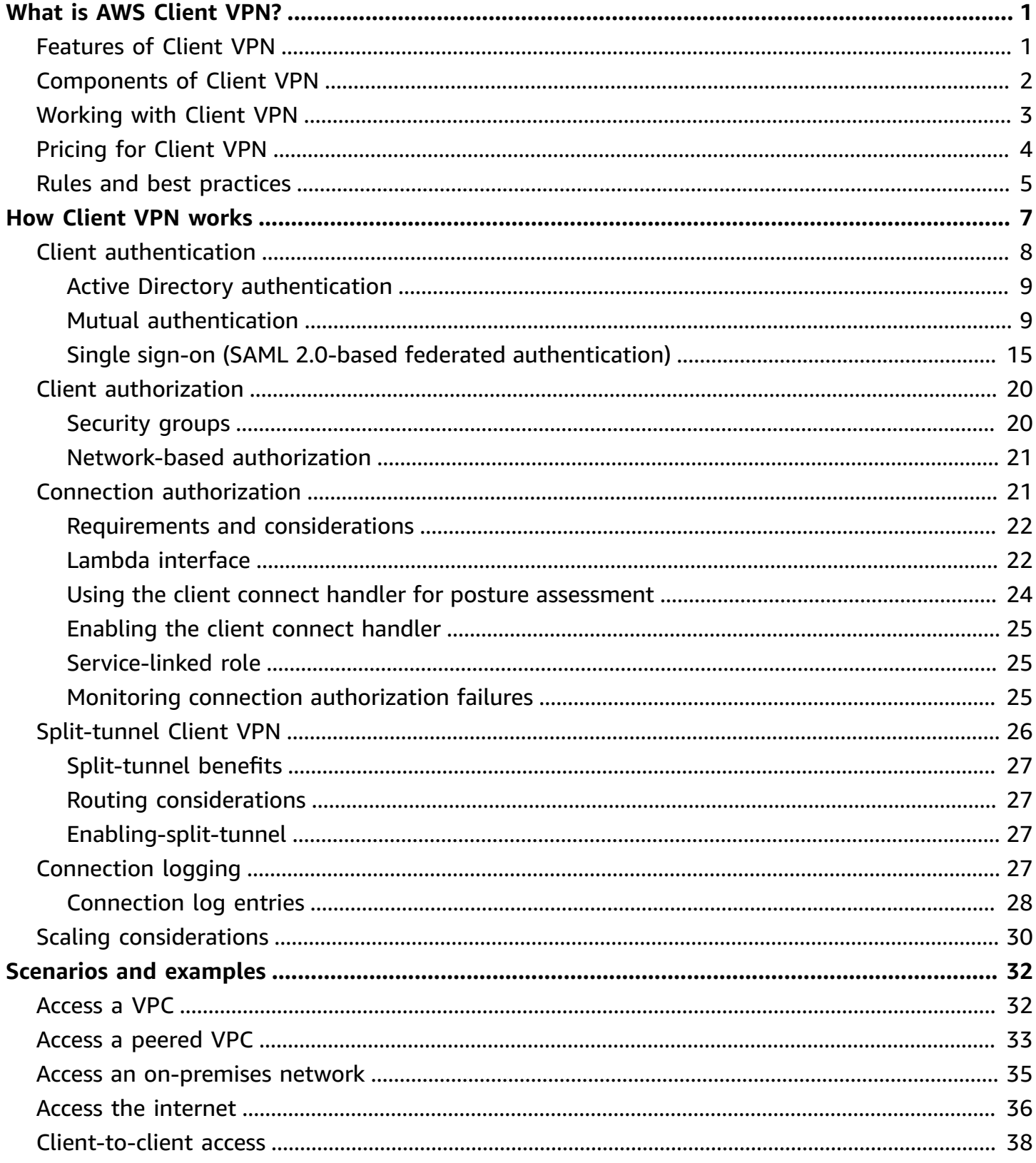

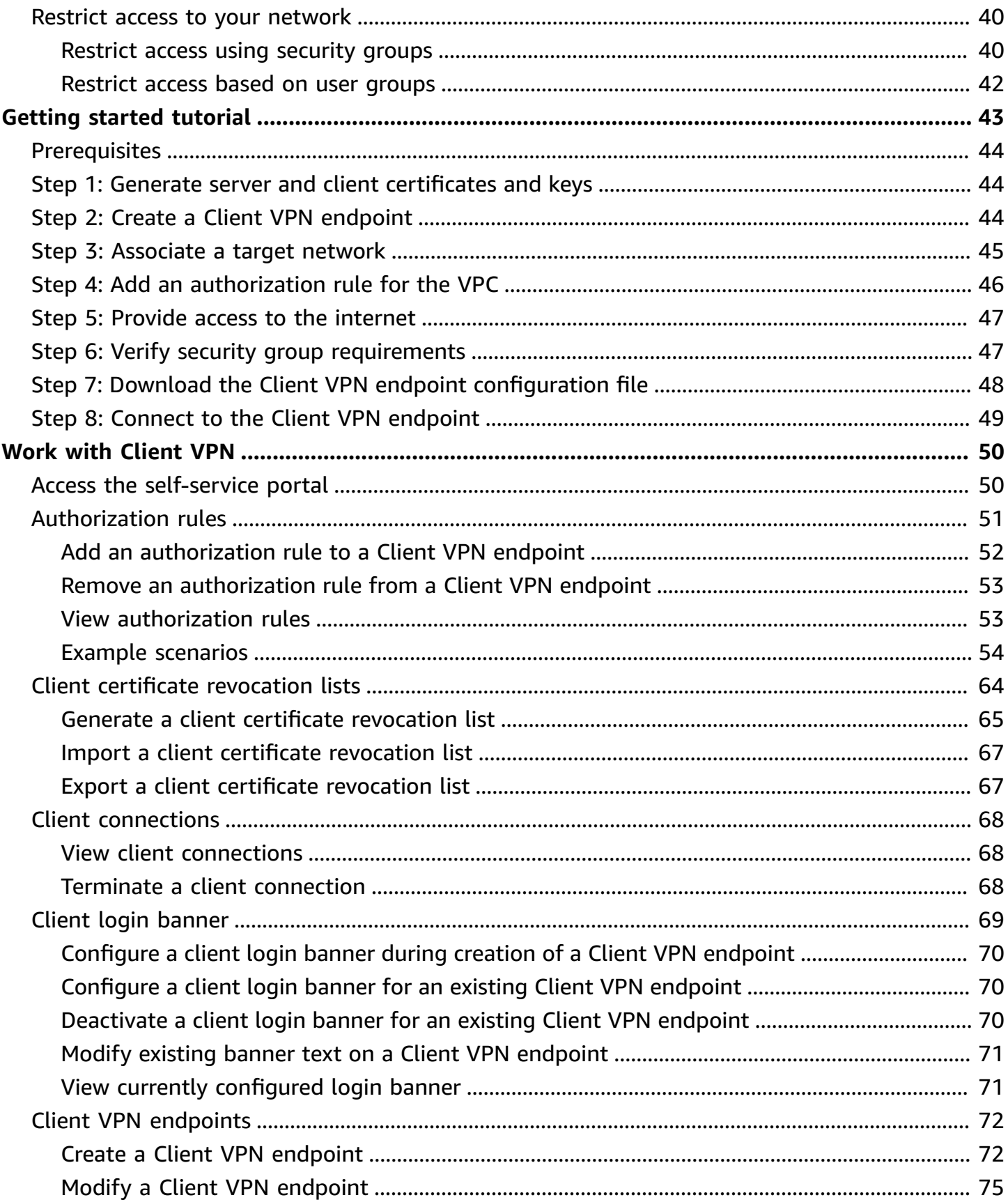

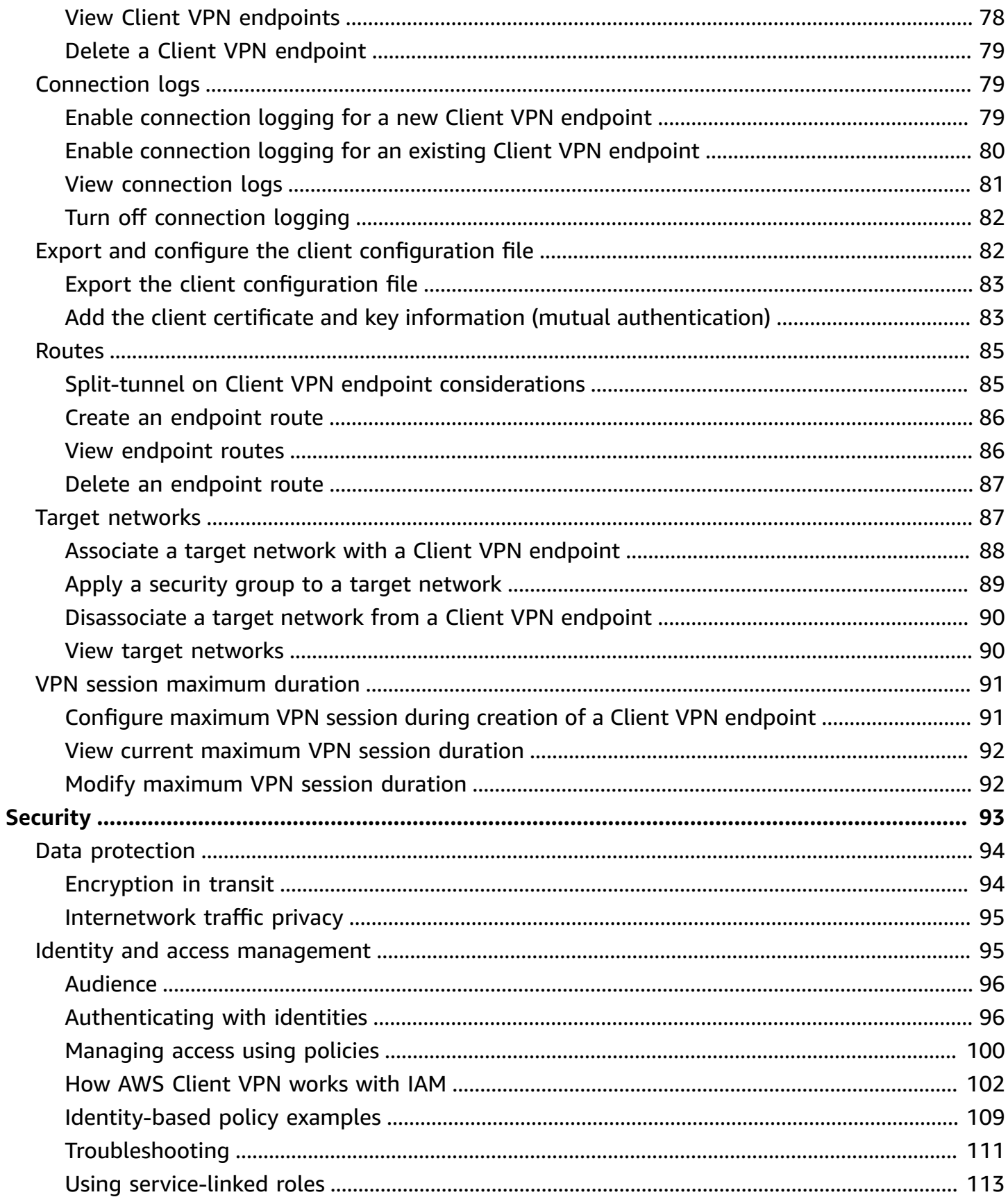

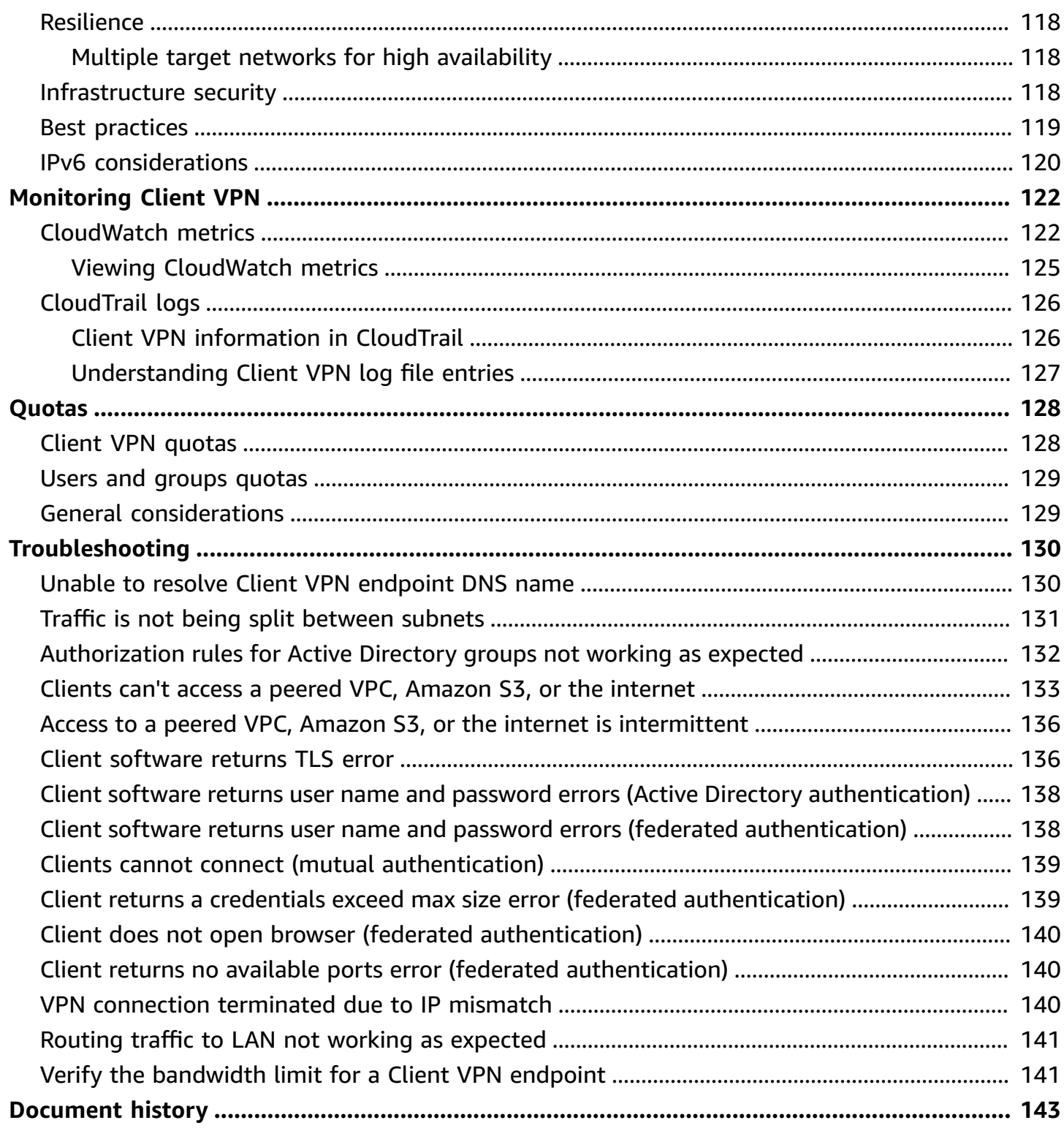

# <span id="page-6-0"></span>**What is AWS Client VPN?**

AWS Client VPN is a managed client-based VPN service that enables you to securely access your AWS resources and resources in your on-premises network. With Client VPN, you can access your resources from any location using an OpenVPN-based VPN client.

#### **Contents**

- [Features](#page-6-1) of Client VPN
- [Components of Client VPN](#page-7-0)
- [Working](#page-8-0) with Client VPN
- [Pricing for Client VPN](#page-9-0)
- Rules and best [practices](#page-10-0) of AWS Client VPN

# <span id="page-6-1"></span>**Features of Client VPN**

Client VPN offers the following features and functionality:

- **Secure connections** It provides a secure TLS connection from any location using the OpenVPN client.
- **Managed service** It is an AWS managed service, so it removes the operational burden of deploying and managing a third-party remote access VPN solution.
- **High availability and elasticity** It automatically scales to the number of users connecting to your AWS resources and on-premises resources.
- **Authentication** It supports client authentication using Active Directory, federated authentication, and certificate-based authentication.
- **Granular control** It enables you to implement custom security controls by defining networkbased access rules. These rules can be configured at the granularity of Active Directory groups. You can also implement access control using security groups.
- **Ease of use** It enables you to access your AWS resources and on-premises resources using a single VPN tunnel.
- **Manageability** It enables you to view connection logs, which provide details on client connection attempts. You can also manage active client connections, with the ability to terminate active client connections.

• **Deep integration** — It integrates with existing AWS services, including AWS Directory Service and Amazon VPC.

# <span id="page-7-0"></span>**Components of Client VPN**

The following are the key concepts for Client VPN:

#### **Client VPN endpoint**

The Client VPN endpoint is the resource that you create and configure to enable and manage client VPN sessions. It's the termination point for all client VPN sessions.

#### **Target network**

A target network is the network that you associate with a Client VPN endpoint. A subnet from a VPC is a target network. Associating a subnet with a Client VPN endpoint enables you to establish VPN sessions. You can associate multiple subnets with a Client VPN endpoint for high availability. All subnets must be from the same VPC. Each subnet must belong to a different Availability Zone.

#### **Route**

Each Client VPN endpoint has a route table that describes the available destination network routes. Each route in the route table specifies the path for traffic to specific resources or networks.

#### **Authorization rules**

An authorization rule restricts the users who can access a network. For a specified network, you configure the Active Directory or identity provider (IdP) group that is allowed access. Only users belonging to this group can access the specified network. By default, there are no authorization rules and you must configure authorization rules to enable users to access resources and networks.

#### **Client**

The end user connecting to the Client VPN endpoint to establish a VPN session. End users need to download an OpenVPN client and use the Client VPN configuration file that you created to establish a VPN session.

#### **Client CIDR range**

An IP address range from which to assign client IP addresses. Each connection to the Client VPN endpoint is assigned a unique IP address from the client CIDR range. You choose the client CIDR range, for example, 10.2.0.0/16.

#### **Client VPN ports**

AWS Client VPN supports ports 443 and 1194 for both TCP and UDP. The default is port 443.

#### **Client VPN network interfaces**

When you associate a subnet with your Client VPN endpoint, we create Client VPN network interfaces in that subnet. Traffic that's sent to the VPC from the Client VPN endpoint is sent through a Client VPN network interface. Source network address translation (SNAT) is then applied, where the source IP address from the client CIDR range is translated to the Client VPN network interface IP address.

#### **Connection logging**

You can enable connection logging for your Client VPN endpoint to log connection events. You can use this information to run forensics, analyze how your Client VPN endpoint is being used, or debug connection issues.

#### **Self-service portal**

Client VPN provides a self-service portal as a web page to end users to download the latest version of the AWS VPN Desktop Client and the latest version of the Client VPN endpoint configuration file, which contains the settings required to connect to their endpoint. The Client VPN endpoint administrator can enable or disable the self-service portal for the Client VPN endpoint. Self-service portal is a Global service backed by service stacks in the following Regions: US East (N. Virginia), Asia Pacific (Tokyo), Europe (Ireland), and AWS GovCloud (US-West).

## <span id="page-8-0"></span>**Working with Client VPN**

You can work with Client VPN in any of the following ways:

#### **AWS Management Console**

The console provides a web-based user interface for Client VPN. If you've signed up for an AWS account, you can sign into the [Amazon](https://console.aws.amazon.com/vpc/) VPC console and select Client VPN in the navigation pane.

#### **AWS Command Line Interface (AWS CLI)**

The AWS CLI provides direct access to the Client VPN public APIs. It is supported on Windows, macOS, and Linux. For more information about getting started with the AWS CLI, see the [AWS](https://docs.aws.amazon.com/cli/latest/userguide/) [Command](https://docs.aws.amazon.com/cli/latest/userguide/) Line Interface User Guide. For more information about the commands for Client VPN, see the AWS CLI [Command](https://docs.aws.amazon.com/cli/latest/reference/) Reference.

#### **AWS Tools for Windows PowerShell**

AWS provides commands for a broad set of AWS offerings for those who script in the PowerShell environment. For more information about getting started with the AWS Tools for Windows PowerShell, see the AWS Tools for Windows [PowerShell](https://docs.aws.amazon.com/powershell/latest/userguide/) User Guide. For more information about the cmdlets for Client VPN, see the AWS Tools for Windows [PowerShell](https://docs.aws.amazon.com/powershell/latest/reference/) Cmdlet [Reference](https://docs.aws.amazon.com/powershell/latest/reference/).

#### **Query API**

The Client VPN HTTPS Query API gives you programmatic access to Client VPN and AWS. The HTTPS Query API lets you issue HTTPS requests directly to the service. When you use the HTTPS API, you must include code to digitally sign requests using your credentials. For more information, see the AWS Client VPN [actions.](https://docs.aws.amazon.com/AWSEC2/latest/APIReference/OperationList-query-cvpn.html)

## <span id="page-9-0"></span>**Pricing for Client VPN**

You are charged for each endpoint association and each VPN connection on an hourly basis. For more information, see AWS Client VPN [pricing](https://aws.amazon.com/vpn/pricing/#AWS_Client_VPN_pricing).

You are charged for data transfer out from Amazon EC2 to the internet. For more information, see Data [Transfer](https://aws.amazon.com/ec2/pricing/on-demand/#Data_Transfer) on the Amazon EC2 On-Demand Pricing age.

If you enable connection logging for your Client VPN endpoint, you must create a CloudWatch Logs log group in your account. Charges apply for using log groups. For more information, see [Amazon](https://aws.amazon.com/cloudwatch/pricing/) [CloudWatch](https://aws.amazon.com/cloudwatch/pricing/) pricing (under **Paid tier**, choose **Logs**).

If you enable the client connect handler for your Client VPN endpoint, you must create and invoke a Lambda function. Charges apply for invoking Lambda functions. For more information, see [AWS](https://aws.amazon.com/lambda/pricing/) [Lambda pricing](https://aws.amazon.com/lambda/pricing/).

Client VPN endpoints are associated with a target network, which is a subnet in a VPC. If this VPC has an Internet Gateway, we associate Elastic IP addresses with the Client VPN's elastic network interfaces (ENIs). These Elastic IP addresses are charged as in-use public IPv4 addresses. For more information, see the Public IPv4 Address tab on the [VPC pricing page](https://aws.amazon.com/vpc/pricing/).

# <span id="page-10-0"></span>**Rules and best practices of AWS Client VPN**

Following are the rules and best practices for AWS Client VPN

- A minimum bandwidth of 10 Mbps is supported per user connection. The maximum bandwidth per user connection depends on the number of connections being made to the Client VPN endpoint.
- Client CIDR ranges cannot overlap with the local CIDR of the VPC in which the associated subnet is located, or any routes manually added to the Client VPN endpoint's route table.
- Client CIDR ranges must have a block size of at least /22 and must not be greater than /12.
- A portion of the addresses in the client CIDR range are used to support the availability model of the Client VPN endpoint, and cannot be assigned to clients. Therefore, we recommend that you assign a CIDR block that contains twice the number of IP addresses that are required to enable the maximum number of concurrent connections that you plan to support on the Client VPN endpoint.
- The client CIDR range cannot be changed after you create the Client VPN endpoint.
- The subnets associated with a Client VPN endpoint must be in the same VPC.
- You cannot associate multiple subnets from the same Availability Zone with a Client VPN endpoint.
- A Client VPN endpoint does not support subnet associations in a dedicated tenancy VPC.
- Client VPN supports IPv4 traffic only. See IPv6 [considerations](#page-125-0) for AWS Client VPN for details regarding IPv6.
- Client VPN is not Federal Information Processing Standards (FIPS) compliant.
- The self-service portal is not available for clients that authenticate using mutual authentication.
- We do not recommend connecting to a Client VPN endpoint using IP addresses. Because Client VPN is a managed service, you will occasionally see changes in the IP addresses to which the DNS

name resolves. In addition, you will see Client VPN network interfaces deleted and recreated in your CloudTrail logs. We recommend connecting to the Client VPN endpoint using the DNS name provided.

- IP forwarding is not currently supported when using the AWS Client VPN desktop application. IP forwarding is supported from other clients.
- Client VPN does not support multi-Region replication in AWS Managed Microsoft AD. The Client VPN endpoint must be in the same Region as the AWS Managed Microsoft AD resource.
- If multi-factor authentication (MFA) is disabled for your Active Directory, user passwords cannot use the following format.

#### SCRV1:*base64\_encoded\_string*:*base64\_encoded\_string*

- You can't establish a VPN connection from a computer if there are multiple users logged into the operating system.
- The Client VPN service requires that the IP address the client is connected to matches the IP that the Client VPN endpoint's DNS name resolves to. In other words, if you set a custom DNS record for the Client VPN endpoint, then forward the traffic to the actual IP address the endpoint's DNS name resolves to, this setup will not work using recent AWS-provided clients. This rule was added to mitigate a server IP attack as described here: [TunnelCrack](https://tunnelcrack.mathyvanhoef.com/).
- The Client VPN service requires that the local area network (LAN) IP address ranges of client devices be within the following standard private IP address ranges: 10.0.0.0/8, 172.16.0.0/12, 192.168.0.0/16, or 169.254.0.0/16. If the client LAN address range is detected to fall outside of the above ranges, the Client VPN endpoint will automatically push the OpenVPN directive "redirect-gateway block-local" to the client, forcing all LAN traffic into the VPN. Therefore, if you require LAN access during VPN connections, it is advised that you use the conventional address ranges listed above for your LAN. This rule is enforced to mitigate chances of a local net attack as described here: [TunnelCrack](https://tunnelcrack.mathyvanhoef.com/).

# <span id="page-12-0"></span>**How AWS Client VPN works**

With AWS Client VPN, there are two types of user personas that interact with the Client VPN endpoint: administrators and clients.

The *administrator* is responsible for setting up and configuring the service. This involves creating the Client VPN endpoint, associating the target network, and configuring the authorization rules, and setting up additional routes (if required). After the Client VPN endpoint is set up and configured, the administrator downloads the Client VPN endpoint configuration file and distributes it to the clients who need access. The Client VPN endpoint configuration file includes the DNS name of the Client VPN endpoint and authentication information required to establish a VPN session. For more information about setting up the service, see [Getting](#page-48-0) started with AWS Client [VPN](#page-48-0).

The *client* is the end user. This is the person who connects to the Client VPN endpoint to establish a VPN session. The client establishes the VPN session from their local computer or mobile device using an OpenVPN-based VPN client application. After they have established the VPN session, they can securely access the resources in the VPC in which the associated subnet is located. They can also access other resources in AWS, an on-premises network, or other clients if the required route and authorization rules have been configured. For more information about connecting to a Client VPN endpoint to establish a VPN session, see [Getting](https://docs.aws.amazon.com/vpn/latest/clientvpn-user/user-getting-started.html) Started in the *AWS Client VPN User Guide*.

The following graphic illustrates the basic Client VPN architecture.

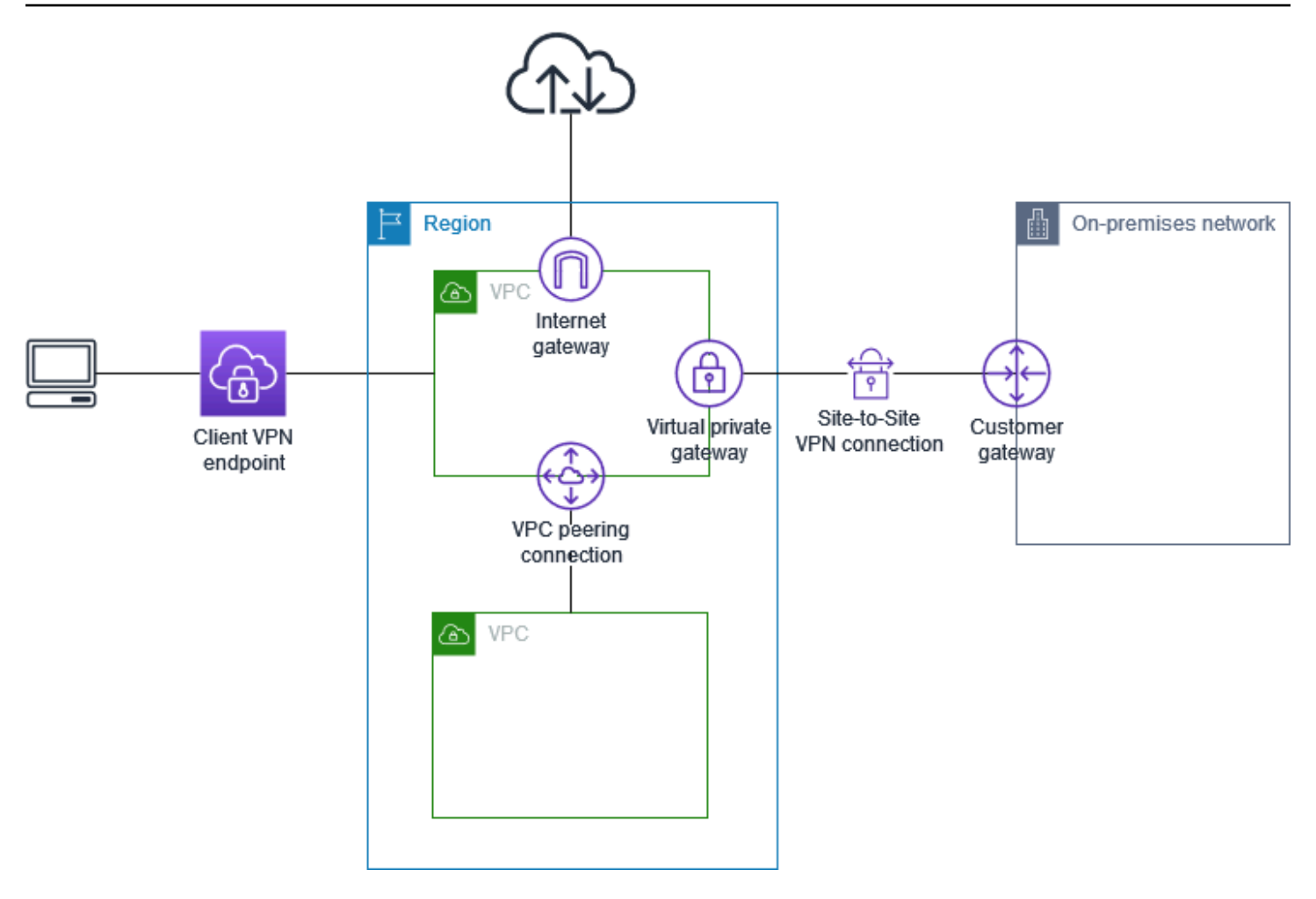

# <span id="page-13-0"></span>**Client authentication**

Client authentication is implemented at the first point of entry into the AWS Cloud. It is used to determine whether clients are allowed to connect to the Client VPN endpoint. If authentication succeeds, clients connect to the Client VPN endpoint and establish a VPN session. If authentication fails, the connection is denied and the client is prevented from establishing a VPN session.

Client VPN offers the following types of client authentication:

- Active Directory [authentication](#page-14-0) (user-based)
- [Mutual authentication](#page-14-1) (certificate-based)
- Single sign-on (SAML-based federated [authentication\)](#page-20-0) (user-based)

You can use one of methods listed above alone, or a combination of mutual authentication with a user-based method such as the following:

- Mutual authentication and federated authentication
- Mutual authentication and Active Directory authentication

#### **Important**

To create a Client VPN endpoint, you must provision a server certificate in AWS Certificate Manager, regardless of the type of authentication you use. For more information about creating and provisioning a server certificate, see the steps in [Mutual authentication](#page-14-1).

## <span id="page-14-0"></span>**Active Directory authentication**

Client VPN provides Active Directory support by integrating with AWS Directory Service. With Active Directory authentication, clients are authenticated against existing Active Directory groups. Using AWS Directory Service, Client VPN can connect to existing Active Directories provisioned in AWS or in your on-premises network. This allows you to use your existing client authentication infrastructure. If you are using an on-premises Active Directory and you do not have an existing AWS Managed Microsoft AD, you must configure an Active Directory Connector (AD Connector). You can use one Active Directory server to authenticate the users. For more information about Active Directory integration, see the AWS Directory Service [Administration](https://docs.aws.amazon.com/directoryservice/latest/admin-guide/) Guide.

Client VPN supports multi-factor authentication (MFA) when it's enabled for AWS Managed Microsoft AD or AD Connector. If MFA is enabled, clients must enter a user name, password, and MFA code when they connect to a Client VPN endpoint. For more information about enabling MFA, see Enable Multi-Factor [Authentication](https://docs.aws.amazon.com/directoryservice/latest/admin-guide/ms_ad_mfa.html) for AWS Managed Microsoft AD and Enable [Multi-Factor](https://docs.aws.amazon.com/directoryservice/latest/admin-guide/ad_connector_mfa.html) [Authentication](https://docs.aws.amazon.com/directoryservice/latest/admin-guide/ad_connector_mfa.html) for AD Connector in the *AWS Directory Service Administration Guide*.

For quotas and rules for configuring users and groups in Active Directory, see Users and [groups](#page-134-0) [quotas](#page-134-0).

### <span id="page-14-1"></span>**Mutual authentication**

With mutual authentication, Client VPN uses certificates to perform authentication between the client and the server. Certificates are a digital form of identification issued by a certificate authority (CA). The server uses client certificates to authenticate clients when they attempt to connect to the Client VPN endpoint. You must create a server certificate and key, and at least one client certificate and key.

You must upload the server certificate to AWS Certificate Manager (ACM) and specify it when you create a Client VPN endpoint. When you upload the server certificate to ACM, you also specify the certificate authority (CA). You only need to upload the client certificate to ACM when the CA of the client certificate is different from the CA of the server certificate. For more information about ACM, see the AWS [Certificate](https://docs.aws.amazon.com/acm/latest/userguide/) Manager User Guide.

You can create a separate client certificate and key for each client that will connect to the Client VPN endpoint. This enables you to revoke a specific client certificate if a user leaves your organization. In this case, when you create the Client VPN endpoint, you can specify the server certificate ARN for the client certificate, provided that the client certificate has been issued by the same CA as the server certificate.

#### **A** Note

A Client VPN endpoint supports 1024-bit and 2048-bit RSA key sizes only. Also, the client certificate must have the CN attribute in the Subject field. When certificates being used with the Client VPN service are updated, whether through ACM auto-rotation, manually importing a new certificate, or metadata updates to IAM Identity Center, the Client VPN service will automatically update the Client VPN endpoint with the newer certificate. This is an automated process that can take up to 24 hours.

#### Linux/macOS

The following procedure uses OpenVPN easy-rsa to generate the server and client certificates and keys, and then uploads the server certificate and key to ACM. For more information, see the Easy-RSA 3 [Quickstart](https://github.com/OpenVPN/easy-rsa/blob/v3.0.6/README.quickstart.md) README.

#### **To generate the server and client certificates and keys and upload them to ACM**

1. Clone the OpenVPN easy-rsa repo to your local computer and navigate to the easy-rsa/ easyrsa3 folder.

\$ git clone https://github.com/OpenVPN/easy-rsa.git

- \$ cd easy-rsa/easyrsa3
- 2. Initialize a new PKI environment.

```
$ ./easyrsa init-pki
```
3. To build a new certificate authority (CA), run this command and follow the prompts.

\$ ./easyrsa build-ca nopass

4. Generate the server certificate and key.

\$ ./easyrsa --san=DNS:server build-server-full server nopass

5. Generate the client certificate and key.

Make sure to save the client certificate and the client private key because you will need them when you configure the client.

\$ ./easyrsa build-client-full client1.domain.tld nopass

You can optionally repeat this step for each client (end user) that requires a client certificate and key.

6. Copy the server certificate and key and the client certificate and key to a custom folder and then navigate into the custom folder.

Before you copy the certificates and keys, create the custom folder by using the mkdir command. The following example creates a custom folder in your home directory.

```
$ mkdir ~/custom_folder/
$ cp pki/ca.crt ~/custom_folder/
$ cp pki/issued/server.crt ~/custom_folder/
$ cp pki/private/server.key ~/custom_folder/
$ cp pki/issued/client1.domain.tld.crt ~/custom_folder
$ cp pki/private/client1.domain.tld.key ~/custom_folder/
$ cd ~/custom_folder/
```
7. Upload the server certificate and key and the client certificate and key to ACM. Be sure to upload them in the same Region in which you intend to create the Client VPN endpoint. The following commands use the AWS CLI to upload the certificates. To upload the certificates using the ACM console instead, see Import a [certificate](https://docs.aws.amazon.com/acm/latest/userguide/import-certificate-api-cli.html) in the *AWS Certificate Manager User Guide*.

```
$ aws acm import-certificate --certificate fileb://server.crt --private-key 
 fileb://server.key --certificate-chain fileb://ca.crt
```

```
$ aws acm import-certificate --certificate fileb://client1.domain.tld.crt --
private-key fileb://client1.domain.tld.key --certificate-chain fileb://ca.crt
```
You do not necessarily need to upload the client certificate to ACM. If the server and client certificates have been issued by the same Certificate Authority (CA), you can use the server certificate ARN for both server and client when you create the Client VPN endpoint. In the steps above, the same CA has been used to create both certificates. However, the steps to upload the client certificate are included for completeness.

#### **Windows**

The following procedure installs Easy-RSA 3.x software and uses it to generate server and client certificates and keys.

#### **To generate server and client certificates and keys and upload them to ACM**

- 1. Open the [EasyRSA](https://github.com/OpenVPN/easy-rsa/releases) releases page and download the ZIP file for your version of Windows and extract it.
- 2. Open a command prompt and navigate to the location that the EasyRSA-3.x folder was extracted to.
- 3. Run the following command to open the EasyRSA 3 shell.

C:\Program Files\EasyRSA-3.x> .\EasyRSA-Start.bat

4. Initialize a new PKI environment.

```
# ./easyrsa init-pki
```
5. To build a new certificate authority (CA), run this command and follow the prompts.

# ./easyrsa build-ca nopass

6. Generate the server certificate and key.

# ./easyrsa --san=DNS:server build-server-full server nopass

7. Generate the client certificate and key.

# ./easyrsa build-client-full client1.domain.tld nopass

You can optionally repeat this step for each client (end user) that requires a client certificate and key.

8. Exit the EasyRSA 3 shell.

# exit

9. Copy the server certificate and key and the client certificate and key to a custom folder and then navigate into the custom folder.

Before you copy the certificates and keys, create the custom folder by using the mkdir command. The following example creates a custom folder in your C:\ drive.

```
C:\Program Files\EasyRSA-3.x> mkdir C:\custom_folder
C:\Program Files\EasyRSA-3.x> copy pki\ca.crt C:\custom_folder
C:\Program Files\EasyRSA-3.x> copy pki\issued\server.crt C:\custom_folder
C:\Program Files\EasyRSA-3.x> copy pki\private\server.key C:\custom_folder
C:\Program Files\EasyRSA-3.x> copy pki\issued\client1.domain.tld.crt C:
\custom_folder
C:\Program Files\EasyRSA-3.x> copy pki\private\client1.domain.tld.key C:
\custom_folder
C:\Program Files\EasyRSA-3.x> cd C:\custom_folder
```
10. Upload the server certificate and key and the client certificate and key to ACM. Be sure to upload them in the same Region in which you intend to create the Client VPN endpoint. The following commands use the AWS CLI to upload the certificates. To upload the certificates using the ACM console instead, see Import a [certificate](https://docs.aws.amazon.com/acm/latest/userguide/import-certificate-api-cli.html) in the *AWS Certificate Manager User Guide*.

```
aws acm import-certificate --certificate fileb://server.crt --private-key 
 fileb://server.key --certificate-chain fileb://ca.crt
```

```
aws acm import-certificate --certificate fileb://client1.domain.tld.crt --
private-key fileb://client1.domain.tld.key --certificate-chain fileb://ca.crt
```
You do not necessarily need to upload the client certificate to ACM. If the server and client certificates have been issued by the same Certificate Authority (CA), you can use the server certificate ARN for both server and client when you create the Client VPN endpoint. In the steps above, the same CA has been used to create both certificates. However, the steps to upload the client certificate are included for completeness.

#### **Renewing your server certificate**

You can renew and re-import a server certificate that has expired. Depending on the version of OpenVPN easy-rsa you are using, the procedure will vary. See Easy-RSA 3 [Certificate](https://github.com/OpenVPN/easy-rsa/blob/master/doc/EasyRSA-Renew-and-Revoke.md) Renewal and Revocation [Documentation](https://github.com/OpenVPN/easy-rsa/blob/master/doc/EasyRSA-Renew-and-Revoke.md) for more details.

#### **Renew your server certificate**

- 1. Do **one** of the following:
	- Easy-RSA version 3.1.x
		- Run the certificate renew command.
			- \$ ./easyrsa renew server nopass
	- Easy-RSA version 3.2.x
		- a. Run the expire command.

\$ ./easyrsa expire server

b. Sign a new certificate.

\$ ./easyrsa sign-req server server

2. Create a custom folder, copy the new files to it, then navigate into the folder.

```
$ mkdir ~/custom_folder2
$ cp pki/ca.crt ~/custom_folder2/
$ cp pki/issued/server.crt ~/custom_folder2/
```

```
$ cp pki/private/server.key ~/custom_folder2/
$ cd ~/custom_folder2/
```
3. Import the new files to ACM. Be sure to import them in the same Region as the Client VPN endpoint.

```
$ aws acm import-certificate --certificate fileb://server.crt --private-key 
  fileb://server.key --certificate-chain fileb://ca.crt
```
## <span id="page-20-0"></span>**Single sign-on (SAML 2.0-based federated authentication)**

AWS Client VPN supports identity federation with Security Assertion Markup Language 2.0 (SAML 2.0) for Client VPN endpoints. You can use identity providers (IdPs) that support SAML 2.0 to create centralized user identities. You can then configure a Client VPN endpoint to use SAMLbased federated authentication, and associate it with the IdP. Users then connect to the Client VPN endpoint using their centralized credentials.

To enable your SAML-based IdP to work with a Client VPN endpoint, you must do the following.

- 1. Create a SAML-based app in your chosen IdP to use with AWS Client VPN, or use an existing app.
- 2. Configure your IdP to establish a trust relationship with AWS. For resources, see [SAML-based](#page-23-0) IdP [configuration](#page-23-0) resources.
- 3. In your IdP, generate and download a federation metadata document that describes your organization as an IdP. This signed XML document is used to establish the trust relationship between AWS and the IdP.
- 4. Create an IAM SAML identity provider in the same AWS account as the Client VPN endpoint. The IAM SAML identity provider defines your organization's IdP-to-AWS trust relationship using the metadata document generated by the IdP. For more information, see [Creating](https://docs.aws.amazon.com/IAM/latest/UserGuide/id_roles_providers_create_saml.html) IAM SAML Identity [Providers](https://docs.aws.amazon.com/IAM/latest/UserGuide/id_roles_providers_create_saml.html) in the *IAM User Guide*. If you later update the app configuration in the IdP, generate a new metadata document and update your IAM SAML identity provider.

#### **A** Note

You do not need to create an IAM role to use the IAM SAML identity provider.

- 5. Create a Client VPN endpoint. Specify federated authentication as the authentication type, and specify the IAM SAML identity provider that you created. For more information, see [Create](#page-77-1) a [Client VPN endpoint](#page-77-1).
- 6. Export the client [configuration](#page-87-1) file and distribute it to your users. Instruct your users to download the latest version of the AWS [provided](https://docs.aws.amazon.com/vpn/latest/clientvpn-user/connect-aws-client-vpn-connect.html) client, and to use it to load the configuration file and connect to the Client VPN endpoint. Alternatively, if you enabled the self-service portal for your Client VPN endpoint, instruct your users to go to the self-service portal to get the configuration file and AWS provided client. For more information, see Access the [self-service](#page-55-1) [portal.](#page-55-1)

### **Authentication workflow**

The following diagram provides an overview of the authentication workflow for a Client VPN endpoint that uses SAML-based federated authentication. When you create and configure the Client VPN endpoint, you specify the IAM SAML identity provider.

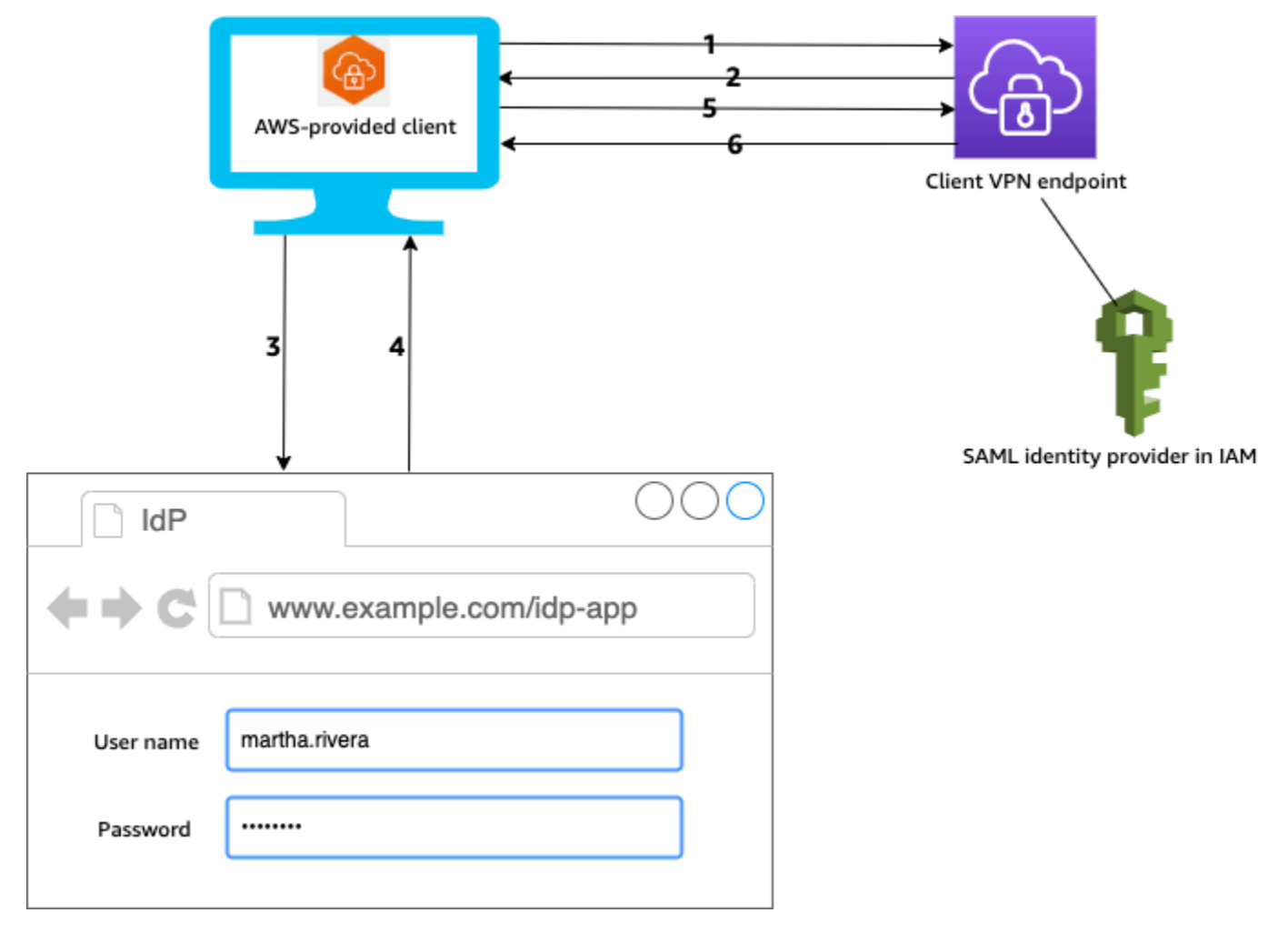

- 1. The user opens the AWS provided client on their device and initiates a connection to the Client VPN endpoint.
- 2. The Client VPN endpoint sends an IdP URL and authentication request back to the client, based on the information that was provided in the IAM SAML identity provider.
- 3. The AWS provided client opens a new browser window on the user's device. The browser makes a request to the IdP and displays a login page.
- 4. The user enters their credentials on the login page, and the IdP sends a signed SAML assertion back to the client.
- 5. The AWS provided client sends the SAML assertion to the Client VPN endpoint.
- 6. The Client VPN endpoint validates the assertion and either allows or denies access to the user.

### **Requirements and considerations for SAML-based federated authentication**

The following are the requirements and considerations for SAML-based federated authentication.

- For quotas and rules for configuring users and groups in a SAML-based IdP, see Users and [groups](#page-134-0) [quotas](#page-134-0).
- The SAML assertion and SAML documents must be signed.
- AWS Client VPN only supports "AudienceRestriction" and "NotBefore and NotOnOrAfter" conditions in SAML assertions.
- The maximum supported size for SAML responses is 128 KB.
- AWS Client VPN does not provide signed authentication requests.
- SAML single logout is not supported. Users can log out by disconnecting from the AWS provided client, or you can terminate the [connections.](#page-73-2)
- A Client VPN endpoint supports a single IdP only.
- Multi-factor authentication (MFA) is supported when it's enabled in your IdP.
- Users must use the AWS provided client to connect to the Client VPN endpoint. They must use version 1.2.0 or later. For more information, see Connect using the AWS [provided](https://docs.aws.amazon.com/vpn/latest/clientvpn-user/connect-aws-client-vpn-connect.html) client.
- The following browsers are supported for IdP authentication: Apple Safari, Google Chrome, Microsoft Edge, and Mozilla Firefox.
- The AWS provided client reserves TCP port 35001 on users' devices for the SAML response.
- If the metadata document for the IAM SAML identity provider is updated with an incorrect or malicious URL, this can cause authentication issues for users, or result in phishing attacks.

Therefore, we recommend that you use AWS CloudTrail to monitor updates that are made to the IAM SAML identity provider. For more information, see [Logging](https://docs.aws.amazon.com/IAM/latest/UserGuide/cloudtrail-integration.html) IAM and AWS STS calls with AWS [CloudTrail](https://docs.aws.amazon.com/IAM/latest/UserGuide/cloudtrail-integration.html) in the *IAM User Guide*.

- AWS Client VPN sends an AuthN request to the IdP via an HTTP Redirect binding. Therefore, the IdP should support HTTP Redirect binding and it should be present in the IdP's metadata document.
- For the SAML assertion, you must use an email address format for the NameID attribute.

### <span id="page-23-0"></span>**SAML-based IdP configuration resources**

The following table lists the SAML-based IdPs that we have tested for use with AWS Client VPN, and resources that can help you configure the IdP.

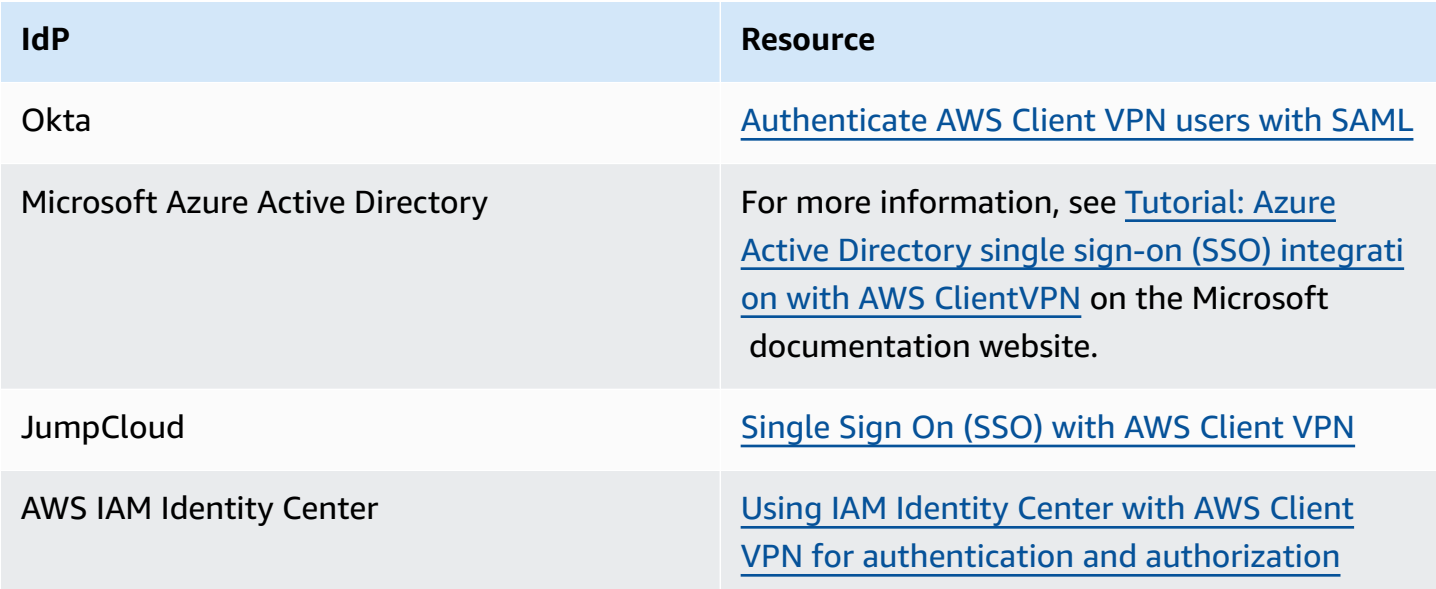

#### **Service provider information for creating an app**

To create a SAML-based app using an IdP that is not listed in the preceding table, use the following information to configure the AWS Client VPN service provider information.

- Assertion Consumer Service (ACS) URL: http://127.0.0.1:35001
- Audience URI: urn:amazon:webservices:clientvpn

At least one attribute must be included in the SAML response from the IdP. The following are example attributes.

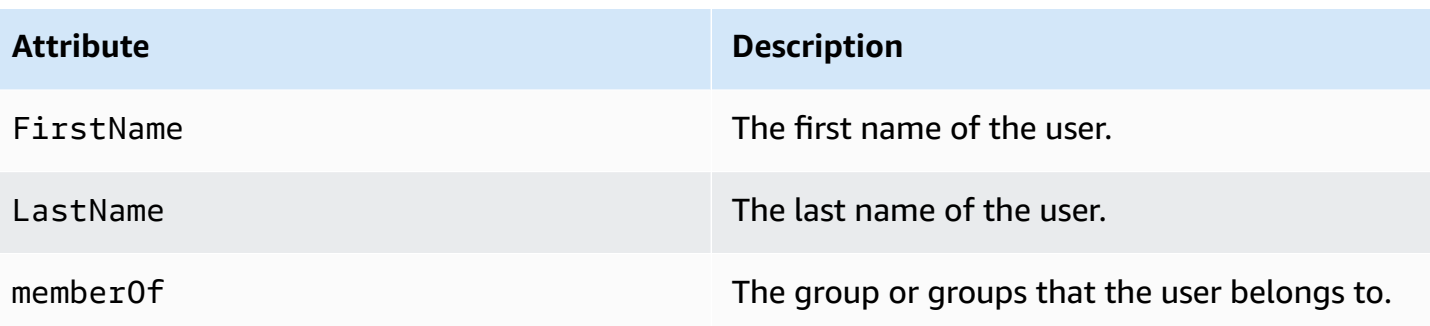

#### **A** Note

The memberOf attribute is required for using Active Directory or SAML IdP group-based authorization rules. It is also case-sensitive, and must be configured exactly as specified. See [Network-based](#page-26-0) authorization and [Authorization rules](#page-56-0) for more information.

#### **Support for the self-service portal**

If you enable the self-service portal for your Client VPN endpoint, users log into the portal using their SAML-based IdP credentials.

If your IdP supports multiple Assertion Consumer Service (ACS) URLs, add the following ACS URL to your app.

```
https://self-service.clientvpn.amazonaws.com/api/auth/sso/saml
```
If you are using the Client VPN endpoint in a GovCloud region, use the following ACS URL instead. If you use the same IDP app to authenticate for both standard and GovCloud regions, you can add both URLs.

```
https://gov.self-service.clientvpn.amazonaws.com/api/auth/sso/saml
```
If your IdP does not support multiple ACS URLs, do the following:

1. Create an additional SAML-based app in your IdP and specify the following ACS URL.

https://self-service.clientvpn.amazonaws.com/api/auth/sso/saml

2. Generate and download a federation metadata document.

3. Create an IAM SAML identity provider in the same AWS account as the Client VPN endpoint. For more information, see Creating IAM SAML Identity [Providers](https://docs.aws.amazon.com/IAM/latest/UserGuide/id_roles_providers_create_saml.html) in the *IAM User Guide*.

#### **A** Note

You create this IAM SAML identity provider in addition to the one you [create](#page-20-0) for the main [app.](#page-20-0)

4. Create the Client VPN [endpoint,](#page-77-1) and specify both of the IAM SAML identity providers that you created.

# <span id="page-25-0"></span>**Client authorization**

Client VPN supports two types of client authorization: security groups and network-based authorization (using authorization rules).

## <span id="page-25-1"></span>**Security groups**

When you create a Client VPN endpoint, you can specify the security groups from a specific VPC to apply to the Client VPN endpoint. When you associate a subnet with a Client VPN endpoint, we automatically apply the VPC's default security group. You can change the security groups after you create the Client VPN endpoint. For more information, see Apply a [security](#page-94-0) group to a target [network](#page-94-0). The security groups are associated with the Client VPN network interfaces.

You can enable Client VPN users to access your applications in a VPC by adding a rule to your applications' security groups to allow traffic from the security group that was applied to the association.

#### **To add a rule that allows traffic from the Client VPN endpoint security group**

- 1. Open the Amazon VPC console at <https://console.aws.amazon.com/vpc/>.
- 2. In the navigation pane, choose **Security Groups**.
- 3. Choose the security group that's associated with your resource or application, and choose **Actions**, **Edit inbound rules**.
- 4. Choose **Add rule**.
- 5. For **Type**, choose **All traffic**. Alternatively, you can restrict access to a specific type of traffic, for example, **SSH**.

For **Source**, specify the ID of the security group that's associated with the target network (subnet) for the Client VPN endpoint.

6. Choose **Save rules**.

Conversely, you can restrict access for Client VPN users by not specifying the security group that was applied to the association, or by removing the rule that references the Client VPN endpoint security group. The security group rules that you require might also depend on the kind of VPN access that you want to configure. For more information, see [Scenarios](#page-37-0) and examples for AWS [Client VPN](#page-37-0).

For more information about security groups, see [Security](https://docs.aws.amazon.com/vpc/latest/userguide/VPC_SecurityGroups.html) groups for your VPC in the *Amazon VPC User Guide*.

## <span id="page-26-0"></span>**Network-based authorization**

Network-based authorization is implemented using authorization rules. For each network that you want to enable access, you must configure authorization rules that limit the users who have access. For a specified network, you configure the Active Directory group or the SAML-based IdP group that is allowed access. Only users who belong to the specified group can access the specified network. If you are not using Active Directory or SAML-based federated authentication, or you want to open access to all users, you can specify a rule that grants access to all clients. For more information, see [Authorization rules.](#page-56-0)

# <span id="page-26-1"></span>**Connection authorization**

You can configure a *client connect handler* for your Client VPN endpoint. The handler enables you to run custom logic that authorizes a new connection, based on device, user, and connection attributes. The client connect handler runs after the Client VPN service has authenticated the device and user.

To configure a client connect handler for your Client VPN endpoint, create an AWS Lambda function that takes device, user, and connection attributes as inputs, and returns a decision to the Client VPN service to allow or deny a new connection. You specify the Lambda function in your Client VPN endpoint. When devices connect to your Client VPN endpoint, the Client VPN service invokes the Lambda function on your behalf. Only connections that are authorized by the Lambda function are allowed to connect to the Client VPN endpoint.

#### **A** Note

Currently, the only type of client connect handler that is supported is a Lambda function.

### <span id="page-27-0"></span>**Requirements and considerations**

The following are the requirements and considerations for the client connect handler:

- The name of the Lambda function must begin with the AWSClientVPN- prefix.
- Qualified Lambda functions are supported.
- The Lambda function must be in the same AWS Region and the same AWS account as the Client VPN endpoint.
- The Lambda function times out after 30 seconds. This value cannot be changed.
- The Lambda function is invoked synchronously. It's invoked after device and user authentication, and before the authorization rules are evaluated.
- If the Lambda function is invoked for a new connection and the Client VPN service does not get an expected response from the function, the Client VPN service denies the connection request. For example, this can occur if the Lambda function is throttled, times out, or encounters other unexpected errors, or if the function's response is not in a valid format.
- We recommend that you configure provisioned [concurrency](https://docs.aws.amazon.com/lambda/latest/dg/configuration-concurrency.html) for the Lambda function to enable it to scale without fluctuations in latency.
- If you update your Lambda function, existing connections to the Client VPN endpoint are not affected. You can terminate the existing connections, and then instruct your clients to establish new connections. For more information, see Terminate a client [connection](#page-73-2).
- If clients use the AWS provided client to connect to the Client VPN endpoint, they must use version 1.2.6 or later for Windows, and version 1.2.4 or later for macOS. For more information, see Connect using the AWS [provided](https://docs.aws.amazon.com/vpn/latest/clientvpn-user/connect-aws-client-vpn-connect.html) client.

## <span id="page-27-1"></span>**Lambda interface**

The Lambda function takes device attributes, user attributes, and connection attributes as inputs from the Client VPN service. It must then return a decision to the Client VPN service whether to allow or deny the connection.

#### **Request schema**

The Lambda function takes a JSON blob containing the following fields as input.

```
{ 
     "connection-id": <connection ID>, 
     "endpoint-id": <client VPN endpoint ID>, 
     "common-name": <cert-common-name>, 
     "username": <user identifier>, 
     "platform": <OS platform>, 
     "platform-version": <OS version>, 
     "public-ip": <public IP address>, 
     "client-openvpn-version": <client OpenVPN version>, 
     "aws-client-version": <AWS client version>, 
     "groups": <group identifier>, 
     "schema-version": "v3"
}
```
- connection-id The ID of the client connection to the Client VPN endpoint.
- endpoint-id The ID of the Client VPN endpoint.
- common-name The device identifier. In the client certificate that you create for the device, the common name uniquely identifies the device.
- username The user identifier, if applicable. For Active Directory authentication, this is the user name. For SAML-based federated authentication, this is NameID. For mutual authentication, this field is empty.
- platform The client operating system platform.
- platform-version The version of the operating system. The Client VPN service provides a value when the --push-peer-info directive is present in the OpenVPN client configuration when clients connect to a Client VPN endpoint, and when the client is running the Windows platform.
- public-ip The public IP address of the connecting device.
- client-openvpn-version The OpenVPN version that the client is using.
- aws-client-version The AWS client version.
- groups The group identifier, if applicable. For Active Directory authentication, this will be a list of Active Directory groups. For SAML-based federated authentication, this will be a list of identity provider (IdP) groups. For mutual authentication, this field is empty.
- schema-version The schema version. The default is v3.

#### **Response schema**

The Lambda function must return the following fields.

```
{ 
     "allow": boolean, 
     "error-msg-on-denied-connection": "", 
     "posture-compliance-statuses": [], 
     "schema-version": "v3"
}
```
- allow Required. A boolean (true | false) that indicates whether to allow or deny the new connection.
- error-msg-on-denied-connection Required. A string of up to 255 characters that can be used to provide steps and guidance to clients if the connection is denied by the Lambda function. In the event of failures during the running of the Lambda function (for example, due to throttling) the following default message is returned to clients.

Error establishing connection. Please contact your administrator.

- [posture](#page-29-0)-compliance-statuses Required. If you use the Lambda function for posture [assessment](#page-29-0), this is a list of statuses for the connecting device. You define the status names according to your posture assessment categories for devices, for example, compliant, quarantined, unknown, and so on. Each name can be up to 255 characters in length. You can specify up to 10 statuses.
- schema-version Required. The schema version. The default is v3.

You can use the same Lambda function for multiple Client VPN endpoints in the same Region.

For more information about creating a Lambda function, see Getting started with AWS [Lambda](https://docs.aws.amazon.com/lambda/latest/dg/getting-started.html) in the *AWS Lambda Developer Guide*.

### <span id="page-29-0"></span>**Using the client connect handler for posture assessment**

You can use the client connect handler to integrate your Client VPN endpoint with your existing device management solution to evaluate the posture compliance of connecting devices. For the Lambda function to work as a device authorization handler, use [mutual authentication](#page-14-1) for your Client VPN endpoint. Create a unique client certificate and key for each client (device) that will connect to the Client VPN endpoint. The Lambda function can use the unique common name

for the client certificate (that's passed from the Client VPN service) to identify the device and fetch its posture compliance status from your device management solution. You can use mutual authentication combined with user-based authentication.

Alternatively, you can do a basic posture assessment in the Lambda function itself. For example, you can assess the platform and platform-version fields that are passed to the Lambda function by the Client VPN service.

#### **Note**

While the connection handler can be used to enforce a minimum AWS Client VPN application version, the field aws-client-version in the connection handler, is only applicable to the AWS Client VPN application and is being populated from environment variables on the user device.

## <span id="page-30-0"></span>**Enabling the client connect handler**

To enable the client connect handler, create or modify a Client VPN endpoint and specify the Amazon Resource Name (ARN) of the Lambda function. For more information, see [Create](#page-77-1) a Client [VPN endpoint](#page-77-1) and Modify a Client VPN [endpoint](#page-80-0).

## <span id="page-30-1"></span>**Service-linked role**

AWS Client VPN automatically creates a service-linked role in your account called **AWSServiceRoleForClientVPNConnections**. The role has permissions to invoke the Lambda function when a connection is made to the Client VPN endpoint. For more information, see [Using](#page-118-0) [service-linked](#page-118-0) roles for Client VPN.

## <span id="page-30-2"></span>**Monitoring connection authorization failures**

You can view the connection authorization status of connections to the Client VPN endpoint. For more information, see View client [connections](#page-73-1).

When the client connect handler is used for posture assessment, you can also view the posture compliance statuses of devices that connect to your Client VPN endpoint in the connection logs. For more information, see [Connection](#page-32-3) logging.

If a device fails connection authorization, the connection-attempt-failure-reason field in the connection logs returns one of the following failure reasons:

- client-connect-failed The Lambda function prevented the connection from being established.
- client-connect-handler-timed-out The Lambda function timed out.
- client-connect-handler-other-execution-error The Lambda function encountered an unexpected error.
- client-connect-handler-throttled The Lambda function was throttled.
- client-connect-handler-invalid-response The Lambda function returned a response that was not valid.
- client-connect-handler-service-error There was a service-side error during the connection attempt.

# <span id="page-31-0"></span>**Split-tunnel on AWS Client VPN endpoints**

By default, when you have a Client VPN endpoint, all traffic from clients is routed over the Client VPN tunnel. When you enable split-tunnel on the Client VPN endpoint, we push the routes on the Client VPN [endpoint](#page-90-0) route table to the device that is connected to the Client VPN endpoint. This ensures that only traffic with a destination to the network matching a route from the Client VPN endpoint route table is routed over the Client VPN tunnel.

You can use a split-tunnel Client VPN endpoint when you do not want all user traffic to route through the Client VPN endpoint.

In the following example, split-tunnel is enabled on the Client VPN endpoint. Only traffic that's destined for the VPC (172.31.0.0/16) is routed over the Client VPN tunnel. Traffic that's destined for on-premises resources is not routed over the Client VPN tunnel.

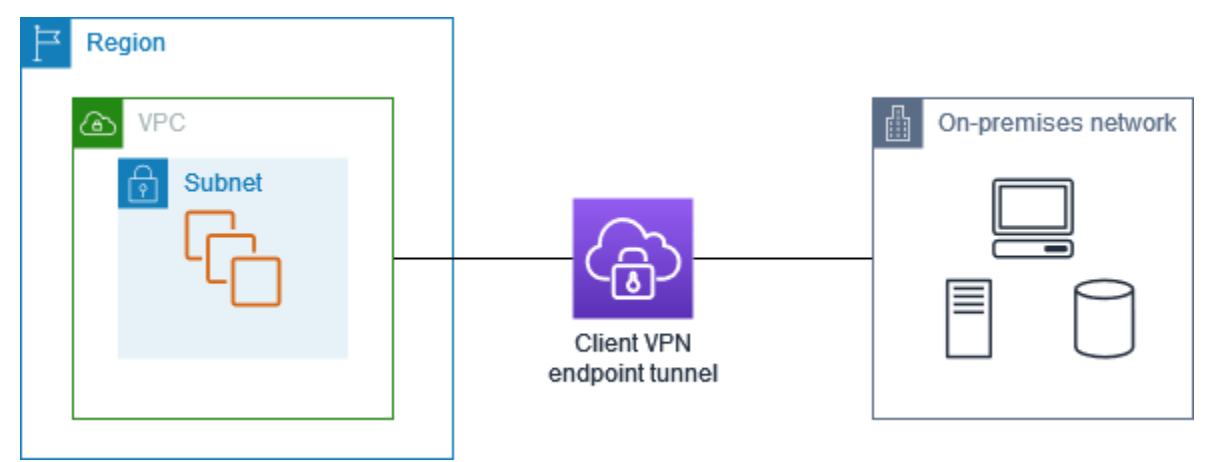

## <span id="page-32-0"></span>**Split-tunnel benefits**

Split-tunnel on Client VPN endpoints offers the following benefits:

- You can optimize the routing of traffic from clients by having only the AWS destined traffic traverse the VPN tunnel.
- You can reduce the volume of outgoing traffic from AWS, therefore reducing the data transfer cost.

### <span id="page-32-1"></span>**Routing considerations**

• When you enable split-tunnel mode, all the routes in the Client VPN endpoint's route table are added to the client's route table when the VPN connection is established. This operation is different from the default behavior, which overwrites the client's route table with the entry 0.0.0.0/0 to route all traffic over the VPN.

#### **A** Note

It is not recommended to add a 0.0.0.0/0 route to the Client VPN endpoint's route table when using split-tunnel mode.

• When split-tunnel mode is enabled, any modification to the Client VPN endpoint route table will result in all client connections being reset.

## <span id="page-32-2"></span>**Enabling-split-tunnel**

You can enable split-tunnel on a new or existing Client VPN endpoint. For more information, see the following topics:

- Create a Client VPN [endpoint](#page-77-1)
- Modify a Client VPN [endpoint](#page-80-0)

# <span id="page-32-3"></span>**Connection logging**

Connection logging is a feature of AWS Client VPN that enables you to capture *connection logs* for your Client VPN endpoint.

A connection log contains *connection log entries*. Each connection log entry contains information about a connection event, which is when a client (end user) connects, attempts to connect, or disconnects from your Client VPN endpoint. You can use this information to run forensics, analyze how your Client VPN endpoint is being used, or debug connection issues.

Connection logging is available in all Regions where AWS Client VPN is available. Connection logs are published to a CloudWatch Logs log group in your account.

*A* Note

Failed mutual authentication attempts are not logged.

### <span id="page-33-0"></span>**Connection log entries**

A connection log entry is a JSON-formatted blob of key-value pairs. The following is an example connection log entry.

```
{ 
     "connection-log-type": "connection-attempt", 
     "connection-attempt-status": "successful", 
     "connection-reset-status": "NA", 
     "connection-attempt-failure-reason": "NA", 
    "connection-id": "cvpn-connection-abc123abc123abc12",
     "client-vpn-endpoint-id": "cvpn-endpoint-aaa111bbb222ccc33", 
     "transport-protocol": "udp", 
     "connection-start-time": "2020-03-26 20:37:15", 
     "connection-last-update-time": "2020-03-26 20:37:15", 
     "client-ip": "10.0.1.2", 
     "common-name": "client1", 
     "device-type": "mac", 
     "device-ip": "98.247.202.82", 
     "port": "50096", 
     "ingress-bytes": "0", 
     "egress-bytes": "0", 
     "ingress-packets": "0", 
     "egress-packets": "0", 
     "connection-end-time": "NA", 
     "username": "joe" 
     }
```
A connection log entry contains the following keys:

- connection-log-type The type of connection log entry (connection-attempt or connection-reset).
- connection-attempt-status The status of the connection request (successful, failed, waiting-for-assertion, or NA).
- connection-reset-status The status of a connection reset event (NA or assertionreceived).
- connection-attempt-failure-reason The reason for the connection failure, if applicable.
- connection-id The ID of the connection.
- client-vpn-endpoint-id The ID of the Client VPN endpoint to which the connection was made.
- transport-protocol The transport protocol that was used for the connection.
- connection-start-time The start time of the connection.
- connection-last-update-time The last update time of the connection. This value is periodically updated in the logs.
- client-ip The IP address of the client, which is allocated from the client IPv4 CIDR range for the Client VPN endpoint.
- common-name The common name of the certificate that's used for certificate-based authentication.
- device-type The type of device used for the connection by the end user.
- device-ip The public IP address of the device.
- port The port number for the connection.
- ingress-bytes The number of ingress (inbound) bytes for the connection. This value is periodically updated in the logs.
- egress-bytes The number of egress (outbound) bytes for the connection. This value is periodically updated in the logs.
- ingress-packets The number of ingress (inbound) packets for the connection. This value is periodically updated in the logs.
- egress-packets The number of egress (outbound) packets for the connection. This value is periodically updated in the logs.
- connection-end-time The end time of the connection. The value is NA if the connection is still in progress or if the connection attempt failed.
- posture-compliance-statuses The posture compliance statuses returned by the client [connect](#page-26-1) handler, if applicable.
- username The username is recorded when user-based authentication (AD or SAML) is used for the endpoint.
- connection-duration-seconds The duration of a connection in seconds. Equal to the difference between "connection-start-time" and "connection-end-time".

<span id="page-35-0"></span>For more information about enabling connection logging, see Working with [connection](#page-84-1) logs.

# **Client VPN scaling considerations**

When you create a Client VPN endpoint, consider the maximum number of concurrent VPN connections that you plan to support. You should take into account the number of clients that you currently support, and whether your Client VPN endpoint can meet additional demand if needed.

The following factors affect the maximum number of concurrent VPN connections that can be supported on a Client VPN endpoint.

#### **Client CIDR range size**

When you create a Client VPN [endpoint,](#page-77-1) you must specify a client CIDR range, which is an IPv4 CIDR block between a /12 and /22 netmask. Each VPN connection to the Client VPN endpoint is assigned a unique IP address from the client CIDR range. A portion of the addresses in the client CIDR range are also used to support the availability model of the Client VPN endpoint, and cannot be assigned to clients. You cannot change the client CIDR range after you create the Client VPN endpoint.

In general, we recommend that you specify a client CIDR range that contains twice the number of IP addresses (and therefore concurrent connections) that you plan to support on the Client VPN endpoint.

#### **Number of associated subnets**

When you [associate a subnet](#page-92-1) with a Client VPN endpoint, you enable users to establish VPN sessions to the Client VPN endpoint. You can associate multiple subnets with a Client VPN endpoint for high availability, and to enable additional connection capacity.
The following are the number of supported concurrent VPN connections based on the number of subnet associations for the Client VPN endpoint.

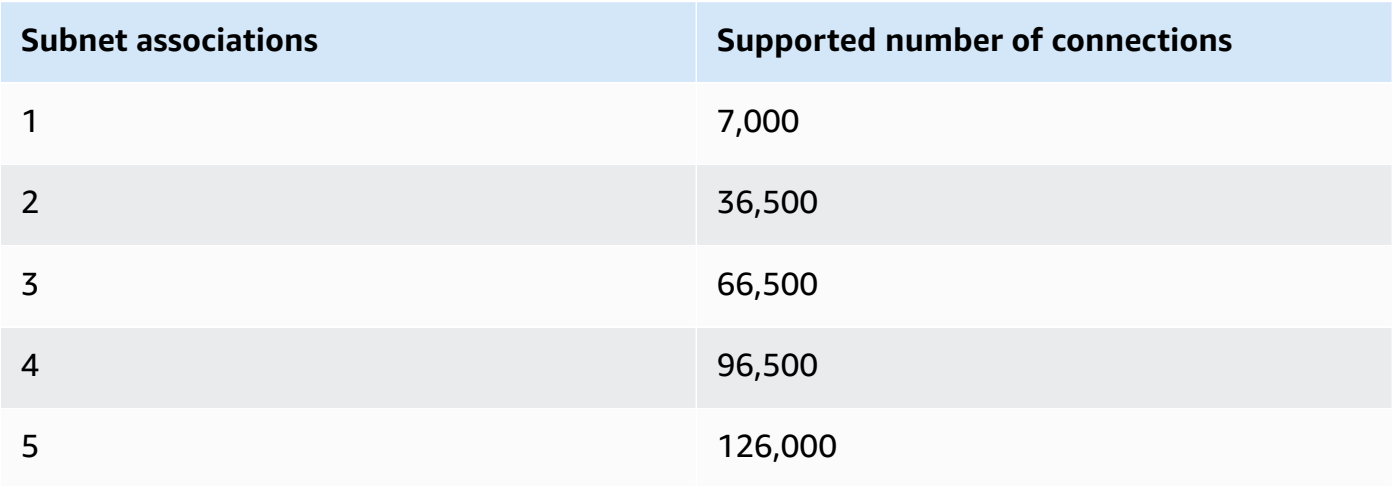

You cannot associate multiple subnets from the same Availability Zone with a Client VPN endpoint. Therefore, the number of subnet associations also depends on the number of Availability Zones that are available in an AWS Region.

For example, if you expect to support 8,000 VPN connections to your Client VPN endpoint, specify a minimum client CIDR range size of /18 (16,384 IP addresses), and associate at least 2 subnets with the Client VPN endpoint.

If you're unsure what the number of expected VPN connections is for your Client VPN endpoint, we recommend that you specify a size /16 CIDR block or larger.

For more information about the rules and limitations for working with client CIDR ranges and target networks, see Rules and best [practices](#page-10-0) of AWS Client VPN.

For more information about quotas for your Client VPN endpoint, see AWS Client VPN [quotas.](#page-133-0)

# **Scenarios and examples for AWS Client VPN**

This section provides examples for creating and configuring Client VPN access for your clients.

#### **Contents**

- [Access](#page-37-0) a VPC using AWS Client VPN
- Access a [peered](#page-38-0) VPC using AWS Client VPN
- Access an [on-premises](#page-40-0) network using AWS Client VPN
- Access the [internet](#page-41-0) using AWS Client VPN
- [Client-to-client](#page-43-0) access using AWS Client VPN
- Restrict access to your [network](#page-45-0) using AWS Client VPN

## <span id="page-37-0"></span>**Access a VPC using AWS Client VPN**

The configuration for this scenario includes a single target VPC. We recommend this configuration if you need to give clients access to the resources inside a single VPC only.

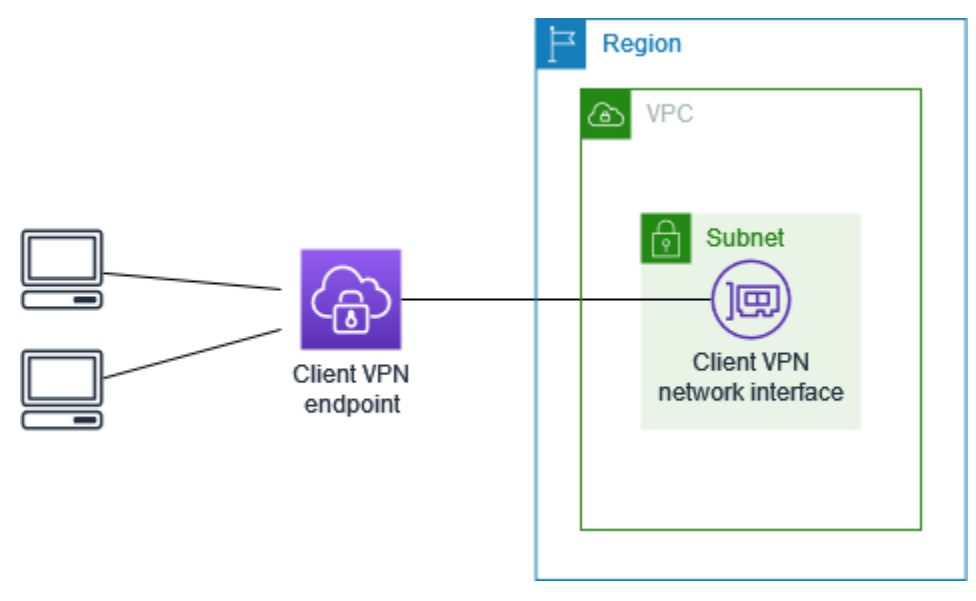

Before you begin, do the following:

- Create or identify a VPC with at least one subnet. Identify the subnet in the VPC to associate with the Client VPN endpoint and note its IPv4 CIDR ranges.
- Identify a suitable CIDR range for the client IP addresses that does not overlap with the VPC CIDR.

• Review the rules and limitations for Client VPN endpoints in Rules and best [practices](#page-10-0) of AWS [Client VPN](#page-10-0).

#### **To implement this configuration**

- 1. Create a Client VPN endpoint in the same Region as the VPC. To do this, perform the steps described in Create a Client VPN [endpoint](#page-77-0).
- 2. Associate the subnet with the Client VPN endpoint. To do this, perform the steps described in [Associate](#page-93-0) a target network with a Client VPN endpoint and select the subnet and the VPC you identified earlier.
- 3. Add an authorization rule to give clients access to the VPC. To do this, perform the steps described in Add an [authorization](#page-57-0) rule to a Client VPN endpoint, and for **Destination network**, enter the IPv4 CIDR range of the VPC.
- 4. Add a rule to your resources' security groups to allow traffic from the security group that was applied to the subnet association in step 2. For more information, see [Security](#page-25-0) groups.

# <span id="page-38-0"></span>**Access a peered VPC using AWS Client VPN**

The configuration for this scenario includes a target VPC (VPC A) that is peered with an additional VPC (VPC B). We recommend this configuration if you need to give clients access to the resources inside a target VPC and other VPCs that are peered with it (such as VPC B).

#### *(a)* Note

The procedure for allowing access to a peered VPC outlined below, is only required if the Client VPN endpoint was configured for split-tunnel mode. In full-tunnel mode, access to the peered VPC is allowed by default.

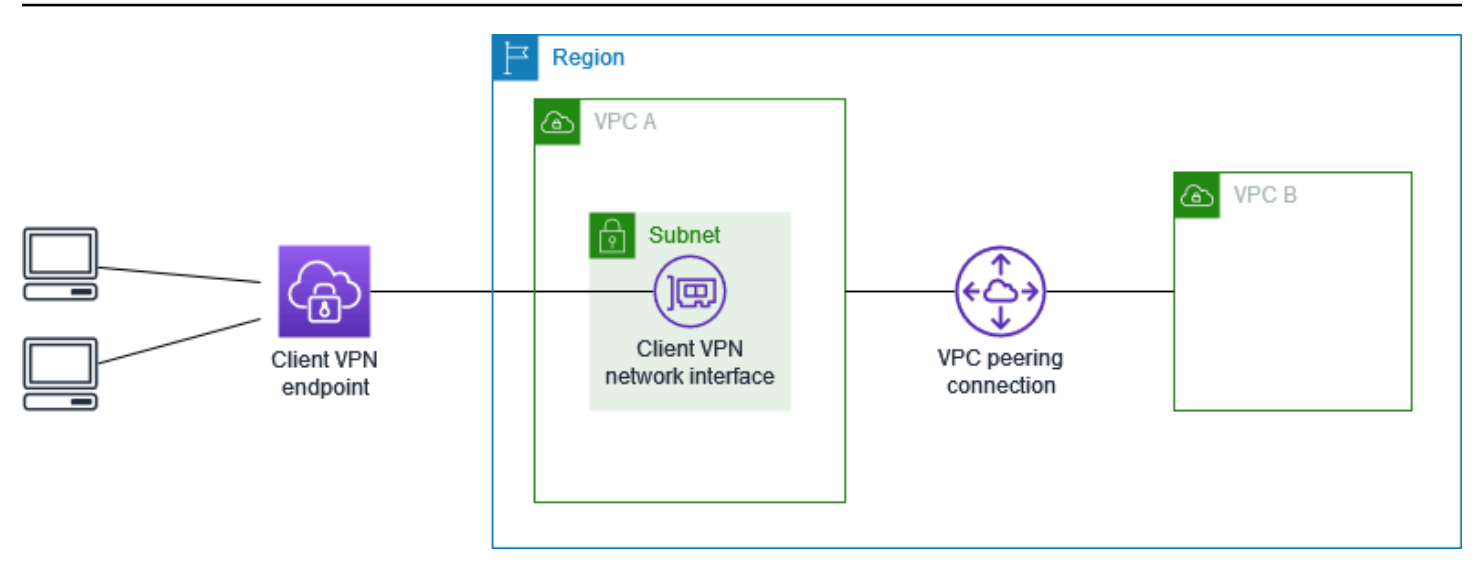

Before you begin, do the following:

- Create or identify a VPC with at least one subnet. Identify the subnet in the VPC to associate with the Client VPN endpoint and note its IPv4 CIDR ranges.
- Identify a suitable CIDR range for the client IP addresses that does not overlap with the VPC CIDR.
- Review the rules and limitations for Client VPN endpoints in Rules and best [practices](#page-10-0) of AWS [Client VPN](#page-10-0).

#### **To implement this configuration**

- 1. Establish the VPC peering connection between the VPCs. Follow the steps at [Creating](https://docs.aws.amazon.com/vpc/latest/peering/create-vpc-peering-connection.html) and accepting a VPC peering [connection](https://docs.aws.amazon.com/vpc/latest/peering/create-vpc-peering-connection.html) in the *Amazon VPC Peering Guide*. Confirm that instances in VPC A can communicate with instances in VPC B using the peering connection.
- 2. Create a Client VPN endpoint in the same Region as the target VPC. In the diagram, this is VPC A. Perform the steps described in Create a Client VPN [endpoint](#page-77-0).
- 3. Associate the subnet that you identified with the Client VPN endpoint that you created. To do this, perform the steps described in [Associate](#page-93-0) a target network with a Client VPN endpoint, selecting the VPC and the subnet. By default, we associate the default security group of the VPC with the Client VPN endpoint. You can associate a different security group using the steps described in the section called "Apply a security group to a target [network".](#page-94-0)
- 4. Add an authorization rule to give clients access to the target VPC. To do this, perform the steps described in Add an [authorization](#page-57-0) rule to a Client VPN endpoint. For **Destination network to enable** , enter the IPv4 CIDR range of the VPC.
- 5. Add a route to direct traffic to the peered VPC. In the diagram, this is VPC B. To do this, perform the steps described in Create an [endpoint](#page-91-0) route. For **Route destination**, enter the IPv4 CIDR range of the peered VPC. For **Target VPC Subnet ID**, select the subnet you associated with the Client VPN endpoint.
- 6. Add an authorization rule to give clients access to peered VPC. To do this, perform the steps described in Add an [authorization](#page-57-0) rule to a Client VPN endpoint. For **Destination network**, enter the IPv4 CIDR range of the peered VPC.
- 7. Add a rule to the security groups for your instances in VPC A and VPC B to allow traffic from the security group that was applied the Client VPN endpoint in step 3. For more information, see [Security](#page-25-0) groups.

## <span id="page-40-0"></span>**Access an on-premises network using AWS Client VPN**

The configuration for this scenario includes access to an on-premises network only. We recommend this configuration if you need to give clients access to the resources inside an on-premises network only.

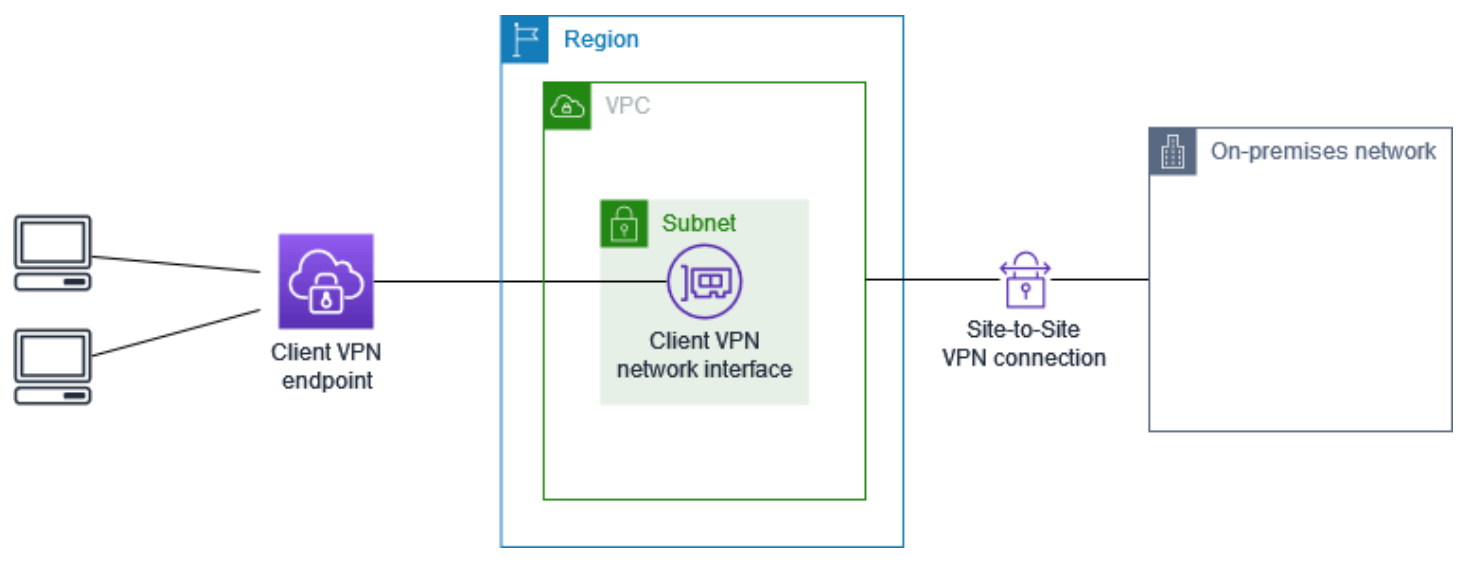

Before you begin, do the following:

- Create or identify a VPC with at least one subnet. Identify the subnet in the VPC to associate with the Client VPN endpoint and note its IPv4 CIDR ranges.
- Identify a suitable CIDR range for the client IP addresses that does not overlap with the VPC CIDR.
- Review the rules and limitations for Client VPN endpoints in Rules and best [practices](#page-10-0) of AWS [Client VPN](#page-10-0).

#### **To implement this configuration**

1. Enable communication between the VPC and your own on-premises network over an AWS Site-to-Site VPN connection. To do this, perform the steps described in [Getting](https://docs.aws.amazon.com/vpn/latest/s2svpn/SetUpVPNConnections.html) started in the *AWS Site-to-Site VPN User Guide*.

#### **A** Note

Alternatively, you can implement this scenario by using an AWS Direct Connect connection between your VPC and your on-premises network. For more information, see the AWS Direct [Connect](https://docs.aws.amazon.com/directconnect/latest/UserGuide/) User Guide.

- 2. Test the AWS Site-to-Site VPN connection you created in the previous step. To do this, perform the steps described in Testing the [Site-to-Site](https://docs.aws.amazon.com/vpn/latest/s2svpn/HowToTestEndToEnd_Linux.html) VPN connection in the *AWS Site-to-Site VPN User Guide*. If the VPN connection is functioning as expected, continue to the next step.
- 3. Create a Client VPN endpoint in the same Region as the VPC. To do this, perform the steps described in Create a Client VPN [endpoint](#page-77-0).
- 4. Associate the subnet that you identified earlier with the Client VPN endpoint. To do this, perform the steps described in [Associate](#page-93-0) a target network with a Client VPN endpoint and select the VPC and the subnet.
- 5. Add a route that allows access to the AWS Site-to-Site VPN connection. To do this, perform the steps described in Create an [endpoint](#page-91-0) route; for **Route destination**, enter the IPv4 CIDR range of the AWS Site-to-Site VPN connection, and for **Target VPC Subnet ID**, select the subnet you associated with the Client VPN endpoint.
- 6. Add an authorization rule to give clients access to the AWS Site-to-Site VPN connection. To do this, perform the steps described in Add an [authorization](#page-57-0) rule to a Client VPN endpoint; for **Destination network**, enter the AWS Site-to-Site VPN connection IPv4 CIDR range.

# <span id="page-41-0"></span>**Access the internet using AWS Client VPN**

The configuration for this scenario includes a single target VPC and access to the internet. We recommend this configuration if you need to give clients access to the resources inside a single target VPC and allow access to the internet.

If you completed the [Getting](#page-48-0) started with AWS Client VPN tutorial, then you've already implemented this scenario.

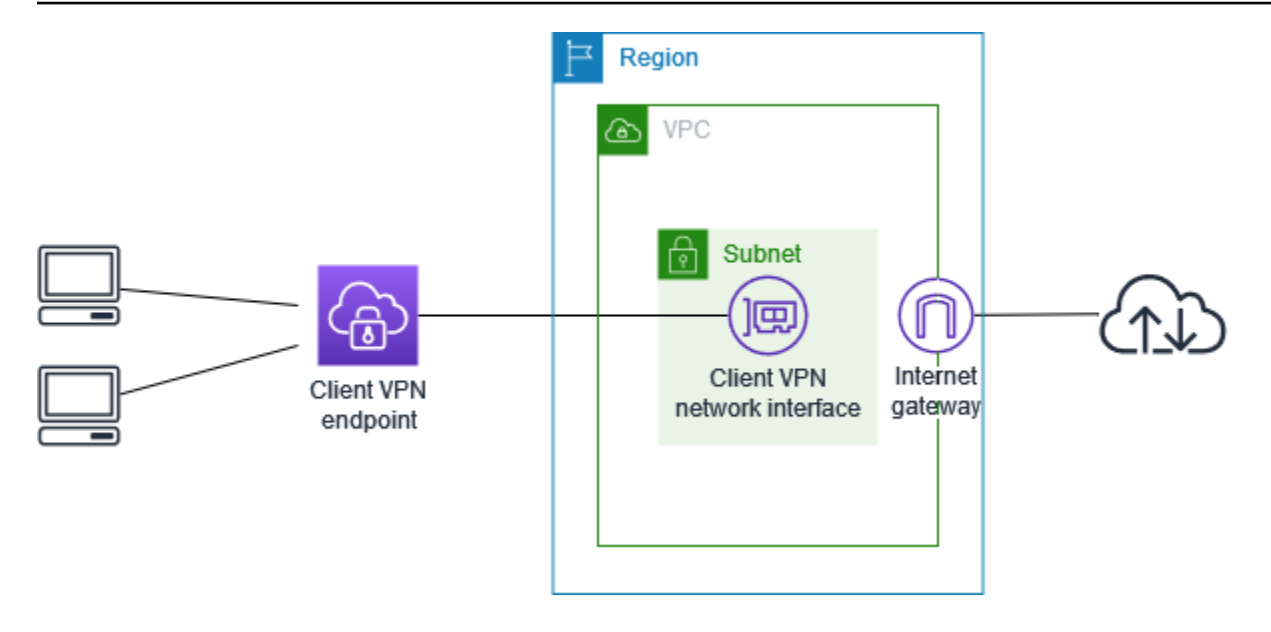

Before you begin, do the following:

- Create or identify a VPC with at least one subnet. Identify the subnet in the VPC to associate with the Client VPN endpoint and note its IPv4 CIDR ranges.
- Identify a suitable CIDR range for the client IP addresses that does not overlap with the VPC CIDR.
- Review the rules and limitations for Client VPN endpoints in Rules and best [practices](#page-10-0) of AWS [Client VPN](#page-10-0).

#### **To implement this configuration**

- 1. Ensure that the security group that you'll use for the Client VPN endpoint allows outbound traffic to the internet. To do this, add outbound rules that allow traffic to 0.0.0.0/0 for HTTP and HTTPS traffic.
- 2. Create an internet gateway and attach it to your VPC. For more information, see [Creating](https://docs.aws.amazon.com/vpc/latest/userguide/VPC_Internet_Gateway.html#Add_IGW_Attach_Gateway) and [Attaching](https://docs.aws.amazon.com/vpc/latest/userguide/VPC_Internet_Gateway.html#Add_IGW_Attach_Gateway) an Internet Gateway in the *Amazon VPC User Guide*.
- 3. Make your subnet public by adding a route to the internet gateway to its route table. In the VPC console, choose **Subnets**, select the subnet you intend to associate with the Client VPN endpoint, choose **Route Table**, and then choose the route table ID. Choose **Actions**, choose **Edit routes**, and choose **Add route**. For **Destination**, enter 0.0.0.0/0, and for **Target**, choose the internet gateway from the previous step.
- 4. Create a Client VPN endpoint in the same Region as the VPC. To do this, perform the steps described in Create a Client VPN [endpoint](#page-77-0).
- 5. Associate the subnet that you identified earlier with the Client VPN endpoint. To do this, perform the steps described in [Associate](#page-93-0) a target network with a Client VPN endpoint and select the VPC and the subnet.
- 6. Add an authorization rule to give clients access to the VPC. To do this, perform the steps described in Add an [authorization](#page-57-0) rule to a Client VPN endpoint; and for **Destination network to enable** , enter the IPv4 CIDR range of the VPC.
- 7. Add a route that enables traffic to the internet. To do this, perform the steps described in Create an [endpoint](#page-91-0) route; for **Route destination**, enter 0.0.0.0/0, and for **Target VPC Subnet ID**, select the subnet you associated with the Client VPN endpoint.
- 8. Add an authorization rule to give clients access to the internet. To do this, perform the steps described in Add an [authorization](#page-57-0) rule to a Client VPN endpoint; for **Destination network**, enter 0.0.0.0/0.
- 9. Ensure that the security groups for the resources in your VPC have a rule that allows access from the security group associated with the Client VPN endpoint. This enables your clients to access the resources in your VPC.

# <span id="page-43-0"></span>**Client-to-client access using AWS Client VPN**

The configuration for this scenario enables clients to access a single VPC, and enables clients to route traffic to each other. We recommend this configuration if the clients that connect to the same Client VPN endpoint also need to communicate with each other. Clients can communicate with each other using the unique IP address that's assigned to them from the client CIDR range when they connect to the Client VPN endpoint.

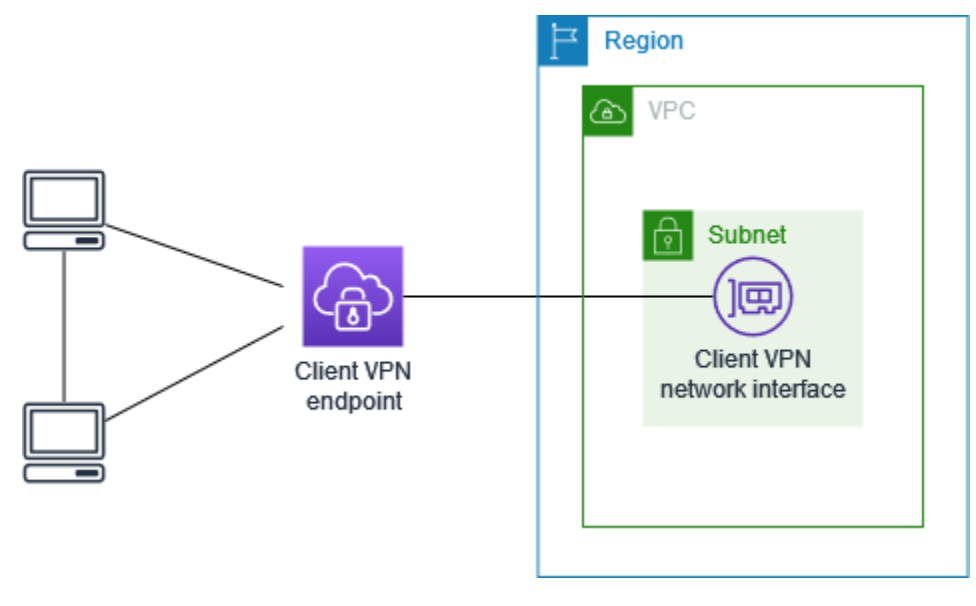

Before you begin, do the following:

- Create or identify a VPC with at least one subnet. Identify the subnet in the VPC to associate with the Client VPN endpoint and note its IPv4 CIDR ranges.
- Identify a suitable CIDR range for the client IP addresses that does not overlap with the VPC CIDR.
- Review the rules and limitations for Client VPN endpoints in Rules and best [practices](#page-10-0) of AWS [Client VPN](#page-10-0).

#### **A** Note

Network-based authorization rules using Active Directory groups or SAML-based IdP groups are not supported in this scenario.

#### **To implement this configuration**

- 1. Create a Client VPN endpoint in the same Region as the VPC. To do this, perform the steps described in Create a Client VPN [endpoint](#page-77-0).
- 2. Associate the subnet that you identified earlier with the Client VPN endpoint. To do this, perform the steps described in [Associate](#page-93-0) a target network with a Client VPN endpoint and select the VPC and the subnet.
- 3. Add a route to the local network in the route table. To do this, perform the steps described in Create an [endpoint](#page-91-0) route. For **Route destination**, enter the client CIDR range, and for **Target VPC Subnet ID**, specify local.
- 4. Add an authorization rule to give clients access to the VPC. To do this, perform the steps described in Add an [authorization](#page-57-0) rule to a Client VPN endpoint. For **Destination network to enable** , enter the IPv4 CIDR range of the VPC.
- 5. Add an authorization rule to give clients access to the client CIDR range. To do this, perform the steps described in Add an [authorization](#page-57-0) rule to a Client VPN endpoint. For **Destination network to enable**, enter the client CIDR range.

## <span id="page-45-0"></span>**Restrict access to your network using AWS Client VPN**

You can configure your Client VPN endpoint to restrict access to specific resources in your VPC. For user-based authentication, you can also restrict access to parts of your network, based on the user group that accesses the Client VPN endpoint.

### **Restrict access using security groups**

You can grant or deny access to specific resources in your VPC by adding or removing security group rules that reference the security group that was applied to the target network association (the Client VPN security group). This configuration expands on the scenario described in [Access](#page-37-0) a VPC using AWS [Client](#page-37-0) VPN. This configuration is applied in addition to the authorization rule configured in that scenario.

To grant access to a specific resource, identify the security group that's associated with the instance on which your resource is running. Then, create a rule that allows traffic from the Client VPN security group.

In the following diagram, security group A is the Client VPN security group, security group B is associated with an EC2 instance, and security group C is associated with an EC2 instance. If you add a rule to security group B that allows access from security group A, then clients can access the instance associated with security group B. If security group C does not have a rule that allows access from security group A, then clients can't access the instance associated with security group C.

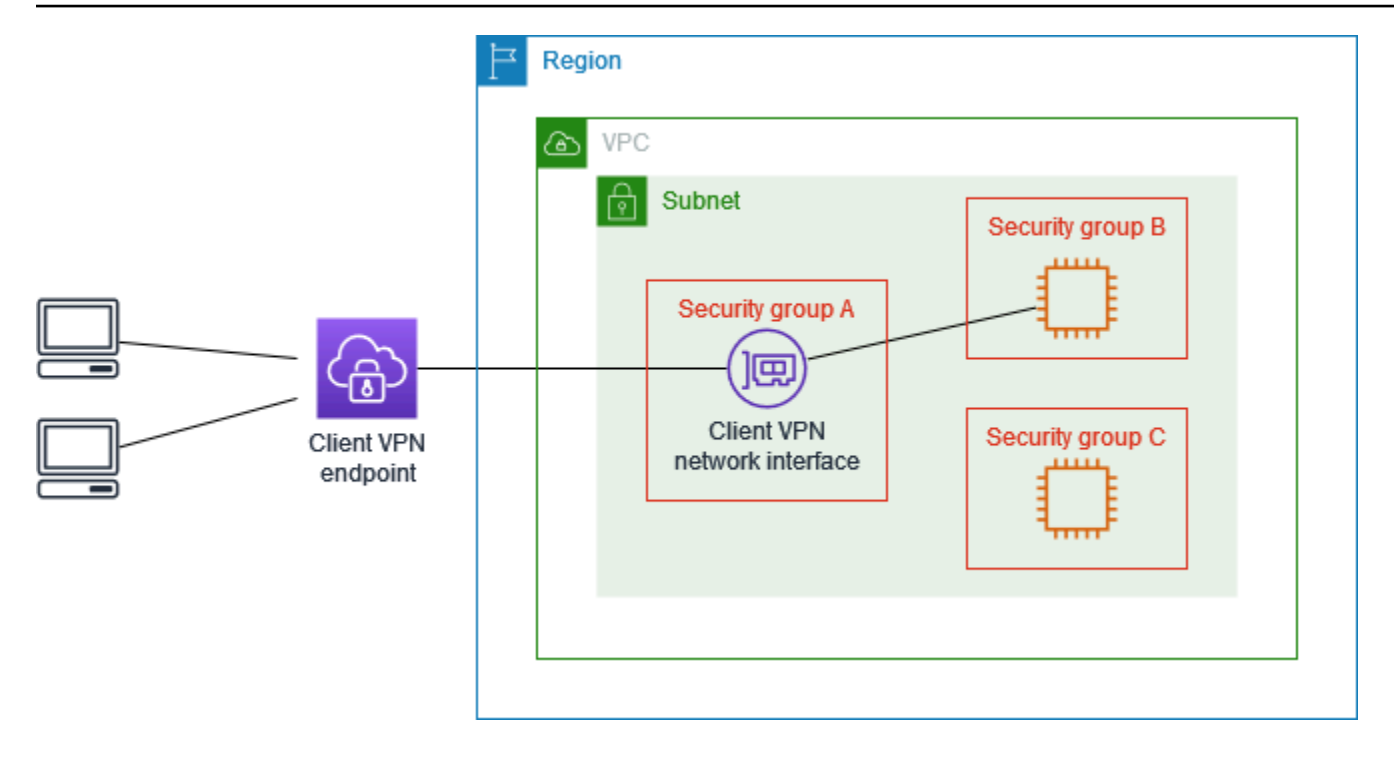

Before you begin, check if the Client VPN security group is associated with other resources in your VPC. If you add or remove rules that reference the Client VPN security group, you might grant or deny access for the other associated resources too. To prevent this, use a security group that is specifically created for use with your Client VPN endpoint.

#### **To create a security group rule**

- 1. Open the Amazon VPC console at <https://console.aws.amazon.com/vpc/>.
- 2. In the navigation pane, choose **Security Groups**.
- 3. Choose the security group that's associated with the instance on which your resource is running.
- 4. Choose **Actions**, **Edit inbound rules**.
- 5. Choose **Add rule**, and then do the following:
	- For **Type**, choose **All traffic**, or a specific type of traffic that you want to allow.
	- For **Source**, choose **Custom**, and then enter or choose the ID of the Client VPN security group.
- 6. Choose **Save rules**

To remove access to a specific resource, check the security group that's associated with the instance on which your resource is running. If there is a rule that allows traffic from the Client VPN security group, delete it.

#### **To check your security group rules**

- 1. Open the Amazon VPC console at <https://console.aws.amazon.com/vpc/>.
- 2. In the navigation pane, choose **Security Groups**.
- 3. Choose **Inbound Rules**.
- 4. Review the list of rules. If there is a rule where **Source** is the Client VPN security group, choose **Edit Rules**, and choose **Delete** (the x icon) for the rule. Choose **Save rules**.

### **Restrict access based on user groups**

If your Client VPN endpoint is configured for user-based authentication, you can grant specific groups of users access to specific parts of your network. To do this, complete the following steps:

- 1. Configure users and groups in AWS Directory Service or your IdP. For more information, see the following topics:
	- Active Directory [authentication](#page-14-0)
	- Requirements and considerations for SAML-based federated [authentication](#page-22-0)
- 2. Create an authorization rule for your Client VPN endpoint that allows a specified group access to all or part of your network. For more information, see [Authorization rules.](#page-56-0)

If your Client VPN endpoint is configured for mutual authentication, you cannot configure user groups. When you create an authorization rule, you must grant access to all users. To enable specific groups of users access to specific parts of your network, you can create multiple Client VPN endpoints. For example, for each group of users that accesses your network, do the following:

- 1. Create a set of server and client certificates and keys for that group of users. For more information, see [Mutual authentication](#page-14-1).
- 2. Create a Client VPN endpoint. For more information, see Create a Client VPN [endpoint.](#page-77-0)
- 3. Create an authorization rule that grants access to all or part of your network. For example, for a Client VPN endpoint that is used by administrators, you might create an authorization rule that grants access to the entire network. For more information, see Add an [authorization](#page-57-0) rule to a [Client VPN endpoint](#page-57-0).

# <span id="page-48-0"></span>**Getting started with AWS Client VPN**

In this tutorial you will create a Client VPN endpoint that does the following:

- Provides all clients with access to a single VPC.
- Provides all clients with access to the internet.
- Uses [mutual authentication.](#page-14-1)

The following diagram represents the configuration of your VPC and Client VPN endpoint after you've completed this tutorial.

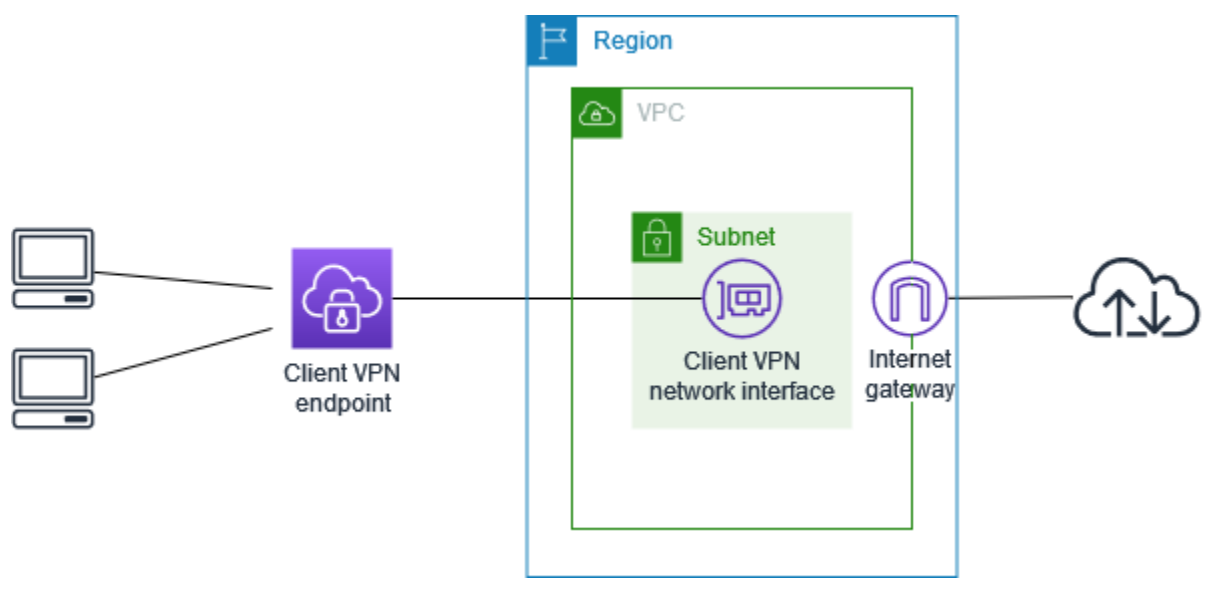

#### **Steps**

- **[Prerequisites](#page-49-0)**
- Step 1: Generate server and client [certificates](#page-49-1) and keys
- Step 2: Create a Client VPN [endpoint](#page-49-2)
- Step 3: [Associate](#page-50-0) a target network
- Step 4: Add an [authorization](#page-51-0) rule for the VPC
- Step 5: Provide access to the [internet](#page-52-0)
- Step 6: Verify security group [requirements](#page-52-1)
- Step 7: Download the Client VPN endpoint [configuration](#page-53-0) file
- Step 8: Connect to the Client VPN [endpoint](#page-54-0)

## <span id="page-49-0"></span>**Prerequisites**

Before you begin this getting started tutorial, make sure that you have the following:

- The permissions required to work with Client VPN endpoints.
- The permissions required to import certificates into AWS Certificate Manager.
- A VPC with at least one subnet and an internet gateway. The route table that's associated with your subnet must have a route to the internet gateway.

## <span id="page-49-1"></span>**Step 1: Generate server and client certificates and keys**

This tutorial uses mutual authentication. With mutual authentication, Client VPN uses certificates to perform authentication between clients and the Client VPN endpoint. You will need to have a server certificate and key, and at least one client certificate and key. At minimum, the server certificate will need to be imported into AWS Certificate Manager (ACM) and specified when you create the Client VPN endpoint. Importing the client certificate into ACM is optional.

If you don't already have certificates to use for this purpose, they can be created using the OpenVPN easy-rsa utility. For detailed steps to generate the server and client certificates and keys using the [OpenVPN](https://github.com/OpenVPN/easy-rsa) easy-rsa utility, and import them into ACM see [Mutual authentication](#page-14-1).

#### **A** Note

The server certificate must be provisioned with or imported into AWS Certificate Manager (ACM) in the same AWS Region where you'll create the Client VPN endpoint.

# <span id="page-49-2"></span>**Step 2: Create a Client VPN endpoint**

The Client VPN endpoint is the resource that you create and configure to enable and manage client VPN sessions. It's the termination point for all client VPN sessions.

#### **To create a Client VPN endpoint**

- 1. Open the Amazon VPC console at <https://console.aws.amazon.com/vpc/>.
- 2. In the navigation pane, choose **Client VPN Endpoints** and then choose **Create Client VPN endpoint**.
- 3. (Optional) Provide a name tag and description for the Client VPN endpoint.
- 4. For **Client IPv4 CIDR**, specify an IP address range, in CIDR notation, from which to assign client IP addresses.

#### **A** Note

The address range cannot overlap with the target network address range, the VPC address range, or any of the routes that will be associated with the Client VPN endpoint. The client address range must be at minimum /22 and not greater than /12 CIDR block size. You cannot change the client address range after you create the Client VPN endpoint.

- 5. For **Server certificate ARN**, select the ARN of the server certificate that you generated in [Step](#page-49-1)  [1](#page-49-1).
- 6. Under **Authentication options**, choose **Use mutual authentication**, and then for **Client certificate ARN**, select the ARN of the certificate you want to use as the client certificate.

If the server and client certificates are signed by the same certificate authority (CA), you have the option of specifying the server certificate ARN for *both* the client and server certificates. In this scenario, any client certificate that corresponds with the server certificate can be used to authenticate.

7. Keep the rest of the default settings, and choose **Create Client VPN endpoint**.

After you create the Client VPN endpoint, its state is pending-associate. Clients can only establish a VPN connection after you associate at least one target network.

For more information about the options that you can specify for a Client VPN endpoint, see [Create](#page-77-0) [a Client VPN endpoint](#page-77-0).

## <span id="page-50-0"></span>**Step 3: Associate a target network**

To allow clients to establish a VPN session, you associate a target network with the Client VPN endpoint. A target network is a subnet in a VPC.

#### **To associate a target network with the Client VPN endpoint**

1. Open the Amazon VPC console at <https://console.aws.amazon.com/vpc/>.

- 2. In the navigation pane, choose **Client VPN Endpoints**.
- 3. Select the Client VPN endpoint that you created in the preceding procedure, and then choose **Target network associations**, **Associate target network**.
- 4. For **VPC**, choose the VPC in which the subnet is located.
- 5. For **Choose a subnet to associate**, choose the subnet to associate with the Client VPN endpoint.
- 6. Choose **Associate target network**.
- 7. If authorization rules allow it, one subnet association is enough for clients to access a VPC's entire network. You can associate additional subnets to provide high availability in case an Availability Zones becomes impaired.

When you associate the first subnet with the Client VPN endpoint, the following happens:

- The state of the Client VPN endpoint changes to available. Clients can now establish a VPN connection, but they cannot access any resources in the VPC until you add the authorization rules.
- The local route of the VPC is automatically added to the Client VPN endpoint route table.
- The VPC's default security group is automatically applied for the Client VPN endpoint.

## <span id="page-51-0"></span>**Step 4: Add an authorization rule for the VPC**

For clients to access the VPC, there needs to be a route to the VPC in the Client VPN endpoint's route table and an authorization rule. The route was already added automatically in the previous step. For this tutorial, we want to grant all users access to the VPC.

#### **To add an authorization rule for the VPC**

- 1. Open the Amazon VPC console at <https://console.aws.amazon.com/vpc/>.
- 2. In the navigation pane, choose **Client VPN Endpoints**.
- 3. Select the Client VPN endpoint to which to add the authorization rule. Choose **Authorization rules**, and then choose **Add authorization rule**.
- 4. For **Destination network to enable access**, enter the CIDR of the network for which you want to allow access. For example, to allow access to the entire VPC, specify the IPv4 CIDR block of the VPC.
- 5. For **Grant access to**, choose **Allow access to all users**.
- 6. (Optional) For **Description**, enter a brief description of the authorization rule.
- 7. Choose **Add authorization rule**.

### <span id="page-52-0"></span>**Step 5: Provide access to the internet**

You can provide access to additional networks connected to the VPC, such as AWS services, peered VPCs, on-premises networks, and the internet. For each additional network, you add a route to the network in the Client VPN endpoint's route table and configure an authorization rule to give clients access.

For this tutorial, we want to grant all users access to the internet and also to the VPC. You've already configured access to the VPC, so this step is for access to the internet.

#### **To provide access to the internet**

- 1. Open the Amazon VPC console at <https://console.aws.amazon.com/vpc/>.
- 2. In the navigation pane, choose **Client VPN Endpoints**.
- 3. Select the Client VPN endpoint that you created for this tutorial. Choose **Route Table**, and then choose **Create Route**.
- 4. For **Route destination**, enter 0.0.0.0/0. For **Subnet ID for target network association**, specify the ID of the subnet through which to route traffic.
- 5. Choose **Create Route**.
- 6. Choose **Authorization rules**, and then choose **Add authorization rule**.
- 7. For **Destination network to enable access**, enter 0.0.0.0/0, and choose **Allow access to all users**.
- 8. Choose **Add authorization rule**.

## <span id="page-52-1"></span>**Step 6: Verify security group requirements**

In this tutorial, no security groups were specified during the creation of the Client VPN endpoint in Step 2. That means that the default security group for the VPC is automatically applied to the Client VPN endpoint when a target network is associated. As a result, the default security group for the VPC should now be associated with the Client VPN endpoint.

#### **Verify the following security group requirements**

- That the security group associated with subnet you are routing traffic through (in this case the default VPC security group) allows outbound traffic to the internet. To do this, add an outbound rule that allows all traffic to destination 0.0.0.0/0.
- That the security groups for the resources in your VPC have a rule that allows access from the security group that's applied to the Client VPN endpoint (in this case the default VPC security group). This enables your clients to access the resources in your VPC.

<span id="page-53-0"></span>For more information, see [Security](#page-25-0) groups.

## **Step 7: Download the Client VPN endpoint configuration file**

The next step is to download and prepare the Client VPN endpoint configuration file. The configuration file includes the Client VPN endpoint details and certificate information required to establish a VPN connection. You provide this file to the end users who need to connect to the Client VPN endpoint. The end user uses the file to configure their VPN client application.

#### **To download and prepare the Client VPN endpoint configuration file**

- 1. Open the Amazon VPC console at <https://console.aws.amazon.com/vpc/>.
- 2. In the navigation pane, choose **Client VPN Endpoints**.
- 3. Select the Client VPN endpoint that you created for this tutorial, and choose **Download client configuration**.
- 4. Locate the client certificate and key that were generated in [Step 1](#page-49-1). The client certificate and key can be found in the following locations in the cloned OpenVPN easy-rsa repo:
	- Client certificate easy-rsa/easyrsa3/pki/issued/client1.domain.tld.crt
	- Client key easy-rsa/easyrsa3/pki/private/client1.domain.tld.key
- 5. Open the Client VPN endpoint configuration file using your preferred text editor. Add <cert></cert> and <key></key> tags to the file. Place the contents of the client certificate and the contents of the private key between the corresponding tags, as such:

```
<cert>
Contents of client certificate (.crt) file
</cert>
```

```
<key>
Contents of private key (.key) file
</key>
```
- 6. Save and close the Client VPN endpoint configuration file.
- 7. Distribute the Client VPN endpoint configuration file to your end users.

For more information about the Client VPN endpoint configuration file, see Export and [configure](#page-87-0) the client [configuration](#page-87-0) file.

## <span id="page-54-0"></span>**Step 8: Connect to the Client VPN endpoint**

You can connect to the Client VPN endpoint using the AWS provided client or another OpenVPNbased client application and the configuration file that you just created. For more information, see the AWS [Client](https://docs.aws.amazon.com/vpn/latest/clientvpn-user/) VPN User Guide.

# **Work with AWS Client VPN**

The following topics explain how to work with Client VPN.

#### **Contents**

- Access the [self-service](#page-55-0) portal
- [Authorization rules](#page-56-0)
- Client certificate [revocation](#page-69-0) lists
- Client [connections](#page-73-0)
- [Client login banner](#page-74-0)
- [Client VPN endpoints](#page-77-1)
- Working with [connection](#page-84-0) logs
- Export and configure the client [configuration](#page-87-0) file
- [Routes](#page-90-0)
- Target [networks](#page-92-0)
- [VPN session maximum duration](#page-96-0)

## <span id="page-55-0"></span>**Access the self-service portal**

If you enabled the self-service portal for your Client VPN endpoint, you can provide your clients with a self-service portal URL. Clients can access the portal in a web browser, and use their user-based credentials to log in. In the portal, clients can download the Client VPN endpoint configuration file and they can download the latest version of the AWS provided client.

The following rules apply:

- The self-service portal is not available for clients that authenticate using mutual authentication.
- The configuration file that's available in the self-service portal is the same configuration file that you export using the Amazon VPC console or AWS CLI. If you need to customize the configuration file before distributing it to clients, you must distribute the customized file to clients yourself.
- You must enable the self-service portal option for your Client VPN endpoint, or clients cannot access the portal. If this option is not enabled, you can modify your Client VPN endpoint to enable it.

After you have enabled the self-service portal option, provide your clients with one of the following URLs:

• https://self-service.clientvpn.amazonaws.com/

If clients access the portal using this URL, they must enter the ID of the Client VPN endpoint before they can log in.

• https://self-service.clientvpn.amazonaws.com/endpoints/*<endpoint-id>*

Replace *<endpoint-id>* in the preceding URL with the ID of your Client VPN endpoint, for example, cvpn-endpoint-0123456abcd123456.

You can also view the URL for the self-service portal in the output of the [describe-client-vpn](https://awscli.amazonaws.com/v2/documentation/api/latest/reference/ec2/describe-client-vpn-endpoints.html)[endpoints](https://awscli.amazonaws.com/v2/documentation/api/latest/reference/ec2/describe-client-vpn-endpoints.html) AWS CLI command. Alternatively, the URL is available in the **Details** tab on the **Client VPN Endpoints** page in the Amazon VPC console.

For more information about configuring the self-service portal for use with federated authentication, see Support for the [self-service](#page-24-0) portal.

## <span id="page-56-0"></span>**Authorization rules**

Authorization rules act as firewall rules that grant access to networks. By adding authorization rules, you grant specific clients access to the specified network. You should have an authorization rule for each network you want to grant access to. You can add authorization rules to a Client VPN endpoint using the console and the AWS CLI.

#### **A** Note

Client VPN uses longest prefix matching when evaluating authorization rules. See the troubleshooting topic [Authorization](#page-137-0) rules for Active Directory groups not working as [expected](#page-137-0) and Route [priority](https://docs.aws.amazon.com/vpc/latest/userguide/VPC_Route_Tables.html#route-tables-priority) in the *Amazon VPC User Guide* for more details.

#### **Contents**

- Add an [authorization](#page-57-0) rule to a Client VPN endpoint
- Remove an [authorization](#page-58-0) rule from a Client VPN endpoint
- [View authorization rules](#page-58-1)

• Example scenarios for [authorization](#page-59-0) rules

### <span id="page-57-0"></span>**Add an authorization rule to a Client VPN endpoint**

#### **To add an authorization rule to a Client VPN endpoint using AWS Management Console**

- 1. Open the Amazon VPC console at <https://console.aws.amazon.com/vpc/>.
- 2. In the navigation pane, choose **Client VPN Endpoints**.
- 3. Select the Client VPN endpoint to which to add the authorization rule, choose **Authorization rules**, and choose **Add authorization rule**.
- 4. For **Destination network to enable access**, enter the IP address, in CIDR notation, of the network that you want users to access (for example, the CIDR block of your VPC).
- 5. Specify which clients are allowed to access the specified network. For **For grant access to**, do one of the following:
	- To grant access to all clients, choose **Allow access to all users**.
	- To restrict access to specific clients, choose **Allow access to users in a specific access group**, and then for **Access group ID**, enter the ID for the group to grant access to. For example, the security identifier (SID) of an Active Directory group, or the ID/name of a group defined in a SAML-based identity provider (IdP).
		- (Active Directory) To get the SID, you can use the Microsoft Powershell [Get-ADGroup](https://docs.microsoft.com/en-us/powershell/module/activedirectory/get-adgroup) cmdlet, for example:

Get-ADGroup -Filter 'Name -eq "<*Name of the AD Group*>"'

Alternatively, open the Active Directory Users and Computers tool, view the properties for the group, go to the Attribute Editor tab, and get the value for objectSID. If necessary, first choose **View**, **Advanced Features** to enable the Attribute Editor tab.

- (SAML-based federated authentication) The group ID/name should match the group attribute information that is returned in the SAML assertion.
- 6. For **Description**, enter a brief description of the authorization rule.
- 7. Choose **Add authorization rule**.

#### **To add an authorization rule to a Client VPN endpoint (AWS CLI)**

<span id="page-58-0"></span>Use the [authorize-client-vpn-ingress](https://awscli.amazonaws.com/v2/documentation/api/latest/reference/ec2/authorize-client-vpn-ingress.html) command.

### **Remove an authorization rule from a Client VPN endpoint**

By deleting an authorization rule, you remove access to the specified network.

You can remove authorization rules from a Client VPN endpoint using the console and the AWS CLI.

#### **To remove an authorization rule from a Client VPN endpoint (console)**

- 1. Open the Amazon VPC console at <https://console.aws.amazon.com/vpc/>.
- 2. In the navigation pane, choose **Client VPN Endpoints**.
- 3. Select the Client VPN endpoint to which the authorization rule is added and choose **Authorization rules**.
- 4. Select the authorization rule to delete, choose **Remove authorization rule**, and choose **Remove authorization rule**.

#### **To remove an authorization rule from a Client VPN endpoint (AWS CLI)**

<span id="page-58-1"></span>Use the [revoke-client-vpn-ingress](https://awscli.amazonaws.com/v2/documentation/api/latest/reference/ec2/revoke-client-vpn-ingress.html) command.

### **View authorization rules**

You can view authorization rules for a specific Client VPN endpoint using the console and the AWS CLI.

#### **To view authorization rules (console)**

- 1. Open the Amazon VPC console at <https://console.aws.amazon.com/vpc/>.
- 2. In the navigation pane, choose **Client VPN Endpoints**.
- 3. Select the Client VPN endpoint for which to view authorization rules and choose **Authorization rules**.

#### **To view authorization rules (AWS CLI)**

Use the [describe-client-vpn-authorization-rules](https://awscli.amazonaws.com/v2/documentation/api/latest/reference/ec2/describe-client-vpn-authorization-rules.html) command.

### <span id="page-59-0"></span>**Example scenarios for authorization rules**

This section describes how authorization rules work for AWS Client VPN. It includes key points for understanding authorization rules, an example architecture, and discussion of example scenarios that map to the example architecture.

#### **Contents**

- Key points for [understanding](#page-59-1) authorization rules
- Example architecture for [authorization](#page-59-2) rule scenarios
- Scenario 1: Access to a single [destination](#page-60-0)
- Scenario 2: Using any [destination](#page-61-0) (0.0.0.0/0) CIDR
- [Scenario](#page-63-0) 3: Longer IP prefix match
- Scenario 4: [Overlapping](#page-64-0) CIDR (same group)
- Scenario 5: [Additional](#page-65-0) 0.0.0.0/0 rule
- Scenario 6: Adding rule for [192.168.0.0/24](#page-66-0)
- [Scenario](#page-68-0) 7: Access for all user groups

### <span id="page-59-1"></span>**Key points for understanding authorization rules**

The following points explain some of the behavior of authorization rules:

- To allow access to a destination network, an authorization rule must be explicitly added. The default behavior is to deny access.
- You cannot add an authorization rule to *restrict* access to a destination network.
- The 0.0.0.0/0 CIDR is handled as a special case. It is processed last, regardless of the order in which the authorization rules were created.
- The 0.0.0.0/0 CIDR can be thought of as "any destination," or "any destination not defined by other authorization rules."
- The longest prefix match is the rule that takes precedence.

### <span id="page-59-2"></span>**Example architecture for authorization rule scenarios**

The following diagram shows the example architecture that is used for the example scenarios found in this section.

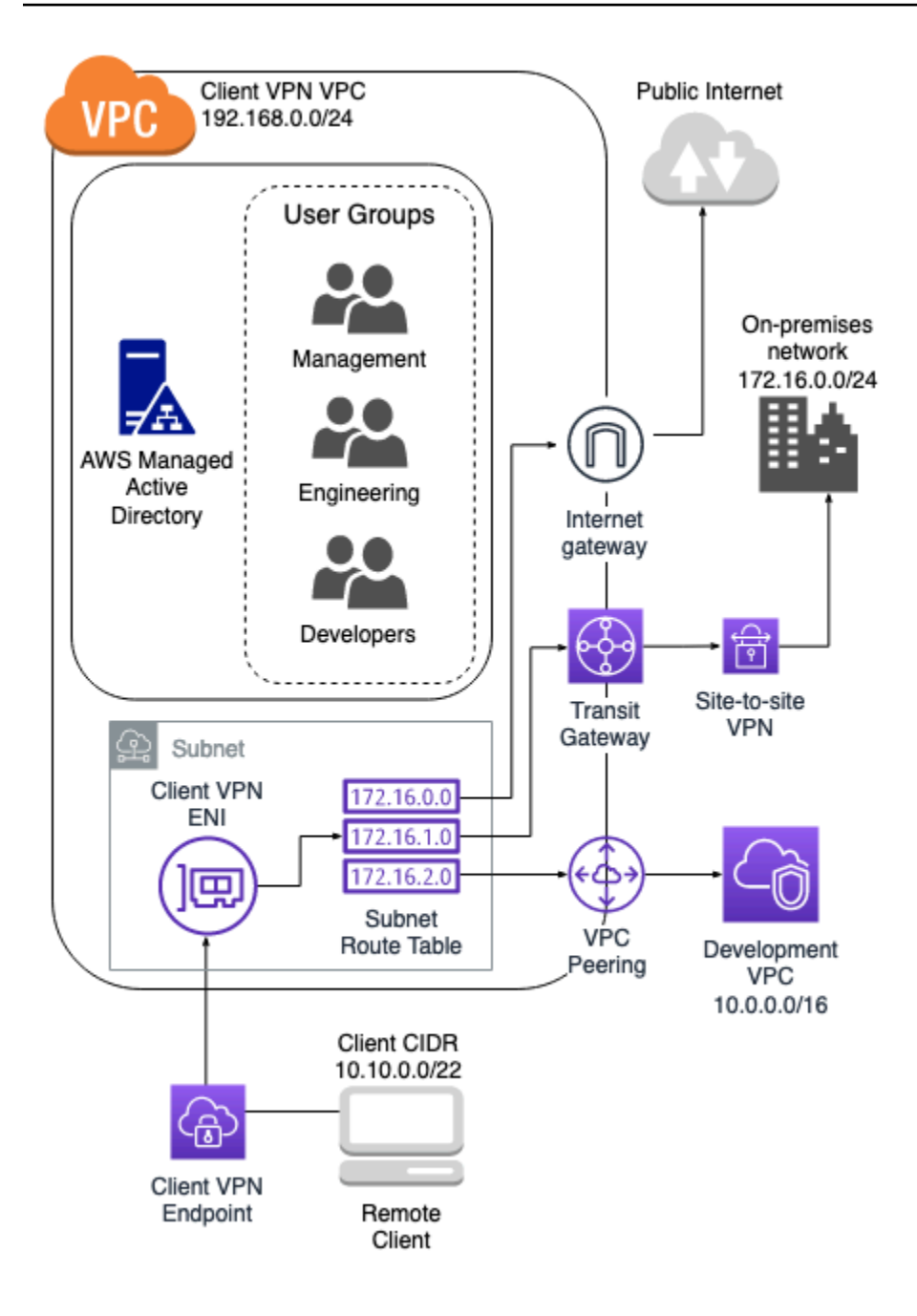

### <span id="page-60-0"></span>**Scenario 1: Access to a single destination**

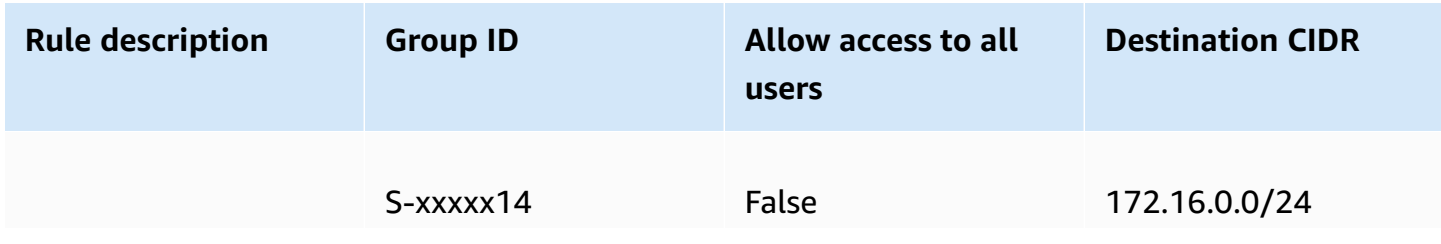

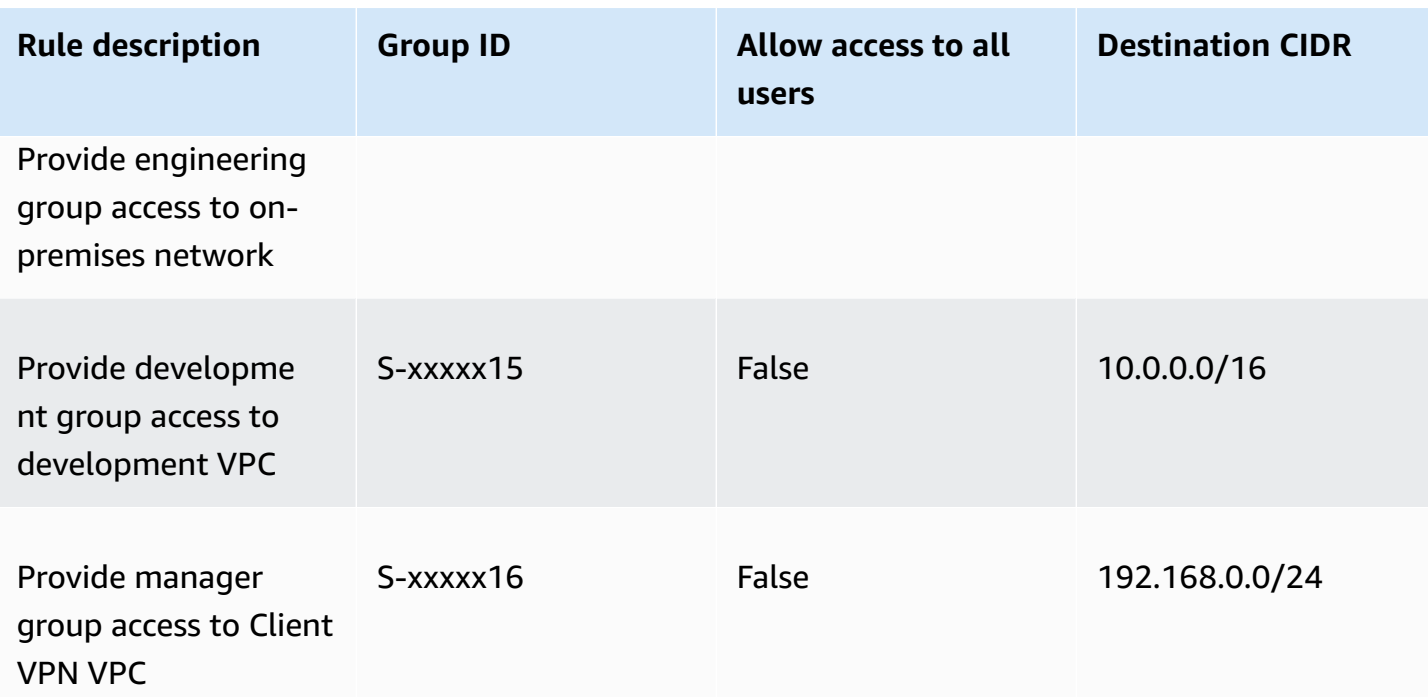

- The engineering group can access only 172.16.0.0/24.
- The development group can access only 10.0.0.0/16.
- The manager group can access only 192.168.0.0/24.
- All other traffic is dropped by the Client VPN endpoint.

#### *A* Note

In this scenario, no user group has access to the public internet.

### <span id="page-61-0"></span>**Scenario 2: Using any destination (0.0.0.0/0) CIDR**

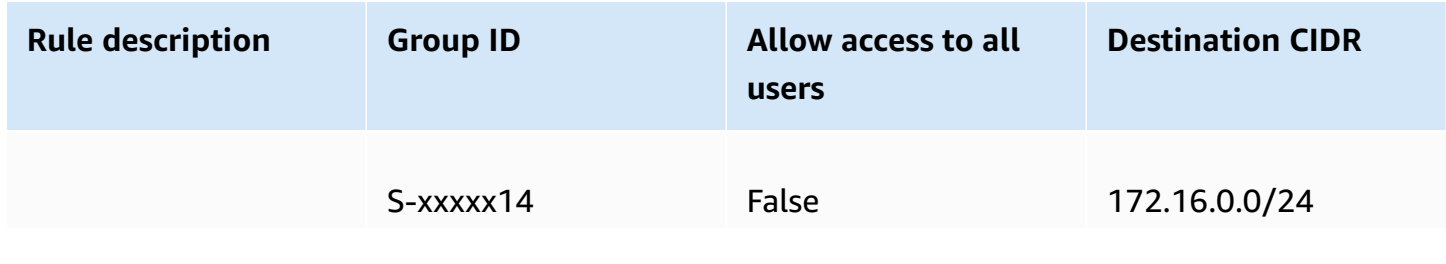

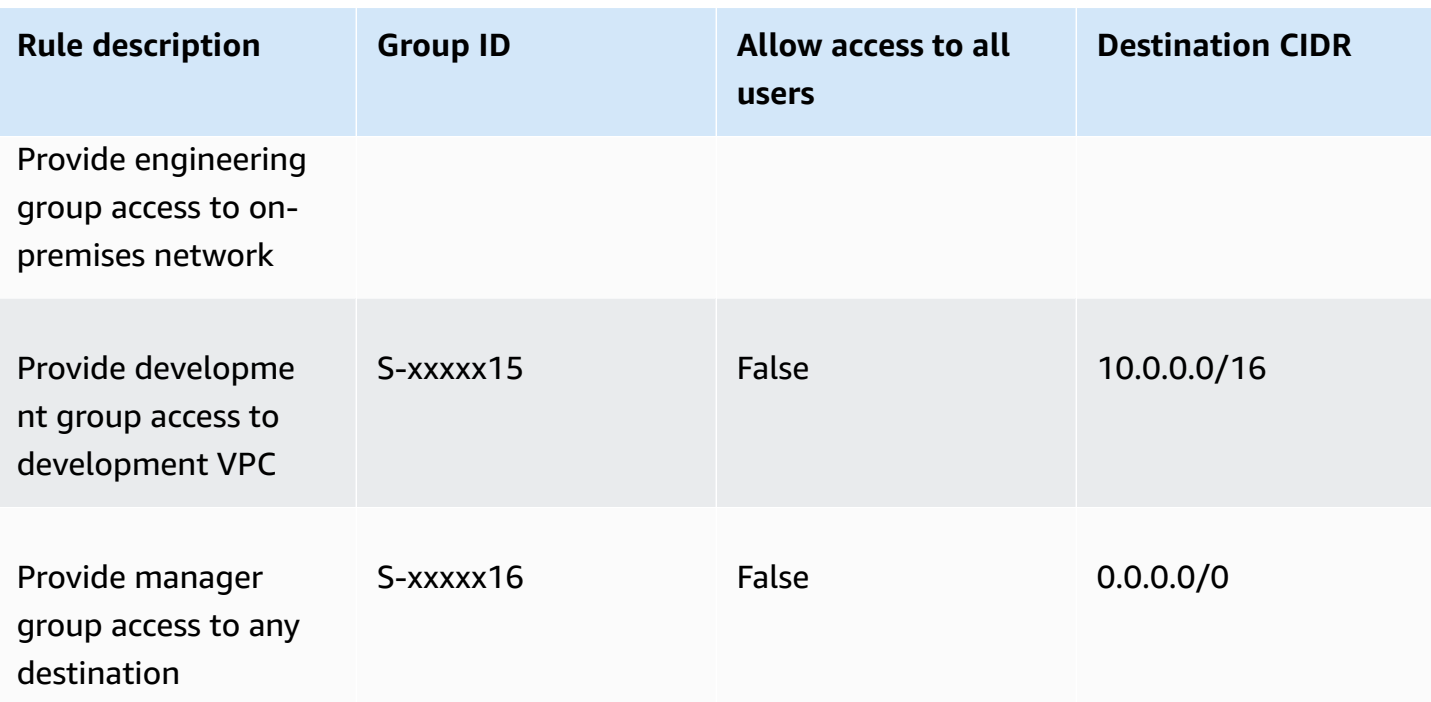

- The engineering group can access only 172.16.0.0/24.
- The development group can access only 10.0.0.0/16.
- The manager group can access the public internet *and* 192.168.0.0/24, but cannot access 172.16.0.0/24 or 10.0.0/16.

#### *(b)* Note

In this scenario, because no rules are referencing 192.168.0.0/24, access to that network is also provided by the 0.0.0.0/0 rule.

A rule containing 0.0.0.0/0 is always evaluated last regardless of the order in which the rules were created. Because of this, keep in mind that the rules evaluated before 0.0.0.0/0 play a role in determining which networks 0.0.0.0/0 grants access to.

### <span id="page-63-0"></span>**Scenario 3: Longer IP prefix match**

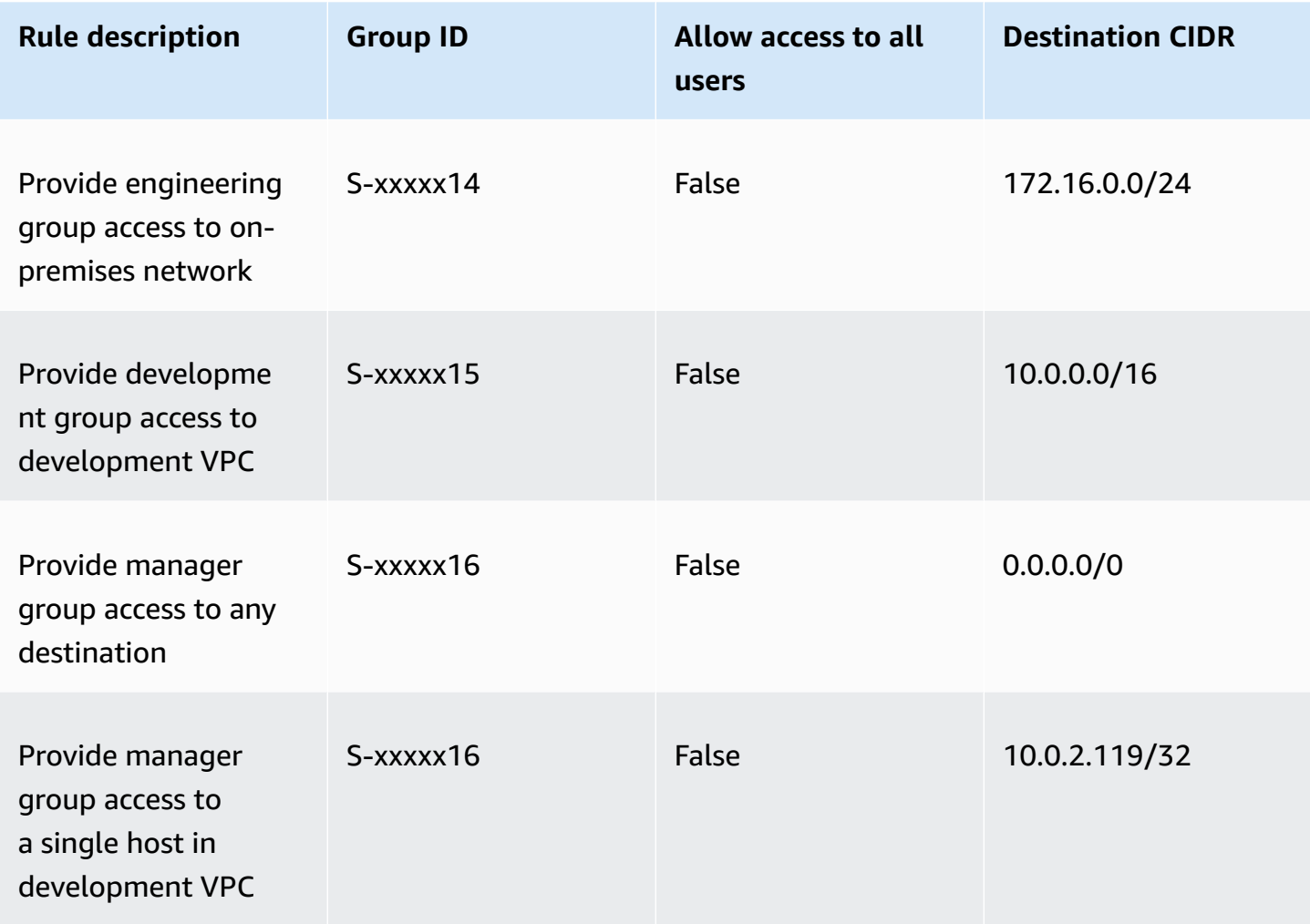

#### **Resulting behavior**

- The engineering group can access only 172.16.0.0/24.
- The development group can access 10.0.0.0/16, *except* for the single host 10.0.2.119/32.
- The manager group can access the public internet, 192.168.0.0/24, and a single host (10.0.2.119/32) within the development VPC, but does not have access to 172.16.0.0/24 or any of the remaining hosts in the development VPC.

#### *(b)* Note

Here you see how a rule with a longer IP prefix takes precedence over a rule with a shorter IP prefix. If you want the development group to have access to 10.0.2.119/32, an

additional rule granting the development team access to 10.0.2.119/32 needs to be added.

## <span id="page-64-0"></span>**Scenario 4: Overlapping CIDR (same group)**

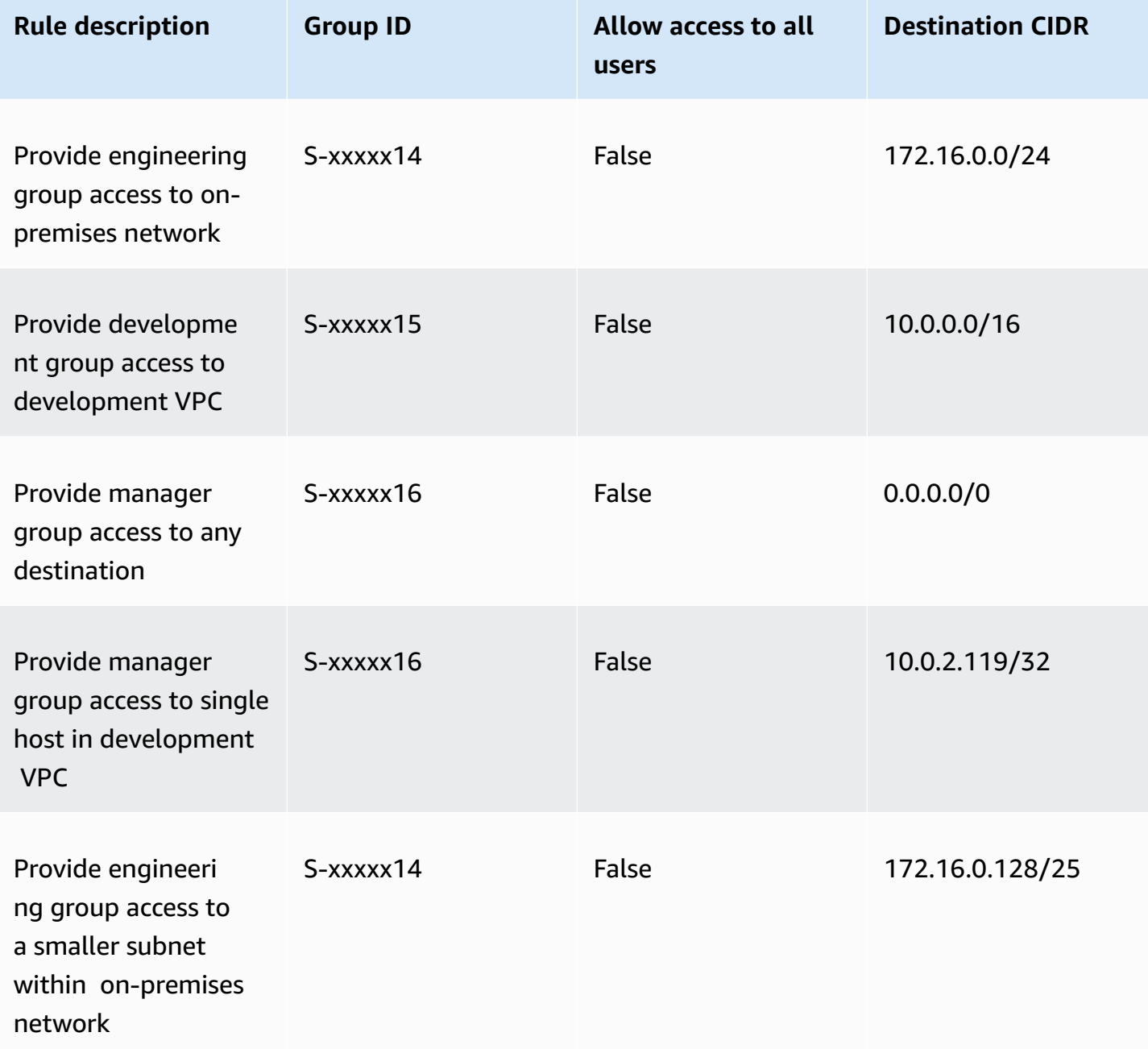

- The development group can access 10.0.0.0/16, *except* for the single host 10.0.2.119/32.
- The manager group can access the public internet, 192.168.0.0/24, and a single host (10.0.2.119/32) within the 10.0.0.0/16 network, but does not have access to 172.16.0.0/24 or any of the remaining hosts in the 10.0.0.0/16 network.
- The engineering group has access to 172.16.0.0/24, including the more specific subnet 172.16.0.128/25.

### <span id="page-65-0"></span>**Scenario 5: Additional 0.0.0.0/0 rule**

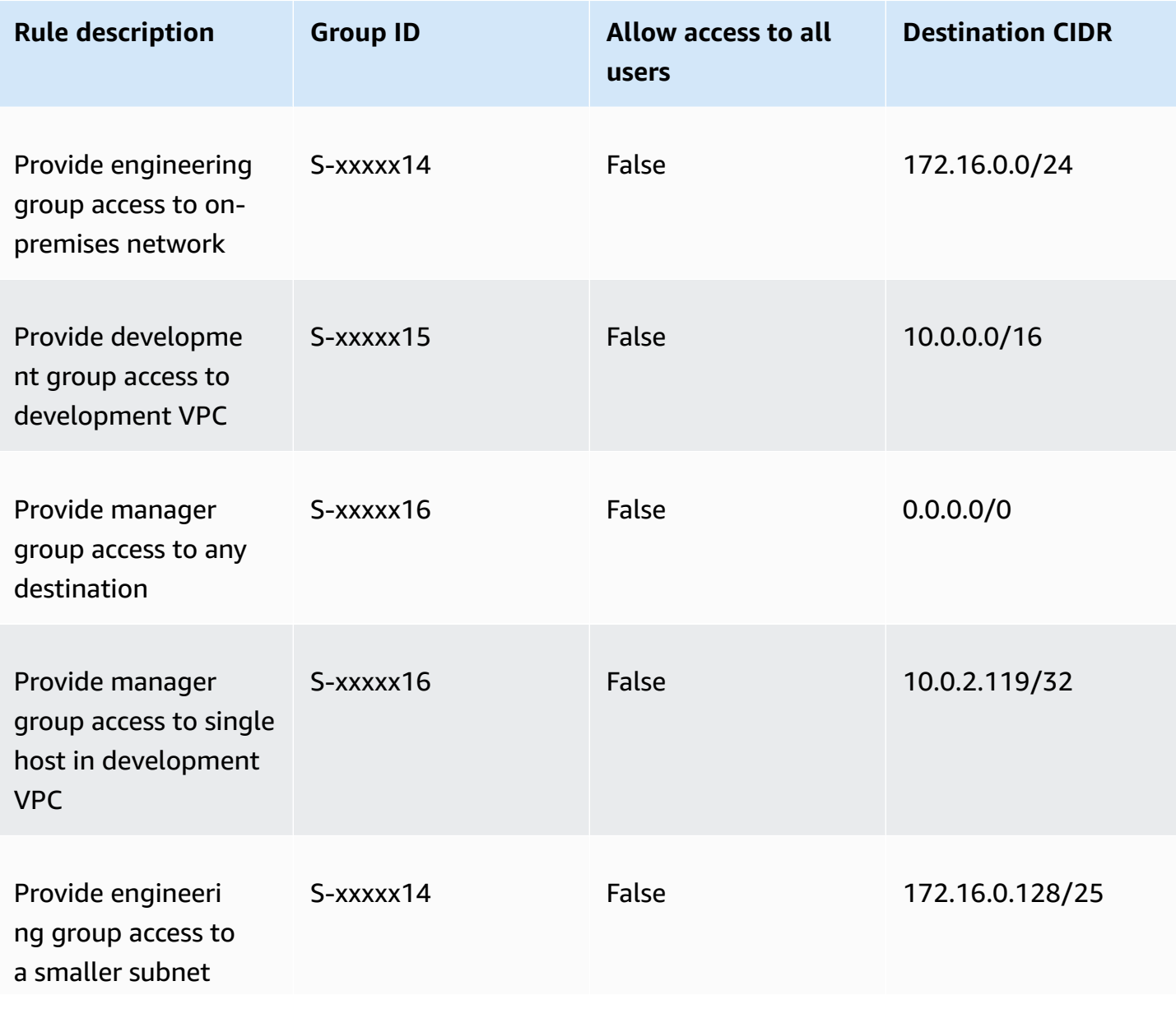

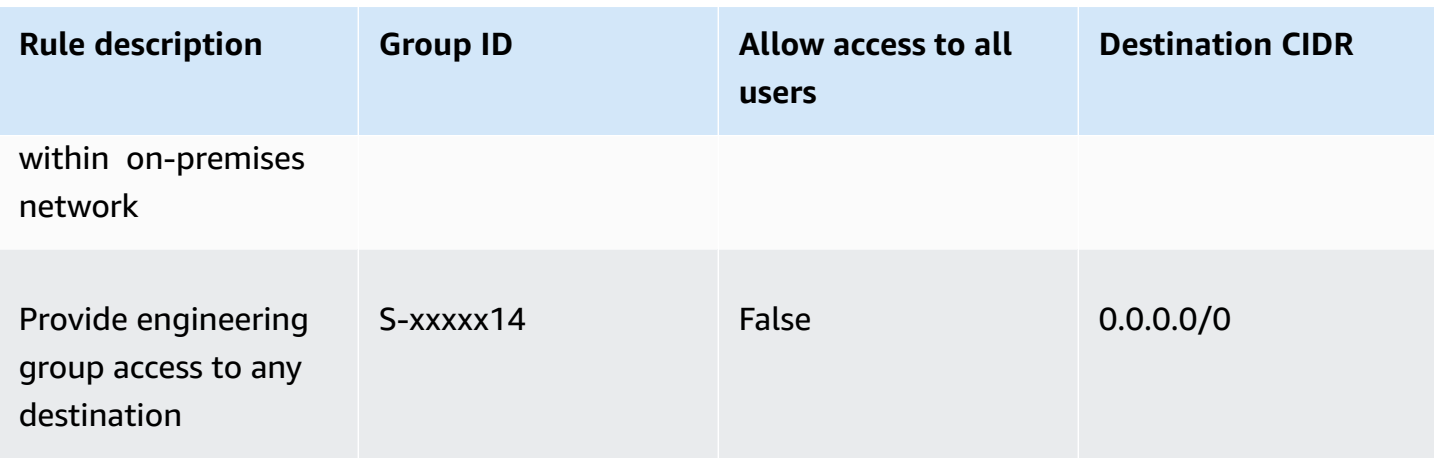

- The development group can access 10.0.0.0/16, *except* for the single host 10.0.2.119/32.
- The manager group can access the public internet, 192.168.0.0/24, and a single host (10.0.2.119/32) within the 10.0.0.0/16 network, but does not have access to 172.16.0.0/24 or any of the remaining hosts in the 10.0.0.0/16 network.
- The engineering group can access the public internet, 192.168.0.0/24, and 172.16.0.0/24, including the more specific subnet 172.16.0.128/25.

#### **(i)** Note

Notice that both the engineering and manager groups can now access 192.168.0.0/24. This is because both groups have access to 0.0.0.0/0 (any destination) *and* no other rules are referencing 192.168.0.0/24.

### <span id="page-66-0"></span>**Scenario 6: Adding rule for 192.168.0.0/24**

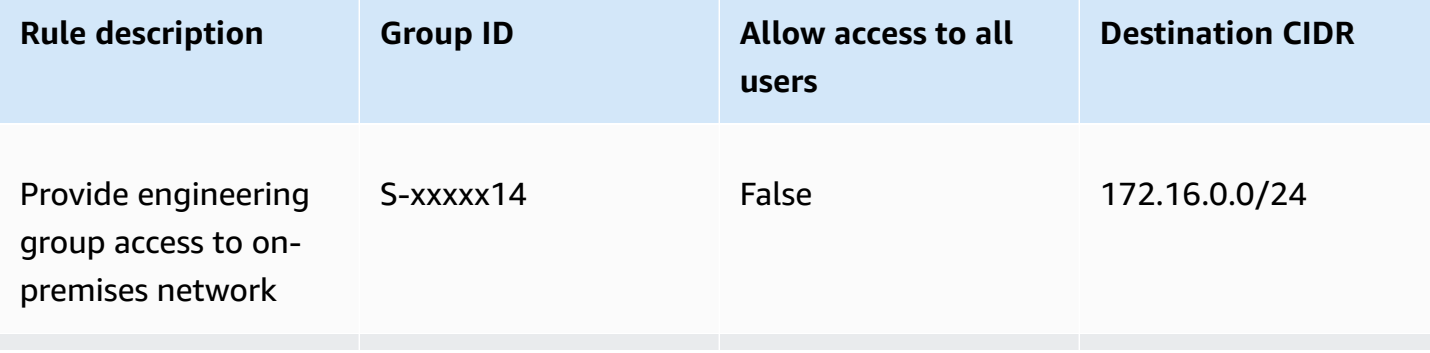

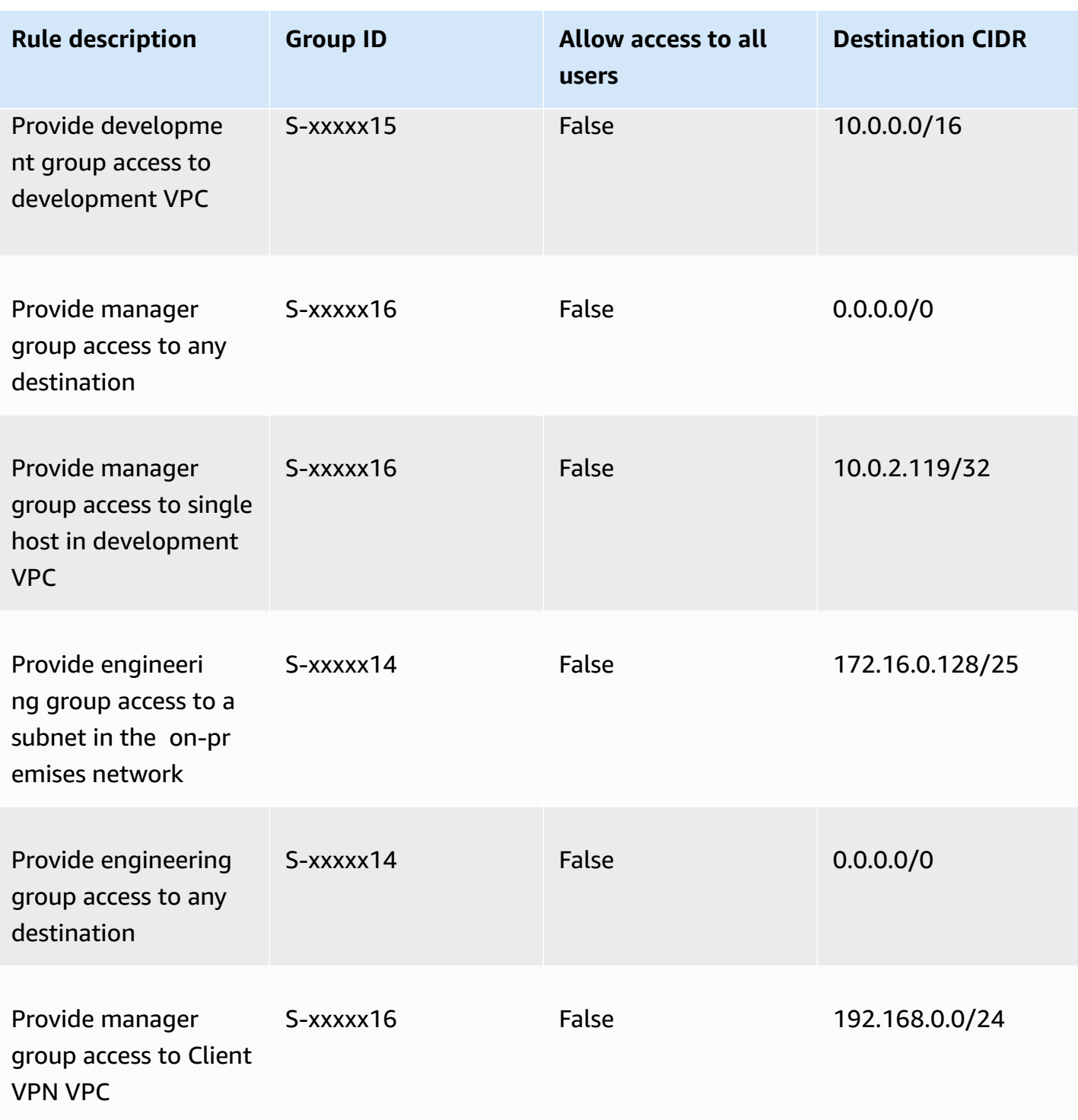

• The development group can access 10.0.0.0/16, *except* for the single host 10.0.2.119/32.

- The manager group can access the public internet, 192.168.0.0/24, and a single host (10.0.2.119/32) within the 10.0.0.0/16 network, but does not have access to 172.16.0.0/24 or any of the remaining hosts in the 10.0.0.0/16 network.
- The engineering group can access the public internet, 172.16.0.0/24, and 172.16.0.128/25.

#### *A* Note

Notice how adding the rule for the manager group to access 192.168.0.0/24 results in the development group no longer having access to that destination network.

### <span id="page-68-0"></span>**Scenario 7: Access for all user groups**

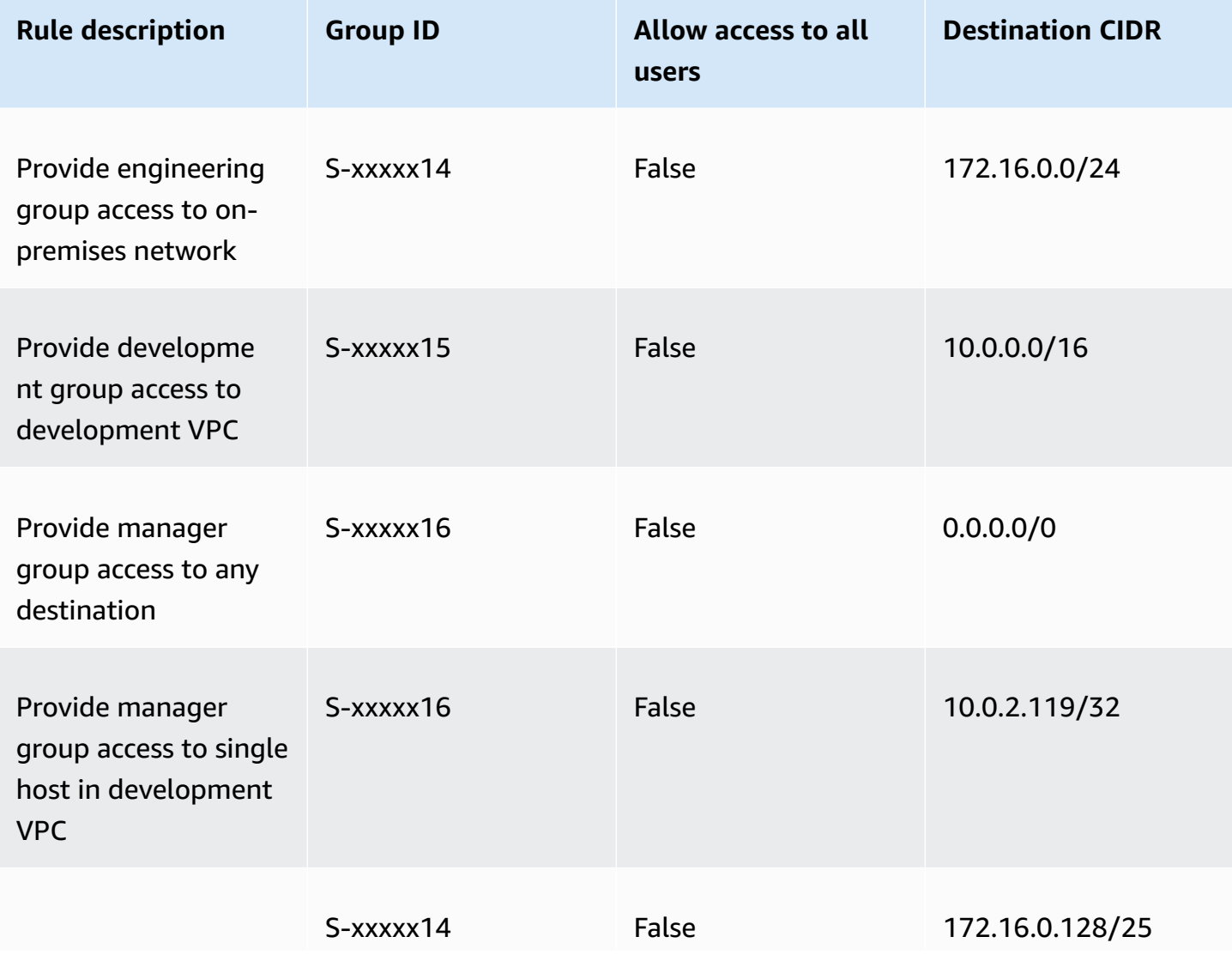

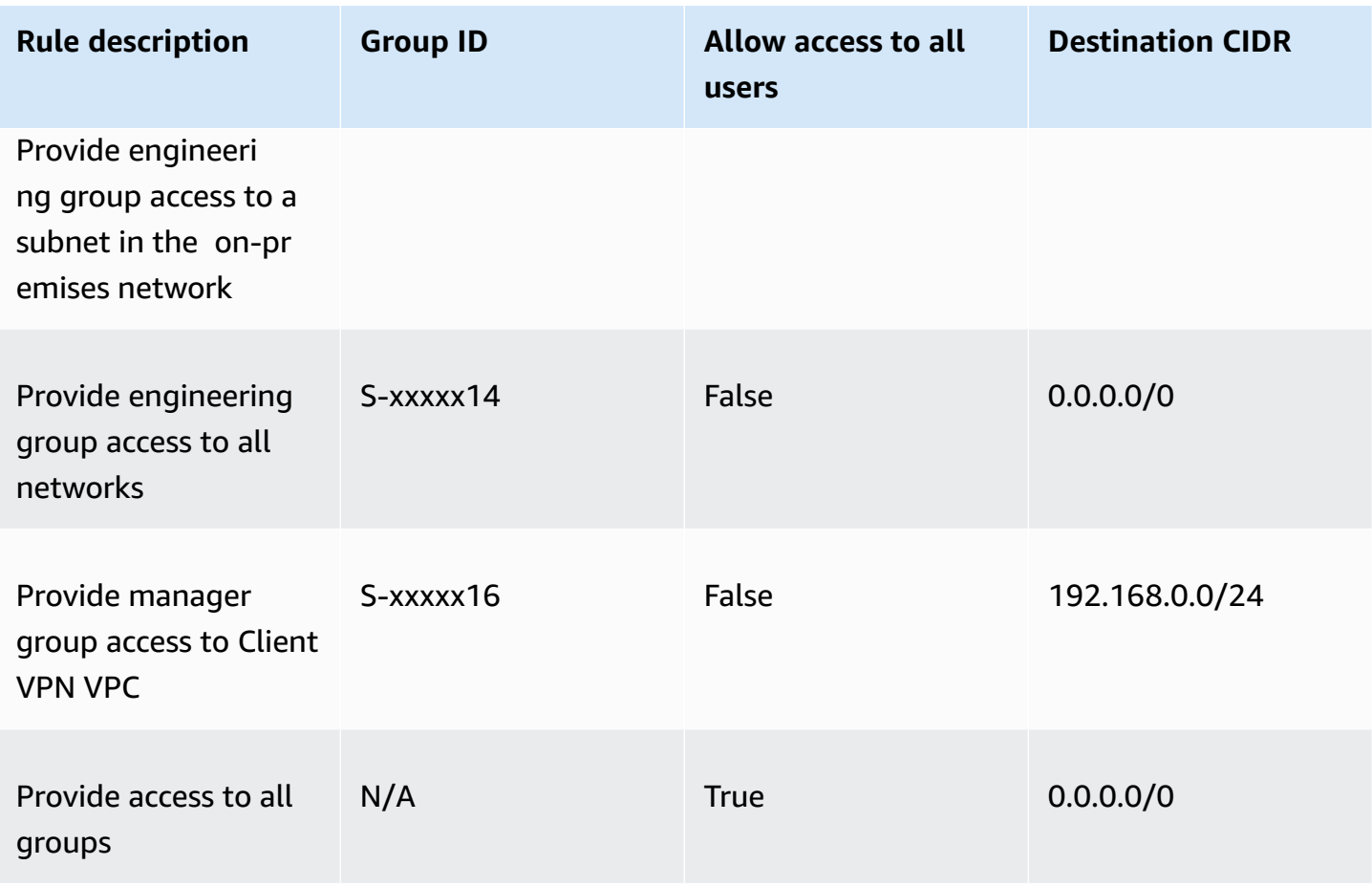

- The development group can access 10.0.0.0/16, *except* for the single host 10.0.2.119/32.
- The manager group can access the public internet, 192.168.0.0/24, and a single host (10.0.2.119/32) within the 10.0.0.0/16 network, but does not have access to 172.16.0.0/24 or any of the remaining hosts in the 10.0.0.0/16 network.
- The engineering group can access the public internet, 172.16.0.0/24, and 172.16.0.128/25.
- Any other user group, for example "admin group," can access the public internet, but not any other destination networks defined in the other rules.

## <span id="page-69-0"></span>**Client certificate revocation lists**

You can use client certificate revocation lists to revoke access to a Client VPN endpoint for specific client certificates.

#### **A** Note

For more information about generating the server and client certificates and keys, see [Mutual authentication](#page-14-1)

For more information about the number of entries you can add to a client certificate revocation list, see [Client VPN quotas.](#page-133-1)

#### **Contents**

- Generate a client certificate [revocation](#page-70-0) list
- Import a client certificate [revocation](#page-72-0) list
- Export a client certificate [revocation](#page-72-1) list

### <span id="page-70-0"></span>**Generate a client certificate revocation list**

#### Linux/macOS

In the following procedure, you generate a client certificate revocation list using the OpenVPN easy-rsa command line utility.

#### **To generate a client certificate revocation list using OpenVPN easy-rsa**

- 1. Logon to the server hosting the easyrsa installation used to generate the certificate.
- 2. Navigate into the easy-rsa/easyrsa3 folder in your local repo.

```
$ cd easy-rsa/easyrsa3
```
3. Revoke the client certificate and generate the client revocation list.

```
$ ./easyrsa revoke client1.domain.tld
$ ./easyrsa gen-crl
```
Type yes when prompted.

#### Windows

The following procedure uses the OpenVPN software to generate a client revocation list. It assumes that you followed the steps for using the [OpenVPN](#page-14-1) software to generate the client and server certificates and keys.

#### **To generate a client certificate revocation list using EasyRSA version 3.x.x**

1. Open a command prompt and navigate to the EasyRSA-3.x.x directory, which will depend on where it is installed on your system.

C:\> cd c:\*Users*\*windows*\EasyRSA-3.*x.x*

2. Run the "EasyRSA-Start.bat" file to start the EasyRSA shell.

C:\> .\EasyRSA-Start.bat

3. In the EasyRSA shell, revoke the client certificate.

# ./easyrsa revoke *client\_certificate\_name*

- 4. Type "yes" when prompted.
- 5. Generate the client revocation list.

```
# ./easyrsa gen-crl
```
6. The client revocation list will be created in the following location:

c:\*Users*\*windows*\EasyRSA-3.*x.x*\pki\crl.pem

#### **To generate a client certificate revocation list using previous EasyRSA versions**

1. Open a command prompt and navigate to the OpenVPN directory.

C:\> cd \Program Files\OpenVPN\easy-rsa

2. Run the vars.bat file.

 $C:\rangle$  vars
3. Revoke the client certificate and generate the client revocation list.

```
C:\> revoke-full client_certificate_name
C:\> more crl.pem
```
### **Import a client certificate revocation list**

You must have a client certificate revocation list file to import. For more information about generating a client certificate revocation list, see Generate a client certificate [revocation](#page-70-0) list.

You can import a client certificate revocation list using the console and the AWS CLI.

#### **To import a client certificate revocation list (console)**

- 1. Open the Amazon VPC console at <https://console.aws.amazon.com/vpc/>.
- 2. In the navigation pane, choose **Client VPN Endpoints**.
- 3. Select the Client VPN endpoint for which to import the client certificate revocation list.
- 4. Choose **Actions**, and choose **Import Client Certificate CRL**.
- 5. For **Certificate Revocation List**, enter the contents of the client certificate revocation list file, and choose **Import client certificate CRL**.

#### **To import a client certificate revocation list (AWS CLI)**

Use the [import-client-vpn-client-certificate-revocation-list](https://awscli.amazonaws.com/v2/documentation/api/latest/reference/ec2/import-client-vpn-client-certificate-revocation-list.html) command.

```
$ aws ec2 import-client-vpn-client-certificate-revocation-list --certificate-
revocation-list file://path_to_CRL_file --client-vpn-endpoint-id endpoint_id --
region region
```
### **Export a client certificate revocation list**

You can export client certificate revocation lists using the console and the AWS CLI.

#### **To export a client certificate revocation list (console)**

- 1. Open the Amazon VPC console at <https://console.aws.amazon.com/vpc/>.
- 2. In the navigation pane, choose **Client VPN Endpoints**.
- 3. Select the Client VPN endpoint for which to export the client certificate revocation list.
- 4. Choose **Actions**, choose **Export Client Certificate CRL**, and choose **Export Client Certificate CRL**.

#### **To export a client certificate revocation (AWS CLI)**

Use the [export-client-vpn-client-certificate-revocation-list](https://awscli.amazonaws.com/v2/documentation/api/latest/reference/ec2/export-client-vpn-client-certificate-revocation-list.html) command.

# **Client connections**

Connections are VPN sessions that have been established by clients. A connection is established when a client successfully connects to a Client VPN endpoint.

#### **Contents**

- View client [connections](#page-73-0)
- Terminate a client [connection](#page-73-1)

## <span id="page-73-0"></span>**View client connections**

You can view client connections using the console and the AWS CLI. The connection information includes the IP address that's assigned from the client CIDR range.

#### **To view client connections (console)**

- 1. Open the Amazon VPC console at <https://console.aws.amazon.com/vpc/>.
- 2. In the navigation pane, choose **Client VPN Endpoints**.
- 3. Select the Client VPN endpoint for which to view client connections.
- 4. Choose the **Connections** tab. The **Connections** tab lists all active and terminated client connections.

#### **To view client connections (AWS CLI)**

Use the [describe-client-vpn-connections](https://awscli.amazonaws.com/v2/documentation/api/latest/reference/ec2/describe-client-vpn-connections.html) command.

### <span id="page-73-1"></span>**Terminate a client connection**

When you terminate a client connection, the VPN session ends.

You can terminate client connections using the console and the AWS CLI.

#### **To terminate a client connection (console)**

- 1. Open the Amazon VPC console at <https://console.aws.amazon.com/vpc/>.
- 2. In the navigation pane, choose **Client VPN Endpoints**.
- 3. Select the Client VPN endpoint to which the client is connected and choose **Connections**.
- 4. Select the connection to terminate, choose **Terminate Connection**, and choose **Terminate Connection**.

#### **To terminate a client connection (AWS CLI)**

Use the [terminate-client-vpn-connections](https://awscli.amazonaws.com/v2/documentation/api/latest/reference/ec2/terminate-client-vpn-connections.html) command.

# **Client login banner**

AWS Client VPN provides the option to display a text banner on AWS provided Client VPN desktop applications when a VPN session is established. You can define the contents of the text banner to meet your regulatory and compliance needs. A maximum of 1400, UTF-8 encoded characters can be used.

#### **A** Note

When a client login banner has been enabled, it will be displayed on newly created VPN sessions only. Existing VPN sessions are not interrupted, though the banner will be displayed when an existing session is re-established.

See Release notes for the AWS [provided](https://docs.aws.amazon.com/vpn/latest/clientvpn-user/release-notes.html) client in the *AWS Client VPN User Guide* for details on client desktop applications.

#### **Contents**

- [Configure](#page-75-0) a client login banner during creation of a Client VPN endpoint
- [Configure](#page-75-1) a client login banner for an existing Client VPN endpoint
- [Deactivate](#page-75-2) a client login banner for an existing Client VPN endpoint
- Modify existing banner text on a Client VPN [endpoint](#page-76-0)
- View currently [configured](#page-76-1) login banner

# <span id="page-75-0"></span>**Configure a client login banner during creation of a Client VPN endpoint**

For detailed steps to enable a client login banner during creation of a Client VPN endpoint, see Create a Client VPN [endpoint.](#page-77-0)

# <span id="page-75-1"></span>**Configure a client login banner for an existing Client VPN endpoint**

Use the following steps to configure a client login banner for an existing Client VPN endpoint.

#### **Enable client login banner on a Client VPN endpoint (console)**

- 1. Open the Amazon VPC console at <https://console.aws.amazon.com/vpc/>.
- 2. In the navigation pane, choose **Client VPN Endpoints**.
- 3. Select the Client VPN endpoint that you want to modify, choose **Actions**, and then choose **Modify Client VPN Endpoint**.
- 4. Scroll down the page to the **Other parameters** section.
- 5. Turn on **Enable client login banner**.
- 6. For **Client login banner text**, enter the text that will be displayed in a banner on AWS provided clients when a VPN session is established. Use UTF-8 encoded characters only, with a maximum of 1400 characters allowed.
- 7. Choose **Modify Client VPN endpoint**.

#### **Enable client login banner on a Client VPN endpoint (AWS CLI)**

Use the [modify-client-vpn-endpoint](https://awscli.amazonaws.com/v2/documentation/api/latest/reference/ec2/modify-client-vpn-endpoint.html) command.

# <span id="page-75-2"></span>**Deactivate a client login banner for an existing Client VPN endpoint**

Use the following steps to deactivate a client login banner for an existing Client VPN endpoint.

#### **Deactivate client login banner on a Client VPN endpoint (console)**

- 1. Open the Amazon VPC console at <https://console.aws.amazon.com/vpc/>.
- 2. In the navigation pane, choose **Client VPN Endpoints**.
- 3. Select the Client VPN endpoint that you want to modify, choose **Actions**, and then choose **Modify Client VPN endpoint**.
- 4. Scroll down the page to the **Other parameters** section.
- 5. Turn off **Enable client login banner?**.
- 6. Choose **Modify Client VPN endpoint**.

#### **Deactivate client login banner on a Client VPN endpoint (AWS CLI)**

Use the [modify-client-vpn-endpoint](https://awscli.amazonaws.com/v2/documentation/api/latest/reference/ec2/modify-client-vpn-endpoint.html) command.

# <span id="page-76-0"></span>**Modify existing banner text on a Client VPN endpoint**

Use the following steps to modify existing text on a client login banner.

#### **Modify existing banner text on a Client VPN endpoint (console)**

- 1. Open the Amazon VPC console at <https://console.aws.amazon.com/vpc/>.
- 2. In the navigation pane, choose **Client VPN Endpoints**.
- 3. Select the Client VPN endpoint that you want to modify, choose **Actions**, and then choose **Modify Client VPN endpoint**.
- 4. For **Enable client login banner?**, verify that it's turned on.
- 5. For **Client login banner text**, replace the existing text with new text that you want displayed in a banner on AWS provided clients when a VPN session is established. Use UTF-8 encoded characters only, with a maximum of 1400 characters.
- 6. Choose **Modify Client VPN endpoint**.

### **Modify client login banner on a Client VPN endpoint (AWS CLI)**

Use the [modify-client-vpn-endpoint](https://awscli.amazonaws.com/v2/documentation/api/latest/reference/ec2/modify-client-vpn-endpoint.html) command.

# <span id="page-76-1"></span>**View currently configured login banner**

Use the following steps to view a currently configured login banner.

### **View current login banner for a Client VPN endpoint (console)**

- 1. Open the Amazon VPC console at <https://console.aws.amazon.com/vpc/>.
- 2. In the navigation pane, choose **Client VPN Endpoints**.
- 3. Select the Client VPN endpoint that you want to view.
- 4. Verify that the **Details** tab is selected.
- 5. View the currently configured login banner text next to **Client login banner text**.

#### **View currently configured login banner for a Client VPN endpoint (AWS CLI)**

Use the [describe-client-vpn-endpoints](https://awscli.amazonaws.com/v2/documentation/api/latest/reference/ec2/describe-client-vpn-endpoints.html) command.

# **Client VPN endpoints**

All client VPN sessions terminate at the Client VPN endpoint. You configure the Client VPN endpoint to manage and control all client VPN sessions.

#### **Contents**

- Create a Client VPN [endpoint](#page-77-0)
- Modify a Client VPN [endpoint](#page-80-0)
- [View Client VPN endpoints](#page-83-0)
- [Delete a Client VPN endpoint](#page-84-0)

## <span id="page-77-0"></span>**Create a Client VPN endpoint**

Create a Client VPN endpoint to enable your clients to establish a VPN session.

The Client VPN must be created in the same AWS account in which the intended target network is provisioned.

#### **Prerequisites**

Before you begin, ensure that you do the following:

- Review the rules and limitations in Rules and best [practices](#page-10-0) of AWS Client VPN.
- Generate the server certificate, and if required, the client certificate. For more information, see [Client authentication](#page-13-0).

#### **To create a Client VPN endpoint (console)**

1. Open the Amazon VPC console at <https://console.aws.amazon.com/vpc/>.

- 2. In the navigation pane, choose **Client VPN Endpoints** and then choose **Create Client VPN Endpoint**.
- 3. (Optional) Provide a name tag and description for the Client VPN endpoint.
- 4. For **Client IPv4 CIDR**, specify an IP address range, in CIDR notation, from which to assign client IP addresses. For example, 10.0.0.0/22.

#### *A* Note

The address range cannot overlap with the target network address range, the VPC address range or any of the routes that will be associated with the Client VPN endpoint. The client address range must be at minimum /22 and not greater than /12 CIDR block size. You cannot change the client address range after you create the Client VPN endpoint.

5. For **Server certificate ARN**, specify the ARN for the TLS certificate to be used by the server. Clients use the server certificate to authenticate the Client VPN endpoint to which they are connecting.

#### **A** Note

The server certificate must be present in AWS Certificate Manager (ACM) in the region you are creating the Client VPN endpoint. The certificate can either be provisioned with ACM or imported into ACM.

- 6. Specify the authentication method to be used to authenticate clients when they establish a VPN connection. You must select an authentication method.
	- To use user-based authentication, select **Use user-based authentication**, and then choose one of the following:
		- **Active Directory authentication**: Choose this option for Active Directory authentication. For **Directory ID**, specify the ID of the Active Directory to use.
		- **Federated authentication**: Choose this option for SAML-based federated authentication.

For **SAML provider ARN**, specify the ARN of the IAM SAML identity provider.

(Optional) For **Self-service SAML provider ARN**, specify the ARN of the IAM SAML identity provider that you created to support the [self-service](#page-24-0) portal, if applicable.

• To use mutual certificate authentication, select **Use mutual authentication**, and then for **Client certificate ARN**, specify the ARN of the client certificate that's provisioned in AWS Certificate Manager (ACM).

#### **(i)** Note

If the server and client certificates have been issued by the same Certificate Authority (CA), you can use the server certificate ARN for both server and client. If the client certificate was issued by a different CA, then the client certificate ARN should be specified.

- 7. (Optional) For **Connection logging**, specify whether to log data about client connections using Amazon CloudWatch Logs. Turn on **Enable log details on client connections**. For **CloudWatch Logs log group name**, enter the name of the log group to use. For **CloudWatch Logs log stream name**, enter the name of the log stream to use, or leave this option blank to let us create a log stream for you.
- 8. (Optional) For **Client Connect Handler**, turn on **Enable client connect handler** to run custom code that allows or denies a new connection to the Client VPN endpoint. For **Client Connect Handler ARN**, specify the Amazon Resource Name (ARN) of the Lambda function that contains the logic that allows or denies connections.
- 9. (Optional) Specify which DNS servers to use for DNS resolution. To use custom DNS servers, for **DNS Server 1 IP address** and **DNS Server 2 IP address**, specify the IP addresses of the DNS servers to use. To use VPC DNS server, for either **DNS Server 1 IP address** or **DNS Server 2 IP address**, specify the IP addresses, and add the VPC DNS server IP address.

#### **A** Note

Verify that the DNS servers can be reached by clients.

10. (Optional) By default, the Client VPN endpoint uses the UDP transport protocol. To use the TCP transport protocol instead, for **Transport Protocol**, select **TCP**.

#### **Note**

UDP typically offers better performance than TCP. You cannot change the transport protocol after you create the Client VPN endpoint.

- 11. (Optional) To have the endpoint be a split-tunnel Client VPN endpoint, turn on **Enable splittunnel**. By default, split-tunnel on a Client VPN endpoint is disabled.
- 12. (Optional) For **VPC ID**, choose the VPC to associate with the Client VPN endpoint. For **Security Group IDs**, choose one or more of the VPC's security groups to apply to the Client VPN endpoint.
- 13. (Optional) For **VPN port**, choose the VPN port number. The default is 443.
- 14. (Optional) To generate a [self-service](#page-55-0) portal URL for clients, turn on **Enable self-service portal**.
- 15. (Optional) For **Session timeout hours**, choose the desired maximum VPN session duration time in hours from the available options, or leave set to default of 24 hours.
- 16. (Optional) Specify whether to enable client login banner text. Turn on **Enable client login banner**. For **Client login banner text**, enter the text that will be displayed in a banner on AWS provided clients when a VPN session is established. UTF-8 encoded characters only. Maximum of 1400 characters.
- 17. Choose **Create Client VPN endpoint**.

After you create the Client VPN endpoint, do the following to complete the configuration and enable clients to connect:

- The initial state of the Client VPN endpoint is pending-associate. Clients can only connect to the Client VPN endpoint after you associate the first target [network.](#page-93-0)
- Create an [authorization rule](#page-56-0) to specify which clients have access to the network.
- Download and prepare the Client VPN endpoint [configuration](#page-87-0) file to distribute to your clients.
- Instruct your clients to use the AWS provided client or another OpenVPN-based client application to connect to the [Client](https://docs.aws.amazon.com/vpn/latest/clientvpn-user/) VPN endpoint. For more information, see the AWS Client [VPN User Guide.](https://docs.aws.amazon.com/vpn/latest/clientvpn-user/)

#### **To create a Client VPN endpoint (AWS CLI)**

<span id="page-80-0"></span>Use the [create-client-vpn-endpoint](https://awscli.amazonaws.com/v2/documentation/api/latest/reference/ec2/create-client-vpn-endpoint.html) command.

# **Modify a Client VPN endpoint**

After a Client VPN has been created, you can modify any of the following settings:

• The description

- The server certificate
- The client connection logging options
- The client connect handler option
- The DNS servers
- The split-tunnel option
- Routes (when using the split-tunnel option)
- Certificate Revocation List (CRL)
- Authorization rules
- The VPC and security group associations
- The VPN port number
- The self-service portal option
- The maximum VPN session duration
- Enable or disable client login banner text
- Client login banner text

#### **A** Note

Modifications to Client VPN endpoints, including Certificate Revocation List (CRL) changes, will take effect up to 4 hours after a request is accepted by the Client VPN service. You cannot modify the client IPv4 CIDR range, authentication options, client certificate or transport protocol after the Client VPN endpoint has been created.

When you modify any of the following parameters on a Client VPN endpoint, the connection resets:

- The server certificate
- The DNS servers
- The split-tunnel option (turning support on or off)
- Routes (when you use the split-tunnel option)
- Certificate Revocation List (CRL)
- Authorization rules

• The VPN port number

You can modify a Client VPN endpoint by using the console or the AWS CLI.

#### **To modify a Client VPN endpoint (console)**

- 1. Open the Amazon VPC console at <https://console.aws.amazon.com/vpc/>.
- 2. In the navigation pane, choose **Client VPN Endpoints**.
- 3. Select the Client VPN endpoint to modify, choose **Actions**, and then choose **Modify Client VPN endpoint**.
- 4. For **Description**, enter a brief description for the Client VPN endpoint.
- 5. For **Server certificate ARN**, specify the ARN for the TLS certificate to be used by the server. Clients use the server certificate to authenticate the Client VPN endpoint to which they are connecting.

#### **Note**

The server certificate must be present in AWS Certificate Manager (ACM) in the region you are creating the Client VPN endpoint. The certificate can either be provisioned with ACM or imported into ACM.

- 6. Specify whether to log data about client connections using Amazon CloudWatch Logs. For **Enable log details on client connections**, do one of the following:
	- To activate client connection logging, turn on **Enable log details on client connections**. For **CloudWatch Logs log group name**, select the name of the log group to use. For **CloudWatch Logs log stream name**, select the name of the log stream to use, or leave this option blank to let us create a log stream for you.
	- To deactivate client connection logging, turn off **Enable log details on client connections**.
- 7. For **Client connect handler**, to activate the client [connect](#page-26-0) handler turn on **Enable client connect handler**. For **Client Connect Handler ARN**, specify the Amazon Resource Name (ARN) of the Lambda function that contains the logic that allows or denies connections.
- 8. Turn on or off **Enable DNS servers**. To use custom DNS servers, for **DNS Server 1 IP address** and **DNS Server 2 IP address**, specify the IP addresses of the DNS servers to use. To use VPC DNS server, for either **DNS Server 1 IP address** or **DNS Server 2 IP address**, specify the IP addresses, and add the VPC DNS server IP address.

#### **A** Note

Verify that the DNS servers can be reached by clients.

- 9. Turn on or off **Enable split-tunnel**. By default, split-tunnel on a VPN endpoint is off.
- 10. For **VPC ID**, choose the VPC to associate with the Client VPN endpoint. For **Security Group IDs**, choose one or more of the VPC's security groups to apply to the Client VPN endpoint.
- 11. For **VPN port**, choose the VPN port number. The default is 443.
- 12. To generate a [self-service](#page-55-0) portal URL for clients, turn on **Enable self-service portal**.
- 13. For **Session timeout hours**, choose the desired maximum VPN session duration time in hours from the available options, or leave set to default of 24 hours.
- 14. Turn on or off **Enable client login banner**. If you want to use the client login banner, enter the text that will be displayed in a banner on AWS provided clients when a VPN session is established. UTF-8 encoded characters only. Maximum of 1400 characters.
- 15. Choose **Modify Client VPN endpoint**.

#### **To modify a Client VPN endpoint (AWS CLI)**

<span id="page-83-0"></span>Use the [modify-client-vpn-endpoint](https://awscli.amazonaws.com/v2/documentation/api/latest/reference/ec2/modify-client-vpn-endpoint.html) command.

### **View Client VPN endpoints**

You can view information about Client VPN endpoints by using the console or the AWS CLI.

#### **To view Client VPN endpoints (console)**

- 1. Open the Amazon VPC console at <https://console.aws.amazon.com/vpc/>.
- 2. In the navigation pane, choose **Client VPN Endpoints**.
- 3. Select the Client VPN endpoint to view.
- 4. Use the **Details**, **Target network associations**, **Security groups**, **Authorization rules**, **Route table**, **Connections** and **Tags** tabs to view information about existing Client VPN endpoints.

You can also use filters to help refine your search.

#### **To view Client VPN endpoints (AWS CLI)**

Use the [describe-client-vpn-endpoints](https://awscli.amazonaws.com/v2/documentation/api/latest/reference/ec2/describe-client-vpn-endpoints.html) command.

# <span id="page-84-0"></span>**Delete a Client VPN endpoint**

You will need to disassociate all target networks before you can delete a Client VPN endpoint. When you delete a Client VPN endpoint, its state is changed to deleting and clients can no longer connect to it.

You can delete a Client VPN endpoint by using the console or the AWS CLI.

#### **To delete a Client VPN endpoint (console)**

- 1. Open the Amazon VPC console at <https://console.aws.amazon.com/vpc/>.
- 2. In the navigation pane, choose **Client VPN Endpoints**.
- 3. Select the Client VPN endpoint to delete. Choose **Actions**, **Delete Client VPN endpoint**.
- 4. Enter *delete* into the confirmation window and choose **Delete**.

#### **To delete a Client VPN endpoint (AWS CLI)**

Use the [delete-client-vpn-endpoint](https://awscli.amazonaws.com/v2/documentation/api/latest/reference/ec2/delete-client-vpn-endpoint.html) command.

# **Working with connection logs**

You can enable connection logging for a new or existing Client VPN endpoint, and start capturing connection logs.

Before you begin, you must have a CloudWatch Logs log group in your account. For more information, see [Working](https://docs.aws.amazon.com/AmazonCloudWatch/latest/logs/Working-with-log-groups-and-streams.html) with Log Groups and Log Streams in the *Amazon CloudWatch Logs User Guide*. Charges apply for using CloudWatch Logs. For more information, see Amazon [CloudWatch](https://aws.amazon.com/cloudwatch/pricing/) [pricing](https://aws.amazon.com/cloudwatch/pricing/).

When you enable connection logging, you can specify the name of a log stream in the log group. If you do not specify a log stream, the Client VPN service creates one for you.

# **Enable connection logging for a new Client VPN endpoint**

You can enable connection logging when you create a new Client VPN endpoint by using the console or the command line.

#### **To enable connection logging for a new Client VPN endpoint using the console**

- 1. Open the Amazon VPC console at <https://console.aws.amazon.com/vpc/>.
- 2. In the navigation pane, choose **Client VPN Endpoints**, and then choose **Create Client VPN endpoint.**
- 3. Complete the options until you reach the **Connection Logging** section. For more information about the options, see Create a Client VPN [endpoint.](#page-77-0)
- 4. Under **Connection logging**, turn on **Enable log details on client connections**.
- 5. For **CloudWatch Logs log group name**, choose the name of the CloudWatch Logs log group.
- 6. (Optional) For **CloudWatch Logs log stream name**, choose the name of the CloudWatch Logs log stream.
- 7. Choose **Create Client VPN endpoint**.

#### **To enable connection logging for a new Client VPN endpoint using the AWS CLI**

Use the [create-client-vpn-endpoint](https://awscli.amazonaws.com/v2/documentation/api/latest/reference/ec2/create-client-vpn-endpoint.html) command, and specify the --connection-log-options parameter. You can specify the connection logs information in JSON format, as shown in the following example.

```
{ 
     "Enabled": true, 
     "CloudwatchLogGroup": "ClientVpnConnectionLogs", 
     "CloudwatchLogStream": "NewYorkOfficeVPN"
}
```
# **Enable connection logging for an existing Client VPN endpoint**

You can enable connection logging for an existing Client VPN endpoint by using the console or the command line.

#### **To enable connection logging for an existing Client VPN endpoint using the console**

- 1. Open the Amazon VPC console at <https://console.aws.amazon.com/vpc/>.
- 2. In the navigation pane, choose **Client VPN Endpoints**.
- 3. Select the Client VPN endpoint, choose **Actions**, and then choose **Modify Client VPN endpoint**.
- 4. Under **Connection logging**, turn on **Enable log details on client connections**.
- 5. For **CloudWatch Logs log group name**, choose the name of the CloudWatch Logs log group.
- 6. (Optional) For **CloudWatch Logs log stream name**, choose the name of the CloudWatch Logs log stream.
- 7. Choose **Modify Client VPN endpoint**.

#### **To enable connection logging for an existing Client VPN endpoint using the AWS CLI**

Use the [modify-client-vpn-endpoint](https://awscli.amazonaws.com/v2/documentation/api/latest/reference/ec2/modify-client-vpn-endpoint.html) command and specify the --connection-log-options parameter. You can specify the connection logs information in JSON format, as shown in the following example.

```
{ 
     "Enabled": true, 
     "CloudwatchLogGroup": "ClientVpnConnectionLogs", 
     "CloudwatchLogStream": "NewYorkOfficeVPN"
}
```
## **View connection logs**

You can view your connection logs using the CloudWatch Logs console.

#### **To view your connection logs using the console**

- 1. Open the CloudWatch console at <https://console.aws.amazon.com/cloudwatch/>.
- 2. In the navigation pane, choose **Log groups**, and select the log group that contains your connection logs.
- 3. Select the log stream for your Client VPN endpoint.

#### **A** Note

The **Timestamp** column displays the time that the connection log was published to CloudWatch Logs, not the time of the connection.

For more information about searching log data, see Search Log Data Using Filter [Patterns](https://docs.aws.amazon.com/AmazonCloudWatch/latest/logs/SearchDataFilterPattern.html) in the *Amazon CloudWatch Logs User Guide*.

# **Turn off connection logging**

You can turn off connection logging for a Client VPN endpoint by using the console or the command line. When you turn off connection logging, existing connection logs in CloudWatch Logs are not deleted.

#### **To turn off connection logging using the console**

- 1. Open the Amazon VPC console at <https://console.aws.amazon.com/vpc/>.
- 2. In the navigation pane, choose **Client VPN Endpoints**.
- 3. Select the Client VPN endpoint, choose **Actions**, and then choose **Modify Client VPN endpoint**.
- 4. Under **Connection logging**, turn off **Enable log details on client connections**.
- 5. Choose **Modify Client VPN endpoint**.

#### **To turn off connection logging using the AWS CLI**

Use the [modify-client-vpn-endpoint](https://awscli.amazonaws.com/v2/documentation/api/latest/reference/ec2/modify-client-vpn-endpoint.html) command, and specify the --connection-log-options parameter. Ensure that Enabled is set to false.

# <span id="page-87-0"></span>**Export and configure the client configuration file**

The Client VPN endpoint configuration file is the file that clients (users) use to establish a VPN connection with the Client VPN endpoint. You must download (export) this file and distribute it to all clients who need access to the VPN. Alternatively, if you've enabled the self-service portal for your Client VPN endpoint, clients can log into the portal and download the configuration file themselves. For more information, see Access the [self-service](#page-55-0) portal.

If your Client VPN endpoint uses mutual authentication, you must add the client [certificate](#page-88-0) and the client private key to the .ovpn [configuration](#page-88-0) file that you download. After you add the information, clients can import the .ovpn file into the OpenVPN client software.

#### **Important**

If you do not add the client certificate and the client private key information to the file, clients that authenticate using mutual authentication cannot connect to the Client VPN endpoint.

By default, the "remote-random-hostname" option in the OpenVPN client configuration enables wildcard DNS. Because wildcard DNS is enabled, the client does not cache the IP address of the endpoint and you will not be able to ping the DNS name of the endpoint.

If your Client VPN endpoint uses Active Directory authentication and if you enable multi-factor authentication (MFA) on your directory after you distribute the client configuration file, you must download a new file and redistribute it to your clients. Clients cannot use the previous configuration file to connect to the Client VPN endpoint.

# **Export the client configuration file**

You can export the client configuration by using the console or the AWS CLI.

### **To export client configuration (console)**

- 1. Open the Amazon VPC console at <https://console.aws.amazon.com/vpc/>.
- 2. In the navigation pane, choose **Client VPN Endpoints**.
- 3. Select the Client VPN endpoint for which to download the client configuration and choose **Download Client Configuration**.

### **To export client configuration (AWS CLI)**

Use the [export-client-vpn-client-configuration](https://awscli.amazonaws.com/v2/documentation/api/latest/reference/ec2/export-client-vpn-client-configuration.html) command and specify the output file name.

```
$ aws ec2 export-client-vpn-client-configuration --client-vpn-endpoint-id endpoint_id
  --output text>config_filename.ovpn
```
# <span id="page-88-0"></span>**Add the client certificate and key information (mutual authentication)**

If your Client VPN endpoint uses mutual authentication, you must add the client certificate and the client private key to the .ovpn configuration file that you download.

You cannot modify the client certificate when you use mutual authentication.

### **To add the client certificate and key information (mutual authentication)**

You can use one of the following options.

(Option 1) Distribute the client certificate and key to clients along with the Client VPN endpoint configuration file. In this case, specify the path to the certificate and key in the configuration file.

Open the configuration file using your preferred text editor, and add the following to the end of the file. Replace */path/* with the location of the client certificate and key (the location is relative to the client that's connecting to the endpoint).

```
cert /path/client1.domain.tld.crt
key /path/client1.domain.tld.key
```
(Option 2) Add the contents of the client certificate between <cert></cert> tags and the contents of the private key between <key></key> tags to the configuration file. If you choose this option, you distribute only the configuration file to your clients.

If you generated separate client certificates and keys for each user that will connect to the Client VPN endpoint, repeat this step for each user.

The following is an example of the format of a Client VPN configuration file that includes the client certificate and key.

```
client
dev tun
proto udp
remote cvpn-endpoint-0011abcabcabcabc1.prod.clientvpn.eu-west-2.amazonaws.com 443
remote-random-hostname
resolv-retry infinite
nobind
remote-cert-tls server
cipher AES-256-GCM
verb 3
<ca>Contents of CA
</ca<cert>
Contents of client certificate (.crt) file
</cert>
<key>
Contents of private key (.key) file
</key>
reneg-sec 0
```
# **Routes**

Each Client VPN endpoint has a route table that describes the available destination network routes. Each route in the route table determines where the network traffic is directed. You must configure authorization rules for each Client VPN endpoint route to specify which clients have access to the destination network.

When you associate a subnet from a VPC with a Client VPN endpoint, a route for the VPC is automatically added to the Client VPN endpoint's route table. To enable access for additional networks, such as peered VPCs, on-premises networks, the local network (to enable clients to communicate with each other), or the internet, you must manually add a route to the Client VPN endpoint's route table.

#### **A** Note

If you are associating multiple subnets to the Client VPN endpoint, you should make sure to create a route for each subnet as described here Access to a peered VPC, [Amazon](#page-141-0) S3, or the internet is [intermittent.](#page-141-0) Each associated subnet should have an identical set of routes.

#### **Contents**

- Split-tunnel on Client VPN endpoint [considerations](#page-90-0)
- Create an [endpoint](#page-91-0) route
- View [endpoint](#page-91-1) routes
- Delete an [endpoint](#page-92-0) route

# <span id="page-90-0"></span>**Split-tunnel on Client VPN endpoint considerations**

When you use split-tunnel on a Client VPN endpoint, all of the routes that are in the Client VPN route tables are added to the client route table when the VPN is established. If you add a route after the VPN is established, you must reset the connection so that the new route is sent to the client.

We recommend that you account for the number of routes that the client device can handle before you modify the Client VPN endpoint route table.

# <span id="page-91-0"></span>**Create an endpoint route**

When you create a route, you specify how traffic for the destination network should be directed.

To allow clients to access the internet, add a destination  $0.0000$  route.

You can add routes to a Client VPN endpoint by using the console and the AWS CLI.

#### **To create a Client VPN endpoint route (console)**

- 1. Open the Amazon VPC console at <https://console.aws.amazon.com/vpc/>.
- 2. In the navigation pane, choose **Client VPN Endpoints**.
- 3. Select the Client VPN endpoint to which to add the route, choose **Route table**, and then choose **Create route**.
- 4. For **Route destination**, specify the IPv4 CIDR range for the destination network. For example:
	- To add a route for the VPC of the Client VPN endpoint, enter the VPC's IPv4 CIDR range.
	- To add a route for internet access, enter 0.0.0.0/0.
	- To add a route for a peered VPC, enter the peered VPC's IPv4 CIDR range.
	- To add a route for an on-premises network, enter the AWS Site-to-Site VPN connection's IPv4 CIDR range.
- 5. For **Subnet ID for target network association**, select the subnet that is associated with the Client VPN endpoint.

Alternatively, if you're adding a route for the local Client VPN endpoint network, select local.

- 6. (Optional) For **Description**, enter a brief description for the route.
- 7. Choose **Create route**.

#### **To create a Client VPN endpoint route (AWS CLI)**

<span id="page-91-1"></span>Use the [create-client-vpn-route](https://awscli.amazonaws.com/v2/documentation/api/latest/reference/ec2/create-client-vpn-route.html) command.

### **View endpoint routes**

You can view the routes for a specific Client VPN endpoint by using the console or the AWS CLI.

#### **To view Client VPN endpoint routes (console)**

- 1. In the navigation pane, choose **Client VPN Endpoints**.
- 2. Select the Client VPN endpoint for which to view routes and choose **Route table**.

#### **To view Client VPN endpoint routes (AWS CLI)**

Use the [describe-client-vpn-routes](https://awscli.amazonaws.com/v2/documentation/api/latest/reference/ec2/describe-client-vpn-routes.html) command.

# <span id="page-92-0"></span>**Delete an endpoint route**

You can only delete routes that you added manually. You can't delete routes that were automatically added when you associated a subnet with the Client VPN endpoint. To delete routes that were automatically added, you must disassociate the subnet that initiated its creation from the Client VPN endpoint.

You can delete a route from a Client VPN endpoint by using the console or the AWS CLI.

#### **To delete a Client VPN endpoint route (console)**

- 1. Open the Amazon VPC console at <https://console.aws.amazon.com/vpc/>.
- 2. In the navigation pane, choose **Client VPN Endpoints**.
- 3. Select the Client VPN endpoint from which to delete the route and choose **Route table**.
- 4. Select the route to delete, choose **Delete route**, and choose **Delete route**.

#### **To delete a Client VPN endpoint route (AWS CLI)**

Use the [delete-client-vpn-route](https://awscli.amazonaws.com/v2/documentation/api/latest/reference/ec2/delete-client-vpn-route.html) command.

# **Target networks**

A target network is a subnet in a VPC. A Client VPN endpoint must have at least one target network to enable clients to connect to it and establish a VPN connection.

For more information about the kinds of access you can configure (such as enabling your clients to access the internet), see [Scenarios](#page-37-0) and examples for AWS Client VPN.

#### **Contents**

- [Associate](#page-93-0) a target network with a Client VPN endpoint
- Apply a security group to a target [network](#page-94-0)
- [Disassociate](#page-95-0) a target network from a Client VPN endpoint
- View target [networks](#page-95-1)

## <span id="page-93-0"></span>**Associate a target network with a Client VPN endpoint**

You can associate one or more target networks (subnets) with a Client VPN endpoint.

The following rules apply:

- The subnet must have a CIDR block with at least a /27 bitmask, for example 10.0.0.0/27. The subnet must also have at least 20 available IP addresses at all times.
- The subnet's CIDR block cannot overlap with the client CIDR range of the Client VPN endpoint.
- If you associate more than one subnet with a Client VPN endpoint, each subnet must be in a different Availability Zone. We recommend that you associate at least two subnets to provide Availability Zone redundancy.
- If you specified a VPC when you created the Client VPN endpoint, the subnet must be in the same VPC. If you haven't yet associated a VPC with the Client VPN endpoint, you can choose any subnet in any VPC.

All further subnet associations must be from the same VPC. To associate a subnet from a different VPC, you must first modify the Client VPN endpoint and change the VPC that's associated with it. For more information, see Modify a Client VPN [endpoint](#page-80-0).

When you associate a subnet with a Client VPN endpoint, we automatically add the local route of the VPC in which the associated subnet is provisioned to the Client VPN endpoint's route table.

#### **A** Note

After your target networks are associated, when you add or remove additional CIDRs to your attached VPC, you must perform one of the following operations to update the local route for your Client VPN endpoint route table:

• Disassociate your Client VPN endpoint from the target network, and then associate the Client VPN endpoint to the target network.

• Manually add the route to, or remove the route from the Client VPN endpoint route table.

After you associate the first subnet with the Client VPN endpoint, the Client VPN endpoint's status changes from pending-associate to available and clients are able to establish a VPN connection.

#### **To associate a target network with a Client VPN endpoint (console)**

- 1. Open the Amazon VPC console at <https://console.aws.amazon.com/vpc/>.
- 2. In the navigation pane, choose **Client VPN Endpoints**.
- 3. Select the Client VPN endpoint with which to associate the target network, choose **Target network associations**, and then choose **Associate target network**.
- 4. For **VPC**, choose the VPC in which the subnet is located. If you specified a VPC when you created the Client VPN endpoint or if you have previous subnet associations, it must be the same VPC.
- 5. For **Choose a subnet to associate**, choose the subnet to associate with the Client VPN endpoint.
- 6. Choose **Associate target network**.

#### **To associate a target network with a Client VPN endpoint (AWS CLI)**

<span id="page-94-0"></span>Use the [associate-client-vpn-target-network](https://awscli.amazonaws.com/v2/documentation/api/latest/reference/ec2/associate-client-vpn-target-network.html) command.

## **Apply a security group to a target network**

When you create a Client VPN endpoint, you can specify the security groups to apply to the target network. When you associate the first target network with a Client VPN endpoint, we automatically apply the default security group of the VPC in which the associated subnet is located. For more information, see [Security](#page-25-0) groups.

You can change the security groups for the Client VPN endpoint. The security group rules that you require depend on the kind of VPN access you want to configure. For more information, see [Scenarios](#page-37-0) and examples for AWS Client VPN.

#### **To apply a security group to a target network (console)**

- 1. Open the Amazon VPC console at <https://console.aws.amazon.com/vpc/>.
- 2. In the navigation pane, choose **Client VPN Endpoints**.
- 3. Select the Client VPN endpoint to which to apply the security groups.
- 4. Choose **Security Groups**, and then choose **Apply Security Groups**.
- 5. Select the appropriate security group(s) from **Security group IDs**.
- 6. Choose **Apply Security Groups**.

#### **To apply a security group to a target network (AWS CLI)**

<span id="page-95-0"></span>Use the [apply-security-groups-to-client-vpn-target-network](https://awscli.amazonaws.com/v2/documentation/api/latest/reference/ec2/apply-security-groups-to-client-vpn-target-network.html) command.

### **Disassociate a target network from a Client VPN endpoint**

When you disassociate a target network, any routes that were manually added to the Client VPN endpoint's route table are deleted, as well as the route that was automatically created when the target network association was made (the local route of the VPC). If you disassociate all target networks from a Client VPN endpoint, clients can no longer establish a VPN connection.

#### **To disassociate a target network from a Client VPN endpoint (console)**

- 1. Open the Amazon VPC console at <https://console.aws.amazon.com/vpc/>.
- 2. In the navigation pane, choose **Client VPN Endpoints**.
- 3. Select the Client VPN endpoint with which the target network is associated and choose **Target network associations**.
- 4. Select the target network to disassociate, choose **Disassociate**, and then choose **Disassociate target network**.

#### **To disassociate a target network from a Client VPN endpoint (AWS CLI)**

<span id="page-95-1"></span>Use the [disassociate-client-vpn-target-network](https://awscli.amazonaws.com/v2/documentation/api/latest/reference/ec2/disassociate-client-vpn-target-network.html) command.

### **View target networks**

You can view the targets associated with a Client VPN endpoint using the console or the AWS CLI.

#### **To view target networks (console)**

- 1. Open the Amazon VPC console at <https://console.aws.amazon.com/vpc/>.
- 2. In the navigation pane, choose **Client VPN Endpoints**.
- 3. Select the appropriate Client VPN endpoint and choose **Target network associations**.

#### **To view target networks using the AWS CLI**

Use the [describe-client-vpn-target-networks](https://awscli.amazonaws.com/v2/documentation/api/latest/reference/ec2/describe-client-vpn-target-networks.html) command.

# **VPN session maximum duration**

AWS Client VPN provides several options for the maximum VPN session duration. You can configure a shorter maximum VPN session duration to meet security and compliance requirements. By default, the maximum VPN session duration is 24 hours.

#### **A** Note

When the maximum VPN session duration value is decreased, active VPN sessions older than the new timeout value will be disconnected.

See Release notes for the AWS [provided](https://docs.aws.amazon.com/vpn/latest/clientvpn-user/release-notes.html) client in the *AWS Client VPN User Guide* for details on client desktop applications.

#### **Contents**

- Configure [maximum](#page-96-0) VPN session during creation of a Client VPN endpoint
- View current [maximum](#page-97-0) VPN session duration
- Modify [maximum](#page-97-1) VPN session duration

# <span id="page-96-0"></span>**Configure maximum VPN session during creation of a Client VPN endpoint**

For detailed steps for configuring maximum VPN session during creation of a Client VPN endpoint, see Create a Client VPN [endpoint.](#page-77-0)

### <span id="page-97-0"></span>**View current maximum VPN session duration**

Use the following steps to view current maximum VPN session duration.

#### **View current maximum VPN session duration for a Client VPN endpoint (console)**

- 1. Open the Amazon VPC console at <https://console.aws.amazon.com/vpc/>.
- 2. In the navigation pane, choose **Client VPN Endpoints**.
- 3. Select the Client VPN endpoint that you want to view.
- 4. Verify that the **Details** tab is selected.
- 5. View the current maximum VPN session duration next to **Session timeout hours**.

#### **View current maximum VPN session duration for a Client VPN endpoint (AWS CLI)**

Use the [describe-client-vpn-endpoints](https://awscli.amazonaws.com/v2/documentation/api/latest/reference/ec2/describe-client-vpn-endpoints.html) command.

# <span id="page-97-1"></span>**Modify maximum VPN session duration**

Use the following steps to modify an existing maximum VPN session duration.

#### **Modify an existing maximum VPN session duration for a Client VPN endpoint (console)**

- 1. Open the Amazon VPC console at <https://console.aws.amazon.com/vpc/>.
- 2. In the navigation pane, choose **Client VPN endpoints**.
- 3. Select the Client VPN endpoint that you want to modify, choose **Actions**, and then choose **Modify Client VPN Endpoint**.
- 4. For **Session timeout hours**, choose the desired maximum VPN session duration time in hours.
- 5. Choose **Modify Client VPN endpoint**.

#### **Modify an existing maximum VPN session duration for a Client VPN endpoint (AWS CLI)**

Use the [modify-client-vpn-endpoint](https://awscli.amazonaws.com/v2/documentation/api/latest/reference/ec2/modify-client-vpn-endpoint.html) command.

# **Security in AWS Client VPN**

Cloud security at AWS is the highest priority. As an AWS customer, you benefit from data centers and network architectures that are built to meet the requirements of the most security-sensitive organizations.

Security is a shared responsibility between AWS and you. The shared [responsibility](https://aws.amazon.com/compliance/shared-responsibility-model/) model describes this as security *of* the cloud and security *in* the cloud:

- **Security of the cloud** AWS is responsible for protecting the infrastructure that runs AWS services in the AWS Cloud. AWS also provides you with services that you can use securely. Thirdparty auditors regularly test and verify the effectiveness of our security as part of the [AWS](https://aws.amazon.com/compliance/programs/) [Compliance](https://aws.amazon.com/compliance/programs/) Programs. To learn about the compliance programs that apply to AWS Client VPN, see AWS Services in Scope by [Compliance](https://aws.amazon.com/compliance/services-in-scope/) Program.
- **Security in the cloud** Your responsibility is determined by the AWS service that you use. You are also responsible for other factors including the sensitivity of your data, your company's requirements, and applicable laws and regulations.

AWS Client VPN is part of the Amazon VPC service. For more information about security in Amazon VPC, see [Security](https://docs.aws.amazon.com/vpc/latest/userguide/VPC_Security.html) in the *Amazon VPC User Guide*.

This documentation helps you understand how to apply the shared responsibility model when using Client VPN. The following topics show you how to configure Client VPN to meet your security and compliance objectives. You also learn how to use other AWS services that help you to monitor and secure your Client VPN resources.

#### **Contents**

- Data [protection](#page-99-0) in AWS Client VPN
- Identity and access [management](#page-100-0) for AWS Client VPN
- [Resilience](#page-123-0) in AWS Client VPN
- [Infrastructure](#page-123-1) security in AWS Client VPN
- Security best [practices](#page-124-0) for AWS Client VPN
- IPv6 [considerations](#page-125-0) for AWS Client VPN

# <span id="page-99-0"></span>**Data protection in AWS Client VPN**

The AWS shared [responsibility](https://aws.amazon.com/compliance/shared-responsibility-model/) model applies to data protection in AWS Client VPN. As described in this model, AWS is responsible for protecting the global infrastructure that runs all of the AWS Cloud. You are responsible for maintaining control over your content that is hosted on this infrastructure. You are also responsible for the security configuration and management tasks for the AWS services that you use. For more information about data privacy, see the Data [Privacy](https://aws.amazon.com/compliance/data-privacy-faq) FAQ. For information about data protection in Europe, see the AWS Shared [Responsibility](https://aws.amazon.com/blogs/security/the-aws-shared-responsibility-model-and-gdpr/) Model and [GDPR](https://aws.amazon.com/blogs/security/the-aws-shared-responsibility-model-and-gdpr/) blog post on the *AWS Security Blog*.

For data protection purposes, we recommend that you protect AWS account credentials and set up individual users with AWS IAM Identity Center or AWS Identity and Access Management (IAM). That way, each user is given only the permissions necessary to fulfill their job duties. We also recommend that you secure your data in the following ways:

- Use multi-factor authentication (MFA) with each account.
- Use SSL/TLS to communicate with AWS resources. We require TLS 1.2 and recommend TLS 1.3.
- Set up API and user activity logging with AWS CloudTrail.
- Use AWS encryption solutions, along with all default security controls within AWS services.
- Use advanced managed security services such as Amazon Macie, which assists in discovering and securing sensitive data that is stored in Amazon S3.
- If you require FIPS 140-2 validated cryptographic modules when accessing AWS through a command line interface or an API, use a FIPS endpoint. For more information about the available FIPS endpoints, see Federal [Information](https://aws.amazon.com/compliance/fips/) Processing Standard (FIPS) 140-2.

We strongly recommend that you never put confidential or sensitive information, such as your customers' email addresses, into tags or free-form text fields such as a **Name** field. This includes when you work with Client VPN or other AWS services using the console, API, AWS CLI, or AWS SDKs. Any data that you enter into tags or free-form text fields used for names may be used for billing or diagnostic logs. If you provide a URL to an external server, we strongly recommend that you do not include credentials information in the URL to validate your request to that server.

# **Encryption in transit**

AWS Client VPN provides secure connections from any location using Transport Layer Security (TLS) 1.2 or later.

# **Internetwork traffic privacy**

#### **Enabling internetwork access**

You can enable clients to connect to your VPC and other networks through a Client VPN endpoint. For more information and examples, see [Scenarios](#page-37-0) and examples for AWS Client VPN.

#### **Restricting access to networks**

You can configure your Client VPN endpoint to restrict access to specific resources in your VPC. For user-based authentication, you can also restrict access to parts of your network, based on the user group that accesses the Client VPN endpoint. For more information, see [Restrict](#page-45-0) access to your [network](#page-45-0) using AWS Client VPN.

#### **Authenticating clients**

Authentication is implemented at the first point of entry into the AWS Cloud. It is used to determine whether clients are allowed to connect to the Client VPN endpoint. If authentication succeeds, clients connect to the Client VPN endpoint and establish a VPN session. If authentication fails, the connection is denied and the client is prevented from establishing a VPN session.

Client VPN offers the following types of client authentication:

- Active Directory [authentication](#page-14-0) (user-based)
- [Mutual authentication](#page-14-1) (certificate-based)
- Single sign-on (SAML-based federated [authentication\)](#page-20-0) (user-based)

# <span id="page-100-0"></span>**Identity and access management for AWS Client VPN**

AWS Identity and Access Management (IAM) is an AWS service that helps an administrator securely control access to AWS resources. IAM administrators control who can be *authenticated* (signed in) and *authorized* (have permissions) to use Client VPN resources. IAM is an AWS service that you can use with no additional charge.

#### **Topics**

• [Audience](#page-101-0)

- [Authenticating with identities](#page-101-1)
- [Managing](#page-105-0) access using policies
- How AWS Client VPN [works](#page-107-0) with IAM
- [Identity-based](#page-114-0) policy examples for AWS Client VPN
- [Troubleshooting](#page-116-0) AWS Client VPN identity and access
- Using [service-linked](#page-118-0) roles for Client VPN

### <span id="page-101-0"></span>**Audience**

How you use AWS Identity and Access Management (IAM) differs, depending on the work that you do in Client VPN.

**Service user** – If you use the Client VPN service to do your job, then your administrator provides you with the credentials and permissions that you need. As you use more Client VPN features to do your work, you might need additional permissions. Understanding how access is managed can help you request the right permissions from your administrator. If you cannot access a feature in Client VPN, see [Troubleshooting](#page-116-0) AWS Client VPN identity and access.

**Service administrator** – If you're in charge of Client VPN resources at your company, you probably have full access to Client VPN. It's your job to determine which Client VPN features and resources your service users should access. You must then submit requests to your IAM administrator to change the permissions of your service users. Review the information on this page to understand the basic concepts of IAM. To learn more about how your company can use IAM with Client VPN, see How AWS Client VPN [works](#page-107-0) with IAM.

**IAM administrator** – If you're an IAM administrator, you might want to learn details about how you can write policies to manage access to Client VPN. To view example Client VPN identity-based policies that you can use in IAM, see [Identity-based](#page-114-0) policy examples for AWS Client VPN.

## <span id="page-101-1"></span>**Authenticating with identities**

Authentication is how you sign in to AWS using your identity credentials. You must be *authenticated* (signed in to AWS) as the AWS account root user, as an IAM user, or by assuming an IAM role.

You can sign in to AWS as a federated identity by using credentials provided through an identity source. AWS IAM Identity Center (IAM Identity Center) users, your company's single sign-on

authentication, and your Google or Facebook credentials are examples of federated identities. When you sign in as a federated identity, your administrator previously set up identity federation using IAM roles. When you access AWS by using federation, you are indirectly assuming a role.

Depending on the type of user you are, you can sign in to the AWS Management Console or the AWS access portal. For more information about signing in to AWS, see How to sign in to your [AWS](https://docs.aws.amazon.com/signin/latest/userguide/how-to-sign-in.html) [account](https://docs.aws.amazon.com/signin/latest/userguide/how-to-sign-in.html) in the *AWS Sign-In User Guide*.

If you access AWS programmatically, AWS provides a software development kit (SDK) and a command line interface (CLI) to cryptographically sign your requests by using your credentials. If you don't use AWS tools, you must sign requests yourself. For more information about using the recommended method to sign requests yourself, see Signing AWS API [requests](https://docs.aws.amazon.com/IAM/latest/UserGuide/reference_aws-signing.html) in the *IAM User Guide*.

Regardless of the authentication method that you use, you might be required to provide additional security information. For example, AWS recommends that you use multi-factor authentication (MFA) to increase the security of your account. To learn more, see Multi-factor [authentication](https://docs.aws.amazon.com/singlesignon/latest/userguide/enable-mfa.html) in the *AWS IAM Identity Center User Guide* and Using multi-factor [authentication](https://docs.aws.amazon.com/IAM/latest/UserGuide/id_credentials_mfa.html) (MFA) in AWS in the *IAM User Guide*.

### **AWS account root user**

When you create an AWS account, you begin with one sign-in identity that has complete access to all AWS services and resources in the account. This identity is called the AWS account *root user* and is accessed by signing in with the email address and password that you used to create the account. We strongly recommend that you don't use the root user for your everyday tasks. Safeguard your root user credentials and use them to perform the tasks that only the root user can perform. For the complete list of tasks that require you to sign in as the root user, see Tasks that [require](https://docs.aws.amazon.com/IAM/latest/UserGuide/root-user-tasks.html) root user [credentials](https://docs.aws.amazon.com/IAM/latest/UserGuide/root-user-tasks.html) in the *IAM User Guide*.

### **Federated identity**

As a best practice, require human users, including users that require administrator access, to use federation with an identity provider to access AWS services by using temporary credentials.

A *federated identity* is a user from your enterprise user directory, a web identity provider, the AWS Directory Service, the Identity Center directory, or any user that accesses AWS services by using credentials provided through an identity source. When federated identities access AWS accounts, they assume roles, and the roles provide temporary credentials.

For centralized access management, we recommend that you use AWS IAM Identity Center. You can create users and groups in IAM Identity Center, or you can connect and synchronize to a set of users and groups in your own identity source for use across all your AWS accounts and applications. For information about IAM Identity Center, see What is IAM [Identity](https://docs.aws.amazon.com/singlesignon/latest/userguide/what-is.html) Center? in the *AWS IAM Identity Center User Guide*.

### **IAM users and groups**

An *[IAM user](https://docs.aws.amazon.com/IAM/latest/UserGuide/id_users.html)* is an identity within your AWS account that has specific permissions for a single person or application. Where possible, we recommend relying on temporary credentials instead of creating IAM users who have long-term credentials such as passwords and access keys. However, if you have specific use cases that require long-term credentials with IAM users, we recommend that you rotate access keys. For more information, see Rotate access keys [regularly](https://docs.aws.amazon.com/IAM/latest/UserGuide/best-practices.html#rotate-credentials) for use cases that require longterm [credentials](https://docs.aws.amazon.com/IAM/latest/UserGuide/best-practices.html#rotate-credentials) in the *IAM User Guide*.

An *[IAM group](https://docs.aws.amazon.com/IAM/latest/UserGuide/id_groups.html)* is an identity that specifies a collection of IAM users. You can't sign in as a group. You can use groups to specify permissions for multiple users at a time. Groups make permissions easier to manage for large sets of users. For example, you could have a group named *IAMAdmins* and give that group permissions to administer IAM resources.

Users are different from roles. A user is uniquely associated with one person or application, but a role is intended to be assumable by anyone who needs it. Users have permanent long-term credentials, but roles provide temporary credentials. To learn more, see When to [create](https://docs.aws.amazon.com/IAM/latest/UserGuide/id.html#id_which-to-choose) an IAM user [\(instead](https://docs.aws.amazon.com/IAM/latest/UserGuide/id.html#id_which-to-choose) of a role) in the *IAM User Guide*.

### **IAM roles**

An *[IAM role](https://docs.aws.amazon.com/IAM/latest/UserGuide/id_roles.html)* is an identity within your AWS account that has specific permissions. It is similar to an IAM user, but is not associated with a specific person. You can temporarily assume an IAM role in the AWS Management Console by [switching](https://docs.aws.amazon.com/IAM/latest/UserGuide/id_roles_use_switch-role-console.html) roles. You can assume a role by calling an AWS CLI or AWS API operation or by using a custom URL. For more information about methods for using roles, see [Using](https://docs.aws.amazon.com/IAM/latest/UserGuide/id_roles_use.html) IAM roles in the *IAM User Guide*.

IAM roles with temporary credentials are useful in the following situations:

• **Federated user access** – To assign permissions to a federated identity, you create a role and define permissions for the role. When a federated identity authenticates, the identity is associated with the role and is granted the permissions that are defined by the role. For information about roles for federation, see Creating a role for a [third-party](https://docs.aws.amazon.com/IAM/latest/UserGuide/id_roles_create_for-idp.html) Identity Provider

in the *IAM User Guide*. If you use IAM Identity Center, you configure a permission set. To control what your identities can access after they authenticate, IAM Identity Center correlates the permission set to a role in IAM. For information about permissions sets, see [Permission](https://docs.aws.amazon.com/singlesignon/latest/userguide/permissionsetsconcept.html) sets in the *AWS IAM Identity Center User Guide*.

- **Temporary IAM user permissions** An IAM user or role can assume an IAM role to temporarily take on different permissions for a specific task.
- **Cross-account access** You can use an IAM role to allow someone (a trusted principal) in a different account to access resources in your account. Roles are the primary way to grant crossaccount access. However, with some AWS services, you can attach a policy directly to a resource (instead of using a role as a proxy). To learn the difference between roles and resource-based policies for cross-account access, see Cross account [resource](https://docs.aws.amazon.com/IAM/latest/UserGuide/access_policies-cross-account-resource-access.html) access in IAM in the *IAM User Guide*.
- **Cross-service access** Some AWS services use features in other AWS services. For example, when you make a call in a service, it's common for that service to run applications in Amazon EC2 or store objects in Amazon S3. A service might do this using the calling principal's permissions, using a service role, or using a service-linked role.
	- **Forward access sessions (FAS)** When you use an IAM user or role to perform actions in AWS, you are considered a principal. When you use some services, you might perform an action that then initiates another action in a different service. FAS uses the permissions of the principal calling an AWS service, combined with the requesting AWS service to make requests to downstream services. FAS requests are only made when a service receives a request that requires interactions with other AWS services or resources to complete. In this case, you must have permissions to perform both actions. For policy details when making FAS requests, see [Forward](https://docs.aws.amazon.com/IAM/latest/UserGuide/access_forward_access_sessions.html) access sessions.
	- **Service role** A service role is an [IAM](https://docs.aws.amazon.com/IAM/latest/UserGuide/id_roles.html) role that a service assumes to perform actions on your behalf. An IAM administrator can create, modify, and delete a service role from within IAM. For more information, see Creating a role to delegate [permissions](https://docs.aws.amazon.com/IAM/latest/UserGuide/id_roles_create_for-service.html) to an AWS service in the *IAM User Guide*.
	- **Service-linked role** A service-linked role is a type of service role that is linked to an AWS service. The service can assume the role to perform an action on your behalf. Service-linked roles appear in your AWS account and are owned by the service. An IAM administrator can view, but not edit the permissions for service-linked roles.
- **Applications running on Amazon EC2** You can use an IAM role to manage temporary credentials for applications that are running on an EC2 instance and making AWS CLI or AWS API requests. This is preferable to storing access keys within the EC2 instance. To assign an AWS role to an EC2 instance and make it available to all of its applications, you create an instance profile

that is attached to the instance. An instance profile contains the role and enables programs that are running on the EC2 instance to get temporary credentials. For more information, see [Using](https://docs.aws.amazon.com/IAM/latest/UserGuide/id_roles_use_switch-role-ec2.html)  an IAM role to grant permissions to [applications](https://docs.aws.amazon.com/IAM/latest/UserGuide/id_roles_use_switch-role-ec2.html) running on Amazon EC2 instances in the *IAM User Guide*.

To learn whether to use IAM roles or IAM users, see When to create an IAM role [\(instead](https://docs.aws.amazon.com/IAM/latest/UserGuide/id.html#id_which-to-choose_role) of a user) in the *IAM User Guide*.

# <span id="page-105-0"></span>**Managing access using policies**

You control access in AWS by creating policies and attaching them to AWS identities or resources. A policy is an object in AWS that, when associated with an identity or resource, defines their permissions. AWS evaluates these policies when a principal (user, root user, or role session) makes a request. Permissions in the policies determine whether the request is allowed or denied. Most policies are stored in AWS as JSON documents. For more information about the structure and contents of JSON policy documents, see [Overview](https://docs.aws.amazon.com/IAM/latest/UserGuide/access_policies.html#access_policies-json) of JSON policies in the *IAM User Guide*.

Administrators can use AWS JSON policies to specify who has access to what. That is, which **principal** can perform **actions** on what **resources**, and under what **conditions**.

By default, users and roles have no permissions. To grant users permission to perform actions on the resources that they need, an IAM administrator can create IAM policies. The administrator can then add the IAM policies to roles, and users can assume the roles.

IAM policies define permissions for an action regardless of the method that you use to perform the operation. For example, suppose that you have a policy that allows the iam:GetRole action. A user with that policy can get role information from the AWS Management Console, the AWS CLI, or the AWS API.

## **Identity-based policies**

Identity-based policies are JSON permissions policy documents that you can attach to an identity, such as an IAM user, group of users, or role. These policies control what actions users and roles can perform, on which resources, and under what conditions. To learn how to create an identity-based policy, see [Creating](https://docs.aws.amazon.com/IAM/latest/UserGuide/access_policies_create.html) IAM policies in the *IAM User Guide*.

Identity-based policies can be further categorized as *inline policies* or *managed policies*. Inline policies are embedded directly into a single user, group, or role. Managed policies are standalone policies that you can attach to multiple users, groups, and roles in your AWS account. Managed

policies include AWS managed policies and customer managed policies. To learn how to choose between a managed policy or an inline policy, see Choosing between [managed](https://docs.aws.amazon.com/IAM/latest/UserGuide/access_policies_managed-vs-inline.html#choosing-managed-or-inline) policies and inline [policies](https://docs.aws.amazon.com/IAM/latest/UserGuide/access_policies_managed-vs-inline.html#choosing-managed-or-inline) in the *IAM User Guide*.

### **Resource-based policies**

Resource-based policies are JSON policy documents that you attach to a resource. Examples of resource-based policies are IAM *role trust policies* and Amazon S3 *bucket policies*. In services that support resource-based policies, service administrators can use them to control access to a specific resource. For the resource where the policy is attached, the policy defines what actions a specified principal can perform on that resource and under what conditions. You must specify a [principal](https://docs.aws.amazon.com/IAM/latest/UserGuide/reference_policies_elements_principal.html) in a resource-based policy. Principals can include accounts, users, roles, federated users, or AWS services.

Resource-based policies are inline policies that are located in that service. You can't use AWS managed policies from IAM in a resource-based policy.

### **Access control lists (ACLs)**

Access control lists (ACLs) control which principals (account members, users, or roles) have permissions to access a resource. ACLs are similar to resource-based policies, although they do not use the JSON policy document format.

Amazon S3, AWS WAF, and Amazon VPC are examples of services that support ACLs. To learn more about ACLs, see Access control list (ACL) [overview](https://docs.aws.amazon.com/AmazonS3/latest/dev/acl-overview.html) in the *Amazon Simple Storage Service Developer Guide*.

### **Other policy types**

AWS supports additional, less-common policy types. These policy types can set the maximum permissions granted to you by the more common policy types.

• **Permissions boundaries** – A permissions boundary is an advanced feature in which you set the maximum permissions that an identity-based policy can grant to an IAM entity (IAM user or role). You can set a permissions boundary for an entity. The resulting permissions are the intersection of an entity's identity-based policies and its permissions boundaries. Resource-based policies that specify the user or role in the Principal field are not limited by the permissions boundary. An explicit deny in any of these policies overrides the allow. For more information about permissions boundaries, see [Permissions](https://docs.aws.amazon.com/IAM/latest/UserGuide/access_policies_boundaries.html) boundaries for IAM entities in the *IAM User Guide*.

- **Service control policies (SCPs)** SCPs are JSON policies that specify the maximum permissions for an organization or organizational unit (OU) in AWS Organizations. AWS Organizations is a service for grouping and centrally managing multiple AWS accounts that your business owns. If you enable all features in an organization, then you can apply service control policies (SCPs) to any or all of your accounts. The SCP limits permissions for entities in member accounts, including each AWS account root user. For more information about Organizations and SCPs, see How [SCPs](https://docs.aws.amazon.com/organizations/latest/userguide/orgs_manage_policies_about-scps.html) [work](https://docs.aws.amazon.com/organizations/latest/userguide/orgs_manage_policies_about-scps.html) in the *AWS Organizations User Guide*.
- **Session policies** Session policies are advanced policies that you pass as a parameter when you programmatically create a temporary session for a role or federated user. The resulting session's permissions are the intersection of the user or role's identity-based policies and the session policies. Permissions can also come from a resource-based policy. An explicit deny in any of these policies overrides the allow. For more information, see [Session policies](https://docs.aws.amazon.com/IAM/latest/UserGuide/access_policies.html#policies_session) in the *IAM User Guide*.

### **Multiple policy types**

When multiple types of policies apply to a request, the resulting permissions are more complicated to understand. To learn how AWS determines whether to allow a request when multiple policy types are involved, see Policy [evaluation](https://docs.aws.amazon.com/IAM/latest/UserGuide/reference_policies_evaluation-logic.html) logic in the *IAM User Guide*.

# <span id="page-107-0"></span>**How AWS Client VPN works with IAM**

Before you use IAM to manage access to Client VPN, learn what IAM features are available to use with Client VPN.

#### **IAM features you can use with AWS Client VPN**

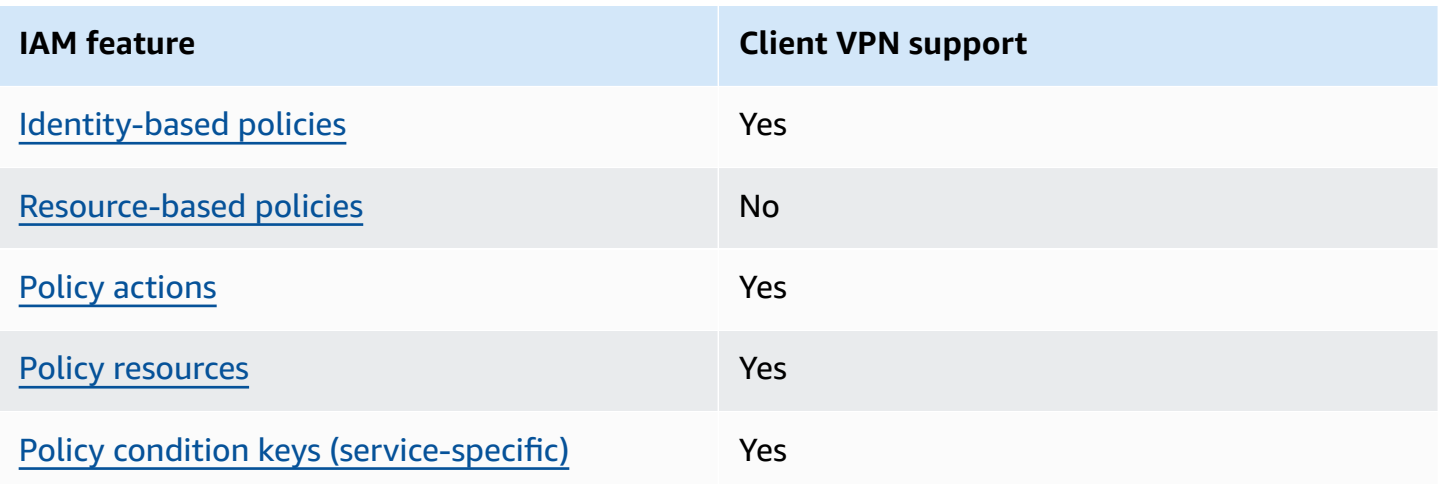
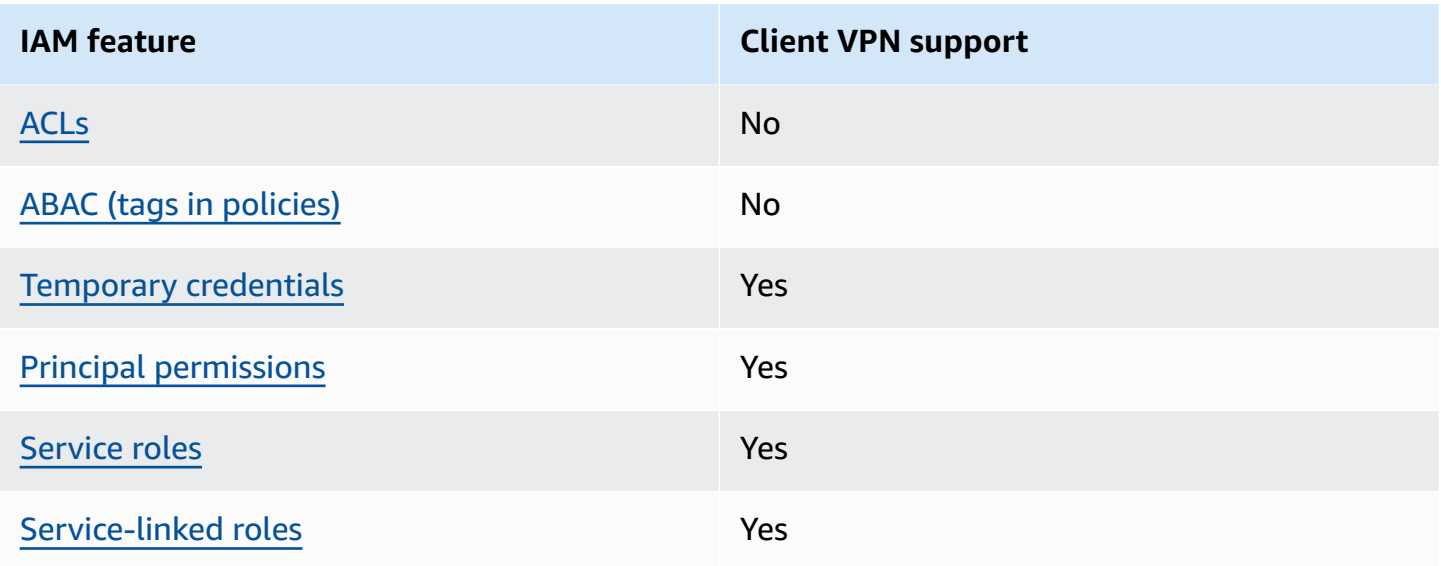

To get a high-level view of how Client VPN and other AWS services work with most IAM features, see AWS [services](https://docs.aws.amazon.com/IAM/latest/UserGuide/reference_aws-services-that-work-with-iam.html) that work with IAM in the *IAM User Guide*.

### **Identity-based policies for Client VPN**

Supports identity-based policies The Messing Supports identity-based policies

Identity-based policies are JSON permissions policy documents that you can attach to an identity, such as an IAM user, group of users, or role. These policies control what actions users and roles can perform, on which resources, and under what conditions. To learn how to create an identity-based policy, see [Creating](https://docs.aws.amazon.com/IAM/latest/UserGuide/access_policies_create.html) IAM policies in the *IAM User Guide*.

With IAM identity-based policies, you can specify allowed or denied actions and resources as well as the conditions under which actions are allowed or denied. You can't specify the principal in an identity-based policy because it applies to the user or role to which it is attached. To learn about all of the elements that you can use in a JSON policy, see IAM JSON policy elements [reference](https://docs.aws.amazon.com/IAM/latest/UserGuide/reference_policies_elements.html) in the *IAM User Guide*.

#### **Identity-based policy examples for Client VPN**

To view examples of Client VPN identity-based policies, see [Identity-based](#page-114-1) policy examples for AWS [Client](#page-114-1) VPN.

#### **Resource-based policies within Client VPN**

Supports resource-based policies No

Resource-based policies are JSON policy documents that you attach to a resource. Examples of resource-based policies are IAM *role trust policies* and Amazon S3 *bucket policies*. In services that support resource-based policies, service administrators can use them to control access to a specific resource. For the resource where the policy is attached, the policy defines what actions a specified principal can perform on that resource and under what conditions. You must specify a [principal](https://docs.aws.amazon.com/IAM/latest/UserGuide/reference_policies_elements_principal.html) in a resource-based policy. Principals can include accounts, users, roles, federated users, or AWS services.

To enable cross-account access, you can specify an entire account or IAM entities in another account as the principal in a resource-based policy. Adding a cross-account principal to a resourcebased policy is only half of establishing the trust relationship. When the principal and the resource are in different AWS accounts, an IAM administrator in the trusted account must also grant the principal entity (user or role) permission to access the resource. They grant permission by attaching an identity-based policy to the entity. However, if a resource-based policy grants access to a principal in the same account, no additional identity-based policy is required. For more information, see Cross account [resource](https://docs.aws.amazon.com/IAM/latest/UserGuide/access_policies-cross-account-resource-access.html) access in IAM in the *IAM User Guide*.

#### **Policy actions for Client VPN**

Supports policy actions The Contract of the Yes

Administrators can use AWS JSON policies to specify who has access to what. That is, which **principal** can perform **actions** on what **resources**, and under what **conditions**.

The Action element of a JSON policy describes the actions that you can use to allow or deny access in a policy. Policy actions usually have the same name as the associated AWS API operation. There are some exceptions, such as *permission-only actions* that don't have a matching API operation. There are also some operations that require multiple actions in a policy. These additional actions are called *dependent actions*.

Include actions in a policy to grant permissions to perform the associated operation.

To see a list of Client VPN actions, see Actions [defined](https://docs.aws.amazon.com/service-authorization/latest/reference/list_amazonec2.html#amazonec2-actions-as-permissions) by AWS Client VPN in the *Service Authorization Reference*.

Policy actions in Client VPN use the following prefix before the action:

ec2

To specify multiple actions in a single statement, separate them with commas.

```
"Action": [ 
       "ec2:action1", 
       "ec2:action2" 
 ]
```
To view examples of Client VPN identity-based policies, see [Identity-based](#page-114-1) policy examples for AWS [Client](#page-114-1) VPN.

#### **Policy resources for Client VPN**

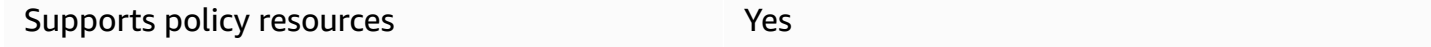

Administrators can use AWS JSON policies to specify who has access to what. That is, which **principal** can perform **actions** on what **resources**, and under what **conditions**.

The Resource JSON policy element specifies the object or objects to which the action applies. Statements must include either a Resource or a NotResource element. As a best practice, specify a resource using its Amazon [Resource](https://docs.aws.amazon.com/general/latest/gr/aws-arns-and-namespaces.html) Name (ARN). You can do this for actions that support a specific resource type, known as *resource-level permissions*.

For actions that don't support resource-level permissions, such as listing operations, use a wildcard (\*) to indicate that the statement applies to all resources.

"Resource": "\*"

To see a list of Client VPN resource types and their ARNs, see [Resources](https://docs.aws.amazon.com/service-authorization/latest/reference/list_amazonec2.html#amazonec2-resources-for-iam-policies) defined by AWS Client VPN in the *Service Authorization Reference*. To learn with which actions you can specify the ARN of each resource, see Actions [defined](https://docs.aws.amazon.com/service-authorization/latest/reference/list_amazonec2.html#amazonec2-actions-as-permissions) by AWS Client VPN.

To view examples of Client VPN identity-based policies, see [Identity-based](#page-114-1) policy examples for AWS [Client](#page-114-1) VPN.

### **Policy condition keys for Client VPN**

Supports service-specific policy condition keys Yes

Administrators can use AWS JSON policies to specify who has access to what. That is, which **principal** can perform **actions** on what **resources**, and under what **conditions**.

The Condition element (or Condition *block*) lets you specify conditions in which a statement is in effect. The Condition element is optional. You can create conditional expressions that use condition [operators,](https://docs.aws.amazon.com/IAM/latest/UserGuide/reference_policies_elements_condition_operators.html) such as equals or less than, to match the condition in the policy with values in the request.

If you specify multiple Condition elements in a statement, or multiple keys in a single Condition element, AWS evaluates them using a logical AND operation. If you specify multiple values for a single condition key, AWS evaluates the condition using a logical OR operation. All of the conditions must be met before the statement's permissions are granted.

You can also use placeholder variables when you specify conditions. For example, you can grant an IAM user permission to access a resource only if it is tagged with their IAM user name. For more information, see IAM policy [elements:](https://docs.aws.amazon.com/IAM/latest/UserGuide/reference_policies_variables.html) variables and tags in the *IAM User Guide*.

AWS supports global condition keys and service-specific condition keys. To see all AWS global condition keys, see AWS global [condition](https://docs.aws.amazon.com/IAM/latest/UserGuide/reference_policies_condition-keys.html) context keys in the *IAM User Guide*.

To see a list of Client VPN condition keys, see [Condition](https://docs.aws.amazon.com/service-authorization/latest/reference/list_amazonec2.html#amazonec2-policy-keys) keys for AWS Client VPN in the *Service Authorization Reference*. To learn with which actions and resources you can use a condition key, see Actions [defined](https://docs.aws.amazon.com/service-authorization/latest/reference/list_amazonec2.html#amazonec2-actions-as-permissions) by AWS Client VPN.

To view examples of Client VPN identity-based policies, see [Identity-based](#page-114-1) policy examples for AWS [Client](#page-114-1) VPN.

#### <span id="page-111-0"></span>**ACLs in Client VPN**

Supports ACLs No

Access control lists (ACLs) control which principals (account members, users, or roles) have permissions to access a resource. ACLs are similar to resource-based policies, although they do not use the JSON policy document format.

### <span id="page-112-0"></span>**ABAC with Client VPN**

Supports ABAC (tags in policies) No

Attribute-based access control (ABAC) is an authorization strategy that defines permissions based on attributes. In AWS, these attributes are called *tags*. You can attach tags to IAM entities (users or roles) and to many AWS resources. Tagging entities and resources is the first step of ABAC. Then you design ABAC policies to allow operations when the principal's tag matches the tag on the resource that they are trying to access.

ABAC is helpful in environments that are growing rapidly and helps with situations where policy management becomes cumbersome.

To control access based on tags, you provide tag information in the [condition](https://docs.aws.amazon.com/IAM/latest/UserGuide/reference_policies_elements_condition.html) element of a policy using the aws:ResourceTag/*key-name*, aws:RequestTag/*key-name*, or aws:TagKeys condition keys.

If a service supports all three condition keys for every resource type, then the value is **Yes** for the service. If a service supports all three condition keys for only some resource types, then the value is **Partial**.

For more information about ABAC, see What is [ABAC?](https://docs.aws.amazon.com/IAM/latest/UserGuide/introduction_attribute-based-access-control.html) in the *IAM User Guide*. To view a tutorial with steps for setting up ABAC, see Use [attribute-based](https://docs.aws.amazon.com/IAM/latest/UserGuide/tutorial_attribute-based-access-control.html) access control (ABAC) in the *IAM User Guide*.

#### <span id="page-112-1"></span>**Using temporary credentials with Client VPN**

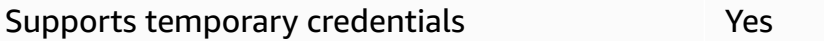

Some AWS services don't work when you sign in using temporary credentials. For additional information, including which AWS services work with temporary credentials, see AWS [services](https://docs.aws.amazon.com/IAM/latest/UserGuide/reference_aws-services-that-work-with-iam.html) that [work](https://docs.aws.amazon.com/IAM/latest/UserGuide/reference_aws-services-that-work-with-iam.html) with IAM in the *IAM User Guide*.

You are using temporary credentials if you sign in to the AWS Management Console using any method except a user name and password. For example, when you access AWS using your company's single sign-on (SSO) link, that process automatically creates temporary credentials. You also automatically create temporary credentials when you sign in to the console as a user and then switch roles. For more information about switching roles, see [Switching](https://docs.aws.amazon.com/IAM/latest/UserGuide/id_roles_use_switch-role-console.html) to a role (console) in the *IAM User Guide*.

You can manually create temporary credentials using the AWS CLI or AWS API. You can then use those temporary credentials to access AWS. AWS recommends that you dynamically generate temporary credentials instead of using long-term access keys. For more information, see Temporary security [credentials](https://docs.aws.amazon.com/IAM/latest/UserGuide/id_credentials_temp.html) in IAM.

#### <span id="page-113-0"></span>**Cross-service principal permissions for Client VPN**

Supports forward access sessions (FAS) Yes

When you use an IAM user or role to perform actions in AWS, you are considered a principal. When you use some services, you might perform an action that then initiates another action in a different service. FAS uses the permissions of the principal calling an AWS service, combined with the requesting AWS service to make requests to downstream services. FAS requests are only made when a service receives a request that requires interactions with other AWS services or resources to complete. In this case, you must have permissions to perform both actions. For policy details when making FAS requests, see [Forward](https://docs.aws.amazon.com/IAM/latest/UserGuide/access_forward_access_sessions.html) access sessions.

### <span id="page-113-1"></span>**Service roles for Client VPN**

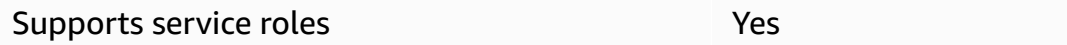

A service role is an [IAM](https://docs.aws.amazon.com/IAM/latest/UserGuide/id_roles.html) role that a service assumes to perform actions on your behalf. An IAM administrator can create, modify, and delete a service role from within IAM. For more information, see Creating a role to delegate [permissions](https://docs.aws.amazon.com/IAM/latest/UserGuide/id_roles_create_for-service.html) to an AWS service in the *IAM User Guide*.

#### **Warning**

Changing the permissions for a service role might break Client VPN functionality. Edit service roles only when Client VPN provides guidance to do so.

### <span id="page-114-0"></span>**Service-linked roles for Client VPN**

Supports service-linked roles The Manuscript Communist Pres

A service-linked role is a type of service role that is linked to an AWS service. The service can assume the role to perform an action on your behalf. Service-linked roles appear in your AWS account and are owned by the service. An IAM administrator can view, but not edit the permissions for service-linked roles.

For details about creating or managing service-linked roles, see AWS [services](https://docs.aws.amazon.com/IAM/latest/UserGuide/reference_aws-services-that-work-with-iam.html) that work with IAM. Find a service in the table that includes a Yes in the **Service-linked role** column. Choose the **Yes** link to view the service-linked role documentation for that service.

## <span id="page-114-1"></span>**Identity-based policy examples for AWS Client VPN**

By default, users and roles don't have permission to create or modify Client VPN resources. They also can't perform tasks by using the AWS Management Console, AWS Command Line Interface (AWS CLI), or AWS API. To grant users permission to perform actions on the resources that they need, an IAM administrator can create IAM policies. The administrator can then add the IAM policies to roles, and users can assume the roles.

To learn how to create an IAM identity-based policy by using these example JSON policy documents, see [Creating](https://docs.aws.amazon.com/IAM/latest/UserGuide/access_policies_create-console.html) IAM policies in the *IAM User Guide*.

For details about actions and resource types defined by Client VPN, including the format of the ARNs for each of the resource types, see Actions, [resources,](https://docs.aws.amazon.com/service-authorization/latest/reference/list_amazonec2.html) and condition keys for AWS Client VPN in the *Service Authorization Reference*.

#### **Topics**

- Policy best [practices](#page-114-2)
- Allow users to view their own [permissions](#page-115-0)

#### <span id="page-114-2"></span>**Policy best practices**

Identity-based policies determine whether someone can create, access, or delete Client VPN resources in your account. These actions can incur costs for your AWS account. When you create or edit identity-based policies, follow these guidelines and recommendations:

- **Get started with AWS managed policies and move toward least-privilege permissions** To get started granting permissions to your users and workloads, use the *AWS managed policies* that grant permissions for many common use cases. They are available in your AWS account. We recommend that you reduce permissions further by defining AWS customer managed policies that are specific to your use cases. For more information, see AWS [managed](https://docs.aws.amazon.com/IAM/latest/UserGuide/access_policies_managed-vs-inline.html#aws-managed-policies) policies or [AWS](https://docs.aws.amazon.com/IAM/latest/UserGuide/access_policies_job-functions.html) managed policies for job [functions](https://docs.aws.amazon.com/IAM/latest/UserGuide/access_policies_job-functions.html) in the *IAM User Guide*.
- **Apply least-privilege permissions** When you set permissions with IAM policies, grant only the permissions required to perform a task. You do this by defining the actions that can be taken on specific resources under specific conditions, also known as *least-privilege permissions*. For more information about using IAM to apply permissions, see Policies and [permissions](https://docs.aws.amazon.com/IAM/latest/UserGuide/access_policies.html) in IAM in the *IAM User Guide*.
- **Use conditions in IAM policies to further restrict access** You can add a condition to your policies to limit access to actions and resources. For example, you can write a policy condition to specify that all requests must be sent using SSL. You can also use conditions to grant access to service actions if they are used through a specific AWS service, such as AWS CloudFormation. For more information, see IAM JSON policy elements: [Condition](https://docs.aws.amazon.com/IAM/latest/UserGuide/reference_policies_elements_condition.html) in the *IAM User Guide*.
- **Use IAM Access Analyzer to validate your IAM policies to ensure secure and functional permissions** – IAM Access Analyzer validates new and existing policies so that the policies adhere to the IAM policy language (JSON) and IAM best practices. IAM Access Analyzer provides more than 100 policy checks and actionable recommendations to help you author secure and functional policies. For more information, see IAM Access Analyzer policy [validation](https://docs.aws.amazon.com/IAM/latest/UserGuide/access-analyzer-policy-validation.html) in the *IAM User Guide*.
- **Require multi-factor authentication (MFA)** If you have a scenario that requires IAM users or a root user in your AWS account, turn on MFA for additional security. To require MFA when API operations are called, add MFA conditions to your policies. For more information, see Configuring [MFA-protected](https://docs.aws.amazon.com/IAM/latest/UserGuide/id_credentials_mfa_configure-api-require.html) API access in the *IAM User Guide*.

For more information about best practices in IAM, see Security best [practices](https://docs.aws.amazon.com/IAM/latest/UserGuide/best-practices.html) in IAM in the *IAM User Guide*.

#### <span id="page-115-0"></span>**Allow users to view their own permissions**

This example shows how you might create a policy that allows IAM users to view the inline and managed policies that are attached to their user identity. This policy includes permissions to complete this action on the console or programmatically using the AWS CLI or AWS API.

```
{ 
     "Version": "2012-10-17", 
     "Statement": [ 
          { 
               "Sid": "ViewOwnUserInfo", 
               "Effect": "Allow", 
               "Action": [ 
                   "iam:GetUserPolicy", 
                   "iam:ListGroupsForUser", 
                   "iam:ListAttachedUserPolicies", 
                   "iam:ListUserPolicies", 
                   "iam:GetUser" 
              ], 
               "Resource": ["arn:aws:iam::*:user/${aws:username}"] 
          }, 
          { 
               "Sid": "NavigateInConsole", 
               "Effect": "Allow", 
               "Action": [ 
                   "iam:GetGroupPolicy", 
                   "iam:GetPolicyVersion", 
                   "iam:GetPolicy", 
                   "iam:ListAttachedGroupPolicies", 
                   "iam:ListGroupPolicies", 
                   "iam:ListPolicyVersions", 
                   "iam:ListPolicies", 
                   "iam:ListUsers" 
              ], 
              "Resource": "*" 
          } 
     ]
}
```
### **Troubleshooting AWS Client VPN identity and access**

Use the following information to help you diagnose and fix common issues that you might encounter when working with Client VPN and IAM.

#### **Topics**

• I am not [authorized](#page-117-0) to perform an action in Client VPN

Troubleshooting 111

- I am not authorized to perform [iam:PassRole](#page-117-1)
- I want to allow people outside of my AWS account to access my Client VPN [resources](#page-118-0)

#### <span id="page-117-0"></span>**I am not authorized to perform an action in Client VPN**

If you receive an error that you're not authorized to perform an action, your policies must be updated to allow you to perform the action.

The following example error occurs when the mateojackson IAM user tries to use the console to view details about a fictional *my-example-widget* resource but doesn't have the fictional ec2:*GetWidget* permissions.

```
User: arn:aws:iam::123456789012:user/mateojackson is not authorized to perform: 
  ec2:GetWidget on resource: my-example-widget
```
In this case, the policy for the mateojackson user must be updated to allow access to the *myexample-widget* resource by using the ec2:*GetWidget* action.

If you need help, contact your AWS administrator. Your administrator is the person who provided you with your sign-in credentials.

#### <span id="page-117-1"></span>**I am not authorized to perform iam:PassRole**

If you receive an error that you're not authorized to perform the iam:PassRole action, your policies must be updated to allow you to pass a role to Client VPN.

Some AWS services allow you to pass an existing role to that service instead of creating a new service role or service-linked role. To do this, you must have permissions to pass the role to the service.

The following example error occurs when an IAM user named marymajor tries to use the console to perform an action in Client VPN. However, the action requires the service to have permissions that are granted by a service role. Mary does not have permissions to pass the role to the service.

```
User: arn:aws:iam::123456789012:user/marymajor is not authorized to perform: 
  iam:PassRole
```
In this case, Mary's policies must be updated to allow her to perform the iam:PassRole action.

If you need help, contact your AWS administrator. Your administrator is the person who provided you with your sign-in credentials.

### <span id="page-118-0"></span>**I want to allow people outside of my AWS account to access my Client VPN resources**

You can create a role that users in other accounts or people outside of your organization can use to access your resources. You can specify who is trusted to assume the role. For services that support resource-based policies or access control lists (ACLs), you can use those policies to grant people access to your resources.

To learn more, consult the following:

- To learn whether Client VPN supports these features, see How AWS Client VPN [works](#page-107-0) with IAM.
- To learn how to provide access to your resources across AWS accounts that you own, see [Providing](https://docs.aws.amazon.com/IAM/latest/UserGuide/id_roles_common-scenarios_aws-accounts.html) access to an IAM user in another AWS account that you own in the *IAM User Guide*.
- To learn how to provide access to your resources to third-party AWS accounts, see [Providing](https://docs.aws.amazon.com/IAM/latest/UserGuide/id_roles_common-scenarios_third-party.html) access to AWS [accounts](https://docs.aws.amazon.com/IAM/latest/UserGuide/id_roles_common-scenarios_third-party.html) owned by third parties in the *IAM User Guide*.
- To learn how to provide access through identity federation, see Providing access to [externally](https://docs.aws.amazon.com/IAM/latest/UserGuide/id_roles_common-scenarios_federated-users.html) [authenticated](https://docs.aws.amazon.com/IAM/latest/UserGuide/id_roles_common-scenarios_federated-users.html) users (identity federation) in the *IAM User Guide*.
- To learn the difference between using roles and resource-based policies for cross-account access, see Cross account [resource](https://docs.aws.amazon.com/IAM/latest/UserGuide/access_policies-cross-account-resource-access.html) access in IAM in the *IAM User Guide*.

## **Using service-linked roles for Client VPN**

AWS Client VPN uses AWS Identity and Access Management (IAM) [service-linked](https://docs.aws.amazon.com/IAM/latest/UserGuide/id_roles_terms-and-concepts.html#iam-term-service-linked-role) roles. A servicelinked role is a unique type of IAM role that is linked directly to Client VPN. Service-linked roles are predefined by Client VPN and include all the permissions that the service requires to call other AWS services on your behalf.

#### **Topics**

- Using roles for [Client](#page-119-0) VPN
- Using roles for connection [authorization](#page-121-0)

### <span id="page-119-0"></span>**Using roles for Client VPN**

AWS Client VPN uses AWS Identity and Access Management (IAM) [service-linked](https://docs.aws.amazon.com/IAM/latest/UserGuide/id_roles_terms-and-concepts.html#iam-term-service-linked-role) roles. A servicelinked role is a unique type of IAM role that is linked directly to Client VPN. Service-linked roles are predefined by Client VPN and include all the permissions that the service requires to call other AWS services on your behalf.

A service-linked role makes setting up Client VPN easier because you don't have to manually add the necessary permissions. Client VPN defines the permissions of its service-linked roles, and unless defined otherwise, only Client VPN can assume its roles. The defined permissions include the trust policy and the permissions policy, and that permissions policy cannot be attached to any other IAM entity.

You can delete a service-linked role only after first deleting their related resources. This protects your Client VPN resources because you can't inadvertently remove permission to access the resources.

For information about other services that support service-linked roles, see AWS [services](https://docs.aws.amazon.com/IAM/latest/UserGuide/reference_aws-services-that-work-with-iam.html) that work [with IAM](https://docs.aws.amazon.com/IAM/latest/UserGuide/reference_aws-services-that-work-with-iam.html) and look for the services that have **Yes** in the **Service-linked roles** column. Choose a **Yes** with a link to view the service-linked role documentation for that service.

#### **Service-linked role permissions for Client VPN**

Client VPN uses the service-linked role named **AWSServiceRoleForClientVPN** – Allow Client VPN to create and manage resources related to your VPN connections.

The **AWSServiceRoleForClientVPN** service-linked role trusts the following service to assume the role:

• clientvpn.amazonaws.com

The role permissions policy named **ClientVPNServiceRolePolicy** allows Client VPN to complete the following actions on the specified resources:

- Action: ec2:CreateNetworkInterface on Resource: "\*"
- Action: ec2:CreateNetworkInterfacePermission on Resource: "\*"
- Action: ec2:DescribeSecurityGroups on Resource: "\*"
- Action: ec2:DescribeVpcs on Resource: "\*"
- Action: ec2:DescribeSubnets on Resource: "\*"
- Action: ec2:DescribeInternetGateways on Resource: "\*"
- Action: ec2:ModifyNetworkInterfaceAttribute on Resource: "\*"
- Action: ec2: DeleteNetwork Interface on Resource:
- Action: ec2:DescribeAccountAttributes on Resource: "\*"
- Action: ds: AuthorizeApplication on Resource:
- Action: ds: Describe Directories on Resource:
- Action: ds:GetDirectoryLimits on Resource:
- Action: ds: UnauthorizeApplication on Resource:
- Action: logs:DescribeLogStreams on Resource: "\*"
- Action: logs:CreateLogStream on Resource: "\*"
- Action: logs:PutLogEvents on Resource: "\*"
- Action: logs:DescribeLogGroups on Resource: "\*"
- Action: acm:GetCertificate on Resource: "\*"
- Action: acm:DescribeCertificate on Resource: "\*"
- Action: iam:GetSAMLProvider on Resource: "\*"
- Action: lambda:GetFunctionConfiguration on Resource: "\*"

You must configure permissions to allow an IAM entity (such as a user, group, or role) to create, edit, or delete a service-linked role. For more information, see [Service-linked](https://docs.aws.amazon.com/IAM/latest/UserGuide/using-service-linked-roles.html#service-linked-role-permissions) role permissions in the *IAM User Guide*.

#### **Creating a service-linked role for Client VPN**

You don't need to manually create a service-linked role. When you create the first Client VPN endpoint in your account with the AWS Management Console, the AWS CLI, or the AWS API, Client VPN creates the service-linked role for you.

If you delete this service-linked role, and then need to create it again, you can use the same process to recreate the role in your account. When you create the first Client VPN endpoint in your account, Client VPN creates the service-linked role for you again.

#### **Editing a service-linked role for Client VPN**

Client VPN does not allow you to edit the AWSServiceRoleForClientVPN service-linked role. After you create a service-linked role, you cannot change the name of the role because various entities

might reference the role. However, you can edit the description of the role using IAM. For more information, see Editing a [service-linked](https://docs.aws.amazon.com/IAM/latest/UserGuide/using-service-linked-roles.html#edit-service-linked-role) role in the *IAM User Guide*.

#### **Deleting a service-linked role for Client VPN**

If you no longer need to use Client VPN, we recommend that you delete the **AWSServiceRoleForClientVPN** service-linked role.

You must first delete the related Client VPN resources. This ensures that you do not inadvertently remove permission to access the resources.

Use the IAM console, the IAM CLI, or the IAM API to delete the service-linked roles. For more information, see Deleting a [Service-Linked](https://docs.aws.amazon.com/IAM/latest/UserGuide/using-service-linked-roles.html#delete-service-linked-role) Role in the *IAM User Guide*.

#### **Supported regions for Client VPN service-linked roles**

Client VPN supports using service-linked roles in all of the regions where the service is available. For more information, see AWS regions and [endpoints.](https://docs.aws.amazon.com/general/latest/gr/rande.html)

#### <span id="page-121-0"></span>**Using roles for connection authorization**

AWS Client VPN uses AWS Identity and Access Management (IAM) [service-linked](https://docs.aws.amazon.com/IAM/latest/UserGuide/id_roles_terms-and-concepts.html#iam-term-service-linked-role) roles. A servicelinked role is a unique type of IAM role that is linked directly to Client VPN. Service-linked roles are predefined by Client VPN and include all the permissions that the service requires to call other AWS services on your behalf.

A service-linked role makes setting up Client VPN easier because you don't have to manually add the necessary permissions. Client VPN defines the permissions of its service-linked roles, and unless defined otherwise, only Client VPN can assume its roles. The defined permissions include the trust policy and the permissions policy, and that permissions policy cannot be attached to any other IAM entity.

You can delete a service-linked role only after first deleting their related resources. This protects your Client VPN resources because you can't inadvertently remove permission to access the resources.

For information about other services that support service-linked roles, see AWS [services](https://docs.aws.amazon.com/IAM/latest/UserGuide/reference_aws-services-that-work-with-iam.html) that work [with IAM](https://docs.aws.amazon.com/IAM/latest/UserGuide/reference_aws-services-that-work-with-iam.html) and look for the services that have **Yes** in the **Service-linked roles** column. Choose a **Yes** with a link to view the service-linked role documentation for that service.

#### **Service-linked role permissions for Client VPN**

Client VPN uses the service-linked role named **AWSServiceRoleForClientVPNConnections** – Service Linked Role for Client VPN connections.

The AWSServiceRoleForClientVPNConnections service-linked role trusts the following services to assume the role:

• clientvpn-connections.amazonaws.com

The role permissions policy named ClientVPNServiceConnectionsRolePolicy allows Client VPN to complete the following actions on the specified resources:

• Action: lambda:InvokeFunction on arn:aws:lambda:\*:\*:function:AWSClientVPN-\*

You must configure permissions to allow an IAM entity (such as a user, group, or role) to create, edit, or delete a service-linked role. For more information, see [Service-linked](https://docs.aws.amazon.com/IAM/latest/UserGuide/using-service-linked-roles.html#service-linked-role-permissions) role permissions in the *IAM User Guide*.

#### **Creating a service-linked role for Client VPN**

You don't need to manually create a service-linked role. When you create the first Client VPN endpoint in your account with the AWS Management Console, the AWS CLI, or the AWS API, Client VPN creates the service-linked role for you.

If you delete this service-linked role, and then need to create it again, you can use the same process to recreate the role in your account. When you create the first Client VPN endpoint in your account, Client VPN creates the service-linked role for you again.

#### **Editing a service-linked role for Client VPN**

Client VPN does not allow you to edit the AWSServiceRoleForClientVPNConnections service-linked role. After you create a service-linked role, you cannot change the name of the role because various entities might reference the role. However, you can edit the description of the role using IAM. For more information, see Editing a [service-linked](https://docs.aws.amazon.com/IAM/latest/UserGuide/using-service-linked-roles.html#edit-service-linked-role) role in the *IAM User Guide*.

#### **Deleting a service-linked role for Client VPN**

If you no longer need to use Client VPN, we recommend that you delete the **AWSServiceRoleForClientVPNConnections** service-linked role.

You must first delete the related Client VPN resources. This ensures that you do not inadvertently remove permission to access the resources.

Use the IAM console, the IAM CLI, or the IAM API to delete the service-linked roles. For more information, see Deleting a [Service-Linked](https://docs.aws.amazon.com/IAM/latest/UserGuide/using-service-linked-roles.html#delete-service-linked-role) Role in the *IAM User Guide*.

#### **Supported regions for Client VPN service-linked roles**

Client VPN supports using service-linked roles in all of the regions where the service is available. For more information, see AWS regions and [endpoints.](https://docs.aws.amazon.com/general/latest/gr/rande.html)

# **Resilience in AWS Client VPN**

The AWS global infrastructure is built around AWS Regions and Availability Zones. AWS Regions provide multiple physically separated and isolated Availability Zones, which are connected with low-latency, high-throughput, and highly redundant networking. With Availability Zones, you can design and operate applications and databases that automatically fail over between zones without interruption. Availability Zones are more highly available, fault tolerant, and scalable than traditional single or multiple data center infrastructures.

For more information about AWS Regions and Availability Zones, see AWS Global [Infrastructure](https://aws.amazon.com/about-aws/global-infrastructure/).

In addition to the AWS global infrastructure, AWS Client VPN offers features to help support your data resiliency and backup needs.

## **Multiple target networks for high availability**

You associate a target network with a Client VPN endpoint to enable clients to establish VPN sessions. Target networks are subnets in your VPC. Each subnet that you associate with the Client VPN endpoint must belong to a different Availability Zone. You can associate multiple subnets with a Client VPN endpoint for high availability.

# **Infrastructure security in AWS Client VPN**

As a managed service, AWS Client VPN is protected by AWS global network security. For information about AWS security services and how AWS protects infrastructure, see AWS [Cloud](https://aws.amazon.com/security/) [Security](https://aws.amazon.com/security/). To design your AWS environment using the best practices for infrastructure security, see [Infrastructure](https://docs.aws.amazon.com/wellarchitected/latest/security-pillar/infrastructure-protection.html) Protection in *Security Pillar AWS Well‐Architected Framework*.

You use AWS published API calls to access Client VPN through the network. Clients must support the following:

- Transport Layer Security (TLS). We require TLS 1.2 and recommend TLS 1.3.
- Cipher suites with perfect forward secrecy (PFS) such as DHE (Ephemeral Diffie-Hellman) or ECDHE (Elliptic Curve Ephemeral Diffie-Hellman). Most modern systems such as Java 7 and later support these modes.

Additionally, requests must be signed by using an access key ID and a secret access key that is associated with an IAM principal. Or you can use the AWS [Security](https://docs.aws.amazon.com/STS/latest/APIReference/Welcome.html) Token Service (AWS STS) to generate temporary security credentials to sign requests.

# **Security best practices for AWS Client VPN**

AWS Client VPN provides a number of security features to consider as you develop and implement your own security policies. The following best practices are general guidelines and don't represent a complete security solution. Because these best practices might not be appropriate or sufficient for your environment, treat them as helpful considerations rather than prescriptions.

#### **Authorization rules**

Use authorization rules to restrict which users can access your network. For more information, see [Authorization rules.](#page-56-0)

#### **Security groups**

Use security groups to control which resources users can access in your VPC. For more information, see [Security](#page-25-0) groups.

#### **Client certificate revocation lists**

Use client certificate revocation lists to revoke access to a Client VPN endpoint for specific client certificates. For example, when a user leaves your organization. For more information, see [Client](#page-69-0) certificate [revocation](#page-69-0) lists.

#### **Monitoring tools**

Use monitoring tools to keep track of availability and performance of your Client VPN endpoints. For more information, see [Monitoring](#page-127-0) AWS Client VPN.

#### **Identity and access management**

Manage access to Client VPN resources and APIs by using IAM policies for your IAM users and IAM roles. For more information, see Identity and access [management](#page-100-0) for AWS Client VPN.

## **IPv6 considerations for AWS Client VPN**

Currently the Client VPN service does not support routing IPv6 traffic through the VPN tunnel. However, there are cases when IPv6 traffic should be routed into the VPN tunnel to prevent IPv6 leak. IPv6 leak can happen when both IPv4 and IPv6 are enabled and connected to the VPN, but the VPN doesn't route IPv6 traffic into its tunnel. In this case, when connecting to an IPv6 enabled destination, you are actually still connecting with your IPv6 address provided by your ISP. This will leak your real IPv6 address. The instructions below explain how to route IPv6 traffic into the VPN tunnel.

The following IPv6-related directives should be added to your Client VPN configuration file to prevent IPv6 leak:

ifconfig-ipv6 arg0 arg1 route-ipv6 arg0

An example might be:

```
ifconfig-ipv6 fd15:53b6:dead::2 fd15:53b6:dead::1
route-ipv6 2000::/4
```
In this example, ifconfig-ipv6 fd15:53b6:dead::2 fd15:53b6:dead::1 will set the local tunnel device IPv6 address to be fd15:53b6:dead::2 and the remote VPN endpoint IPv6 address to be fd15:53b6:dead::1.

The next command, route-ipv6 2000::/4 will route IPv6 addresses from 2000:0000:0000:0000:0000:0000:0000:0000 to 2fff:ffff:ffff:ffff:ffff:ffff:ffff:ffff into the VPN connection.

#### *(i)* Note

For "TAP" device routing in Windows for example, the second parameter of ifconfigipv6 will be used as route target for --route-ipv6.

Organizations should configure the two parameters of ifconfig-ipv6 themselves, and can use addresses in 100::/64 (from 0100:0000:0000:0000:0000:0000:0000:0000 to 0100:0000:0000:0000:ffff:ffff:ffff:ffff) or fc00::/7 (from fc00:0000:0000:0000:0000:0000:0000:0000 to fdff:ffff:ffff:ffff:ffff:ffff:ffff:ffff). 100::/64 is Discard-Only Address Block, and fc00::/7 is Unique-Local.

Another example:

```
ifconfig-ipv6 fd15:53b6:dead::2 fd15:53b6:dead::1
route-ipv6 2000::/3
route-ipv6 fc00::/7
```
In this example, the configuration will route all currently allocated IPv6 traffic into the VPN connection.

#### **Verification**

Your organization will likely have its own tests. A basic verification is to set up a full tunnel VPN connection, then run ping6 to an IPv6 server using the IPv6 address. The IPv6 address of the server should be in the range specified by the route-ipv6 command. This ping test should fail. However, this may change if IPv6 support is added to the Client VPN service in the future. If the ping is successful and you are able to access public sites when connected in full tunnel mode, you may need to do further troubleshooting. You can also test by using some publicly available tools like [ipleak.org](https://ipleak.org/) as well.

# <span id="page-127-0"></span>**Monitoring AWS Client VPN**

Monitoring is an important part of maintaining the reliability, availability, and performance of AWS Client VPN and your other AWS solutions. You can use the following features to monitor your Client VPN endpoints, analyze traffic patterns, and troubleshoot issues with your Client VPN endpoints.

#### **Amazon CloudWatch**

Monitors your AWS resources and the applications you run on AWS in real time. You can collect and track metrics, create customized dashboards, and set alarms that notify you or take actions when a specified metric reaches a threshold that you specify. For example, you can have CloudWatch track CPU usage or other metrics of your Amazon EC2 instances and automatically launch new instances when needed. For more information, see the Amazon [CloudWatch](https://docs.aws.amazon.com/AmazonCloudWatch/latest/monitoring/) User [Guide.](https://docs.aws.amazon.com/AmazonCloudWatch/latest/monitoring/)

#### **AWS CloudTrail**

Captures API calls and related events made by or on behalf of your AWS account and delivers the log files to an Amazon S3 bucket that you specify. You can identify which users and accounts called AWS, the source IP address from which the calls were made, and when the calls occurred. For more information, see the AWS [CloudTrail](https://docs.aws.amazon.com/awscloudtrail/latest/userguide/) User Guide.

#### **Amazon CloudWatch Logs**

Enables you to monitor connection attempts made to your AWS Client VPN endpoint. You can view the connection attempts and connection resets for the Client VPN connections. For the connection attempts, you can see both the successful and failed connection attempts. You can specify the CloudWatch Logs log stream to log the connection details. For more information, see [Connection](#page-32-0) logging and the Amazon [CloudWatch](https://docs.aws.amazon.com/AmazonCloudWatch/latest/logs/) Logs User Guide.

## **CloudWatch metrics for AWS Client VPN**

AWS Client VPN publishes the following metrics to Amazon CloudWatch for your Client VPN endpoints. Metrics are published to Amazon CloudWatch every five minutes.

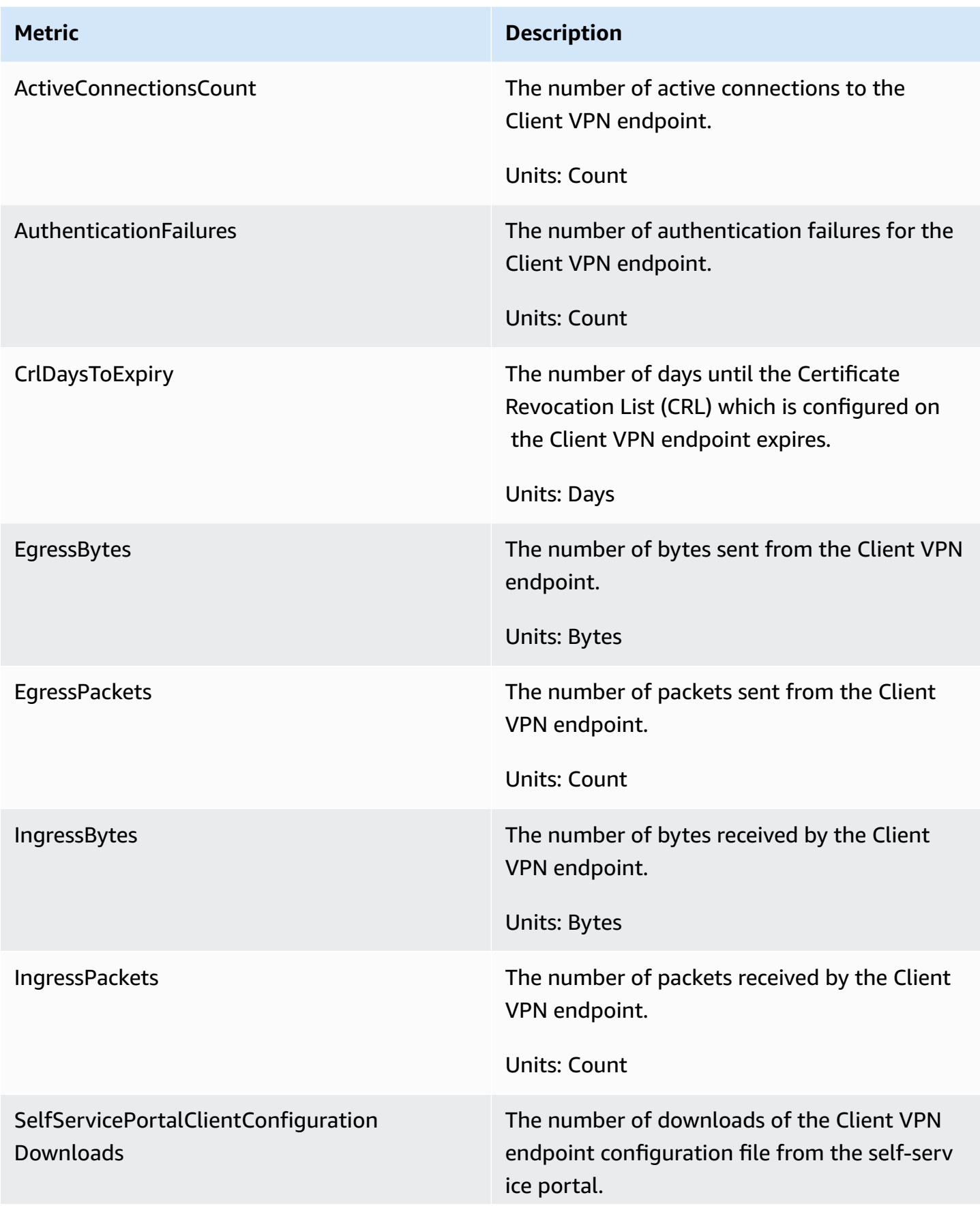

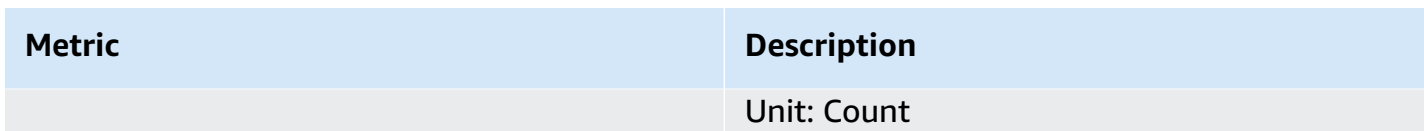

AWS Client VPN publishes the following posture [assessment](#page-29-0) metrics for your Client VPN endpoints.

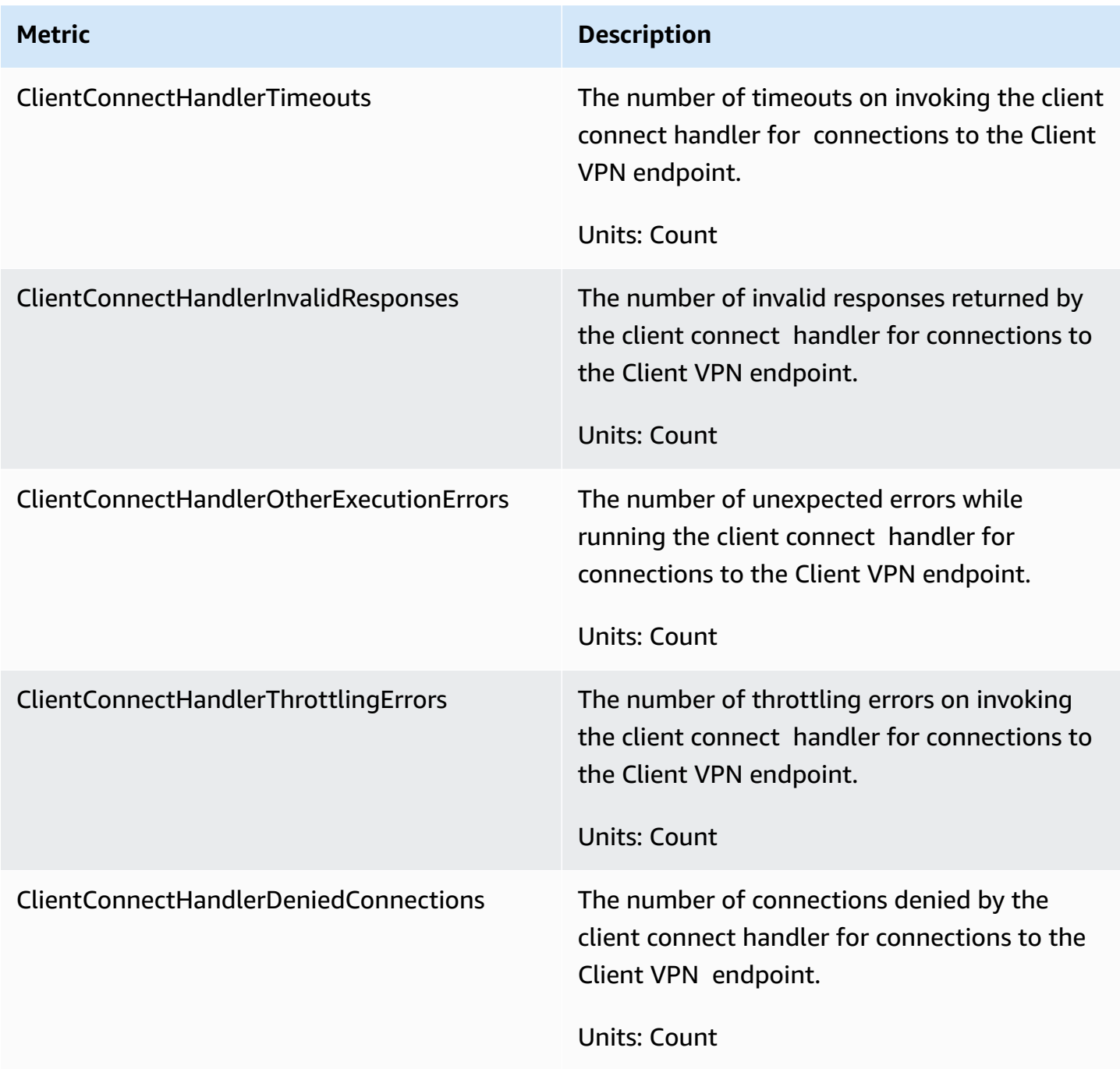

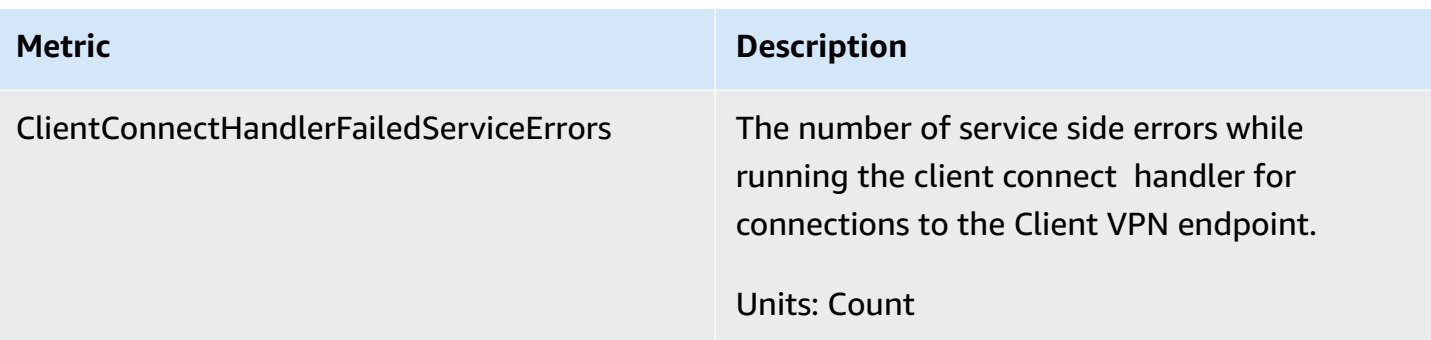

You can filter the metrics for your Client VPN endpoint by endpoint.

CloudWatch enables you to retrieve statistics about those data points as an ordered set of time series data, known as metrics. Think of a metric as a variable to monitor, and the data points as the values of that variable over time. Each data point has an associated timestamp and an optional unit of measurement.

You can use metrics to verify that your system is performing as expected. For example, you can create a CloudWatch alarm to monitor a specified metric and initiate an action (such as sending a notification to an email address) if the metric goes outside what you consider an acceptable range.

For more information, see the Amazon [CloudWatch](https://docs.aws.amazon.com/AmazonCloudWatch/latest/monitoring/) User Guide.

### **Viewing CloudWatch metrics**

You can view the metrics for your Client VPN endpoint as follows.

#### **To view metrics using the CloudWatch console**

Metrics are grouped first by the service namespace, and then by the various dimension combinations within each namespace.

- 1. Open the CloudWatch console at <https://console.aws.amazon.com/cloudwatch/>.
- 2. In the navigation pane, choose **Metrics**.
- 3. Under **All metrics**, choose the **ClientVPN** metric namespace.
- 4. To view the metrics, select the metric dimension **by endpoint**.

#### **To view metrics using the AWS CLI**

At a command prompt, use the following command to list the metrics that are available for the Client VPN

#### **aws cloudwatch list-metrics --namespace "AWS/ClientVPN"**

# **CloudTrail logs for AWS Client VPN**

AWS Client VPN is integrated with AWS CloudTrail, a service that provides a record of actions taken by a user, role, or an AWS service in Client VPN. CloudTrail captures all API calls for Client VPN as events. The calls captured include calls from the Client VPN console and code calls to the Client VPN API operations. If you create a trail, you can enable continuous delivery of CloudTrail events to an Amazon S3 bucket, including events for Client VPN. If you don't configure a trail, you can still view the most recent events in the CloudTrail console in **Event history**. Use the information collected by CloudTrail to determine the request that was made to Client VPN, the requesting IP address, the requester, when it was made, and additional details.

For more information about CloudTrail, see the AWS [CloudTrail](https://docs.aws.amazon.com/awscloudtrail/latest/userguide/) User Guide.

### **Client VPN information in CloudTrail**

CloudTrail is enabled on your AWS account when you create the account. When activity occurs in Client VPN, that activity is recorded in a CloudTrail event along with other AWS service events in **Event history**. You can view, search, and download recent events in your AWS account. For more information, see Viewing Events with [CloudTrail](https://docs.aws.amazon.com/awscloudtrail/latest/userguide/view-cloudtrail-events.html) Event History.

For an ongoing record of events in your AWS account, including events for Client VPN, create a trail. A *trail* enables CloudTrail to deliver log files to an Amazon S3 bucket. By default, when you create a trail in the console, the trail applies to all AWS Regions. The trail logs events from all Regions in the AWS partition and delivers the log files to the Amazon S3 bucket that you specify. Additionally, you can configure other AWS services to further analyze and act upon the event data collected in CloudTrail logs. For more information, see the following:

- [Overview](https://docs.aws.amazon.com/awscloudtrail/latest/userguide/cloudtrail-create-and-update-a-trail.html) for Creating a Trail
- CloudTrail Supported Services and [Integrations](https://docs.aws.amazon.com/awscloudtrail/latest/userguide/cloudtrail-aws-service-specific-topics.html#cloudtrail-aws-service-specific-topics-integrations)
- Configuring Amazon SNS [Notifications](https://docs.aws.amazon.com/awscloudtrail/latest/userguide/getting_notifications_top_level.html) for CloudTrail
- Receiving [CloudTrail](https://docs.aws.amazon.com/awscloudtrail/latest/userguide/receive-cloudtrail-log-files-from-multiple-regions.html) Log Files from Multiple Regions and Receiving [CloudTrail](https://docs.aws.amazon.com/awscloudtrail/latest/userguide/cloudtrail-receive-logs-from-multiple-accounts.html) Log Files from Multiple [Accounts](https://docs.aws.amazon.com/awscloudtrail/latest/userguide/cloudtrail-receive-logs-from-multiple-accounts.html)

All Client VPN actions are logged by CloudTrail and are documented in the [Amazon](https://docs.aws.amazon.com/AWSEC2/latest/APIReference/) EC2 API [Reference](https://docs.aws.amazon.com/AWSEC2/latest/APIReference/). For example, calls to the CreateClientVpnEndpoint,

AssociateClientVpnTargetNetwork, and AuthorizeClientVpnIngress actions generate entries in the CloudTrail log files.

Every event or log entry contains information about who generated the request. The identity information helps you determine the following:

- Whether the request was made with root or AWS Identity and Access Management (IAM) user credentials.
- Whether the request was made with temporary security credentials for a role or federated user.
- Whether the request was made by another AWS service.

For more information, see the CloudTrail [userIdentity](https://docs.aws.amazon.com/awscloudtrail/latest/userguide/cloudtrail-event-reference-user-identity.html) Element.

## **Understanding Client VPN log file entries**

A trail is a configuration that enables delivery of events as log files to an Amazon S3 bucket that you specify. CloudTrail log files contain one or more log entries. An event represents a single request from any source and includes information about the requested action, the date and time of the action, request parameters, and so on. CloudTrail log files aren't an ordered stack trace of the public API calls, so they don't appear in any specific order.

For more information, see Logging Amazon EC2, Amazon EBS, and [Amazon](https://docs.aws.amazon.com/AWSEC2/latest/APIReference/using-cloudtrail.html) VPC API calls with AWS [CloudTrail](https://docs.aws.amazon.com/AWSEC2/latest/APIReference/using-cloudtrail.html) in the *Amazon EC2 API Reference*.

# **AWS Client VPN quotas**

Your AWS account has the following quotas, formerly referred to as limits, related to Client VPN endpoints. Unless otherwise noted, each quota is Region-specific. You can request increases for some quotas, and other quotas cannot be increased.

To request a quota increase for an adjustable quota, choose **Yes** in the **Adjustable** column. For more information, see [Requesting](https://docs.aws.amazon.com/servicequotas/latest/userguide/request-quota-increase.html) a quota increase in the *Service Quotas User Guide*.

# **Client VPN quotas**

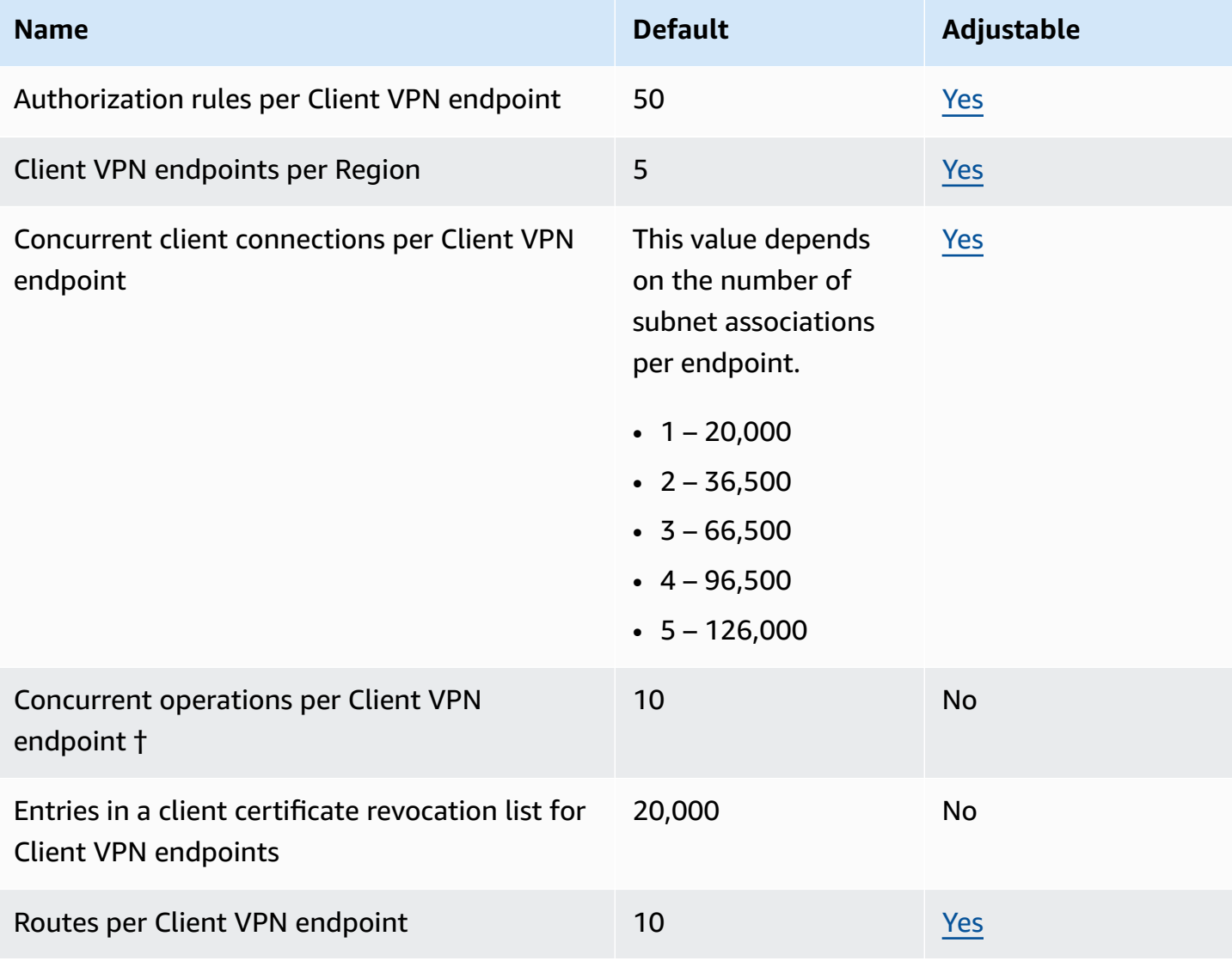

#### † Operations include:

- Associate or disassociate subnets
- Create or delete routes
- Create or delete inbound and outbound rules
- Create or delete security groups

## **Users and groups quotas**

When you configure users and groups for Active Directory or a SAML-based IdP, the following quotas apply:

- Users can belong to a maximum of 200 groups. We ignore any groups after the 200th group.
- The maximum length for the group ID is 255 characters.
- The maximum length for the name ID is 255 characters. We truncate characters after the 255th character.

# **General considerations**

Take the following into consideration when you use Client VPN endpoints:

- If you use Active Directory to authenticate the user, the Client VPN endpoint must belong to the same account as the AWS Directory Service resource used for Active Directory authentication.
- If you use SAML-based federated authentication to authenticate a user, the Client VPN endpoint must belong to the same account as the IAM SAML identity provider that you create to define the IdP-to-AWS trust relationship. The IAM SAML identity provider can be shared across multiple Client VPN endpoints in the same AWS account.

# **Troubleshooting AWS Client VPN**

The following topic can help you troubleshoot problems that you might have with a Client VPN endpoint.

For more information about troubleshooting OpenVPN-based software that clients use to connect to a Client VPN, see [Troubleshooting](https://docs.aws.amazon.com/vpn/latest/clientvpn-user/troubleshooting.html) Your Client VPN Connection in the *AWS Client VPN User Guide*.

#### **Common problems**

- Unable to resolve Client VPN [endpoint](#page-135-0) DNS name
- Traffic is not being split [between](#page-136-0) subnets
- [Authorization](#page-137-0) rules for Active Directory groups not working as expected
- Clients can't access a peered VPC, [Amazon](#page-138-0) S3, or the internet
- Access to a peered VPC, Amazon S3, or the internet is [intermittent](#page-141-0)
- Client [software](#page-141-1) returns TLS error
- Client software returns user name and password errors (Active Directory [authentication\)](#page-143-0)
- Client software returns user name and password errors (federated [authentication\)](#page-143-1)
- Clients cannot connect (mutual [authentication\)](#page-144-0)
- Client returns a credentials exceed max size error (federated [authentication\)](#page-144-1)
- Client does not open browser (federated [authentication\)](#page-145-0)
- Client returns no available ports error (federated [authentication\)](#page-145-1)
- VPN connection [terminated](#page-145-2) due to IP mismatch
- Routing traffic to LAN not working as [expected](#page-146-0)
- Verify the [bandwidth](#page-146-1) limit for a Client VPN endpoint

# <span id="page-135-0"></span>**Unable to resolve Client VPN endpoint DNS name**

#### **Problem**

I am unable to resolve the Client VPN endpoint's DNS name.

#### **Cause**

The Client VPN endpoint configuration file includes a parameter called remote-randomhostname. This parameter forces the client to prepend a random string to the DNS name to prevent DNS caching. Some clients do not recognize this parameter and therefore, they do not prepend the required random string to the DNS name.

#### **Solution**

Open the Client VPN endpoint configuration file using your preferred text editor. Locate the line that specifies the Client VPN endpoint DNS name, and prepend a random string to it so that the format is *random\_string.displayed\_DNS\_name*. For example:

- Original DNS name: cvpn-endpoint-0102bc4c2eEXAMPLE.clientvpn.uswest-2.amazonaws.com
- Modified DNS name: asdfa.cvpn-endpoint-0102bc4c2eEXAMPLE.clientvpn.uswest-2.amazonaws.com

# <span id="page-136-0"></span>**Traffic is not being split between subnets**

#### **Problem**

I am trying to split network traffic between two subnets. Private traffic should be routed through a private subnet, while internet traffic should be routed through a public subnet. However, only one route is being used even though I have added both routes to the Client VPN endpoint route table.

#### **Cause**

You can associate multiple subnets with a Client VPN endpoint, but you can associate only one subnet per Availability Zone. The purpose of multiple subnet association is to provide high availability and Availability Zone redundancy for clients. However, Client VPN does not enable you to selectively split traffic between the subnets that are associated with the Client VPN endpoint.

Clients connect to a Client VPN endpoint based on the DNS round-robin algorithm. This means that their traffic can be routed through any of the associated subnets when they establish a connection. Therefore, they might experience connectivity issues if they land on an associated subnet that does not have the required route entries.

For example, say that you configure the following subnet associations and routes:

- Subnet associations
	- Association 1: Subnet-A (us-east-1a)
	- Association 2: Subnet-B (us-east-1b)
- Routes
	- Route 1: 10.0.0.0/16 routed to Subnet-A
	- Route 2: 172.31.0.0/16 routed to Subnet-B

In this example, clients that land on Subnet-A when they connect cannot access Route 2, while clients that land on Subnet-B when they connect cannot access Route 1.

#### **Solution**

Verify that the Client VPN endpoint has the same route entries with targets for each associated network. This ensures that clients have access to all routes regardless of the subnet through which their traffic is routed.

# <span id="page-137-0"></span>**Authorization rules for Active Directory groups not working as expected**

#### **Problem**

I have configured authorization rules for my Active Directory groups, but they are not working as I expected. I have added an authorization rule for 0.0.0.0/0 to authorize traffic for all networks, but traffic still fails for specific destination CIDRs.

#### **Cause**

Authorization rules are indexed on network CIDRs. Authorization rules must grant Active Directory groups access to specific network CIDRs. Authorization rules for 0.0.0.0/0 are handled as a special case, and are therefore evaluated last, regardless of the order in which the authorization rules are created.

For example, say that you create five authorization rules in the following order:

- Rule 1: Group 1 access to  $10.1.0.0/16$
- Rule 2: Group 1 access to  $0.0.0.0/0$
- Rule 3: Group 2 access to  $0.0.0.0/0$
- Rule 4: Group 3 access to 0.0.0.0/0
- Rule 5: Group 2 access to 172.131.0.0/16

In this example, Rule 2, Rule 3, and Rule 4 are evaluated last. Group 1 has access to 10.1.0.0/16 only, and Group 2 has access to 172.131.0.0/16 only. Group 3 does not have access to 10.1.0.0/16 or 172.131.0.0/16, but it has access to all other networks. If you remove Rules 1 and 5, all three groups have access to all networks.

Client VPN uses longest prefix matching when evaluating authorization rules. See Route [priority](https://docs.aws.amazon.com/vpc/latest/userguide/VPC_Route_Tables.html#route-tables-priority) in the *Amazon VPC User Guide* for more details.

#### **Solution**

Verify that you create authorization rules that explicitly grant Active Directory groups access to specific network CIDRs. If you add an authorization rule for 0.0.0.0/0, keep in mind that it will be evaluated last, and that previous authorization rules may limit the networks to which it grants access.

# <span id="page-138-0"></span>**Clients can't access a peered VPC, Amazon S3, or the internet**

#### **Problem**

I have properly configured my Client VPN endpoint routes, but my clients can't access a peered VPC, Amazon S3, or the internet.

#### **Solution**

The following flow chart contains the steps to diagnose internet, peered VPC, and Amazon S3 connectivity issues.

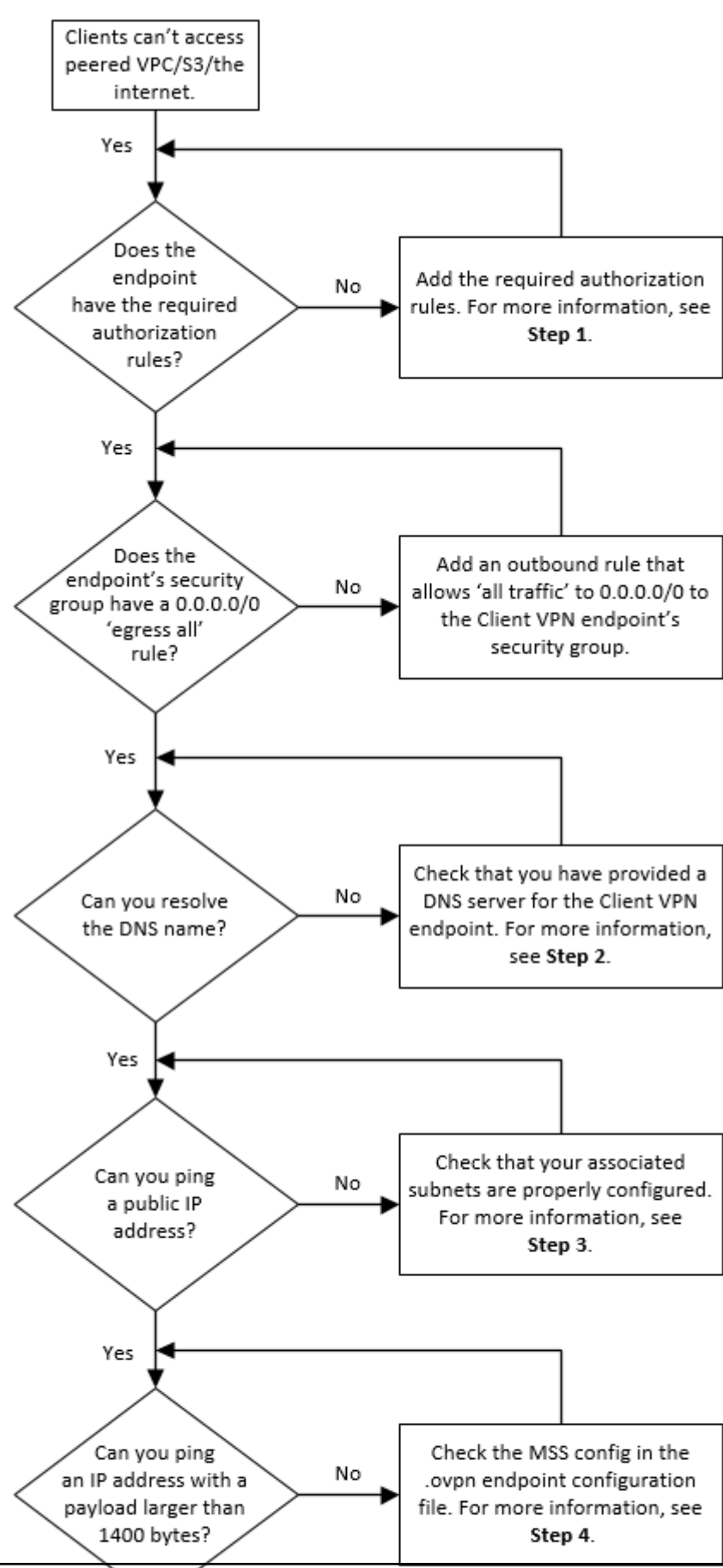

Clients can't access a peered VPC, Amazon S3, or the internet 134

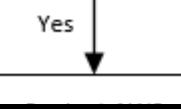

1. For access to the internet, add an authorization rule for 0.0.0.0/0.

For access to a peered VPC, add an authorization rule for the IPv4 CIDR range of the VPC.

For access to S3, specify the IP address of the Amazon S3 endpoint.

2. Check whether you are able to resolve the DNS name.

If you are unable to resolve the DNS name, verify that you have specified the DNS servers for the Client VPN endpoint. If you manage your own DNS server, specify its IP address. Verify that the DNS server is accessible from the VPC.

If you're unsure about which IP address to specify for the DNS servers, specify the VPC DNS resolver at the .2 IP address in your VPC.

3. For internet access, check if you are able to ping a public IP address or a public website, for example, amazon.com. If you do not get a response, make sure that the route table for the associated subnets has a default route that targets either an internet gateway or a NAT gateway. If the route is in place, verify that the associated subnet does not have network access control list rules that block inbound and outbound traffic.

If you are unable to reach a peered VPC, verify that the associated subnet's route table has a route entry for the peered VPC.

If you are unable to reach Amazon S3, verify that the associated subnet's route table has a route entry for the gateway VPC endpoint.

- 4. Check whether you can ping a public IP address with a payload larger than 1400 bytes. Use one of the following commands:
	- Windows

C:\> ping 8.8.8.8 -l 1480 -f

• Linux

\$ ping -s 1480 8.8.8.8 -M do

If you cannot ping an IP address with a payload larger than 1400 bytes, open the Client VPN endpoint .ovpn configuration file using your preferred text editor, and add the following.

mssfix 1328

# <span id="page-141-0"></span>**Access to a peered VPC, Amazon S3, or the internet is intermittent**

#### **Problem**

I have intermittent connectivity issues when connecting to a peered VPC, Amazon S3, or the internet, but access to associated subnets is unaffected. I need to disconnect and reconnect in order to resolve the connectivity issues.

#### **Cause**

Clients connect to a Client VPN endpoint based on the DNS round-robin algorithm. This means that their traffic can be routed through any of the associated subnets when they establish a connection. Therefore, they might experience connectivity issues if they land on an associated subnet that does not have the required route entries.

#### **Solution**

Verify that the Client VPN endpoint has the same route entries with targets for each associated network. This ensures that clients have access to all routes regardless of the associated subnet through which their traffic is routed.

For example, say that your Client VPN endpoint has three associated subnets (Subnet A, B, and C), and you want to enable internet access for your clients. To do this, you must add three 0.0.0.0/0 routes - one that targets each associated subnet:

- Route 1: 0.0.0.0/0 for Subnet A
- Route 2: 0.0.0.0/0 for Subnet B
- Route 3: 0.0.0.0/0 for Subnet C

## <span id="page-141-1"></span>**Client software returns TLS error**

#### **Problem**

I used to be able to connect my clients to the Client VPN successfully, but now the OpenVPN-based client returns one of the following errors when it tries to connect:

```
TLS Error: TLS key negotiation failed to occur within 60 seconds (check your network 
  connectivity) 
TLS Error: TLS handshake failed
```
Connection failed because of a TLS handshake error. Contact your IT administrator.

#### **Possible cause #1**

If you use mutual authentication and you imported a client certificate revocation list, the client certificate revocation list might have expired. During the authentication phase, the Client VPN endpoint checks the client certificate against the client certificate revocation list that you imported. If the client certificate revocation list has expired, you cannot connect to the Client VPN endpoint.

#### **Solution #1**

Check the expiry date of your client certificate revocation list by using the OpenSSL tool.

\$ openssl crl -in *path\_to\_crl\_pem\_file* -noout -nextupdate

The output displays the expiry date and time. If the client certificate revocation list has expired, you must create a new one and import it to the Client VPN endpoint. For more information, see [Client](#page-69-0) certificate [revocation](#page-69-0) lists.

#### **Possible cause #2**

The server certificate being used for the Client VPN endpoint has expired.

#### **Solution #2**

Check the status of your server certificate in the AWS Certificate Manager console or by using the AWS CLI. If the server certificate is expired, create a new certificate and upload to ACM. For detailed steps to generate the server and client certificates and keys using the [OpenVPN](https://github.com/OpenVPN/easy-rsa) easy-rsa utility, and import them into ACM see [Mutual authentication](#page-14-0).

Alternatively, there might be an issue with the OpenVPN-based software that the client is using to connect to the Client VPN. For more information about troubleshooting OpenVPN-based software, see [Troubleshooting](https://docs.aws.amazon.com/vpn/latest/clientvpn-user/troubleshooting.html) Your Client VPN Connection in the *AWS Client VPN User Guide*.

# <span id="page-143-0"></span>**Client software returns user name and password errors (Active Directory authentication)**

#### **Problem**

I use Active Directory authentication for my Client VPN endpoint and I used to be able to connect my clients to the Client VPN successfully. But now, clients are getting invalid user name and password errors.

#### **Possible causes**

If you use Active Directory authentication and if you enabled multi-factor authentication (MFA) after you distributed the client configuration file, the file does not contain the necessary information to prompt users to enter their MFA code. Users are prompted to enter their user name and password only, and authentication fails.

#### **Solution**

Download a new client configuration file and distribute it to your clients. Verify that the new file contains the following line.

static-challenge "Enter MFA code " 1

For more information, see Export and configure the client [configuration](#page-87-0) file. Test the MFA configuration for your Active Directory without using the Client VPN endpoint to verify that MFA is working as expected.

# <span id="page-143-1"></span>**Client software returns user name and password errors (federated authentication)**

#### **Problem**

Trying to log in with a user name and password with federated authentication and getting the error "The credentials received were incorrect. Contact your IT administrator."

#### **Cause**

This error can be caused by not having at least one attribute included in the SAML response from the IdP.
#### **Solution**

Make sure at least one attribute is included in the SAML response from the IdP. See [SAML-based](#page-23-0) IdP [configuration](#page-23-0) resources for more information.

## **Clients cannot connect (mutual authentication)**

#### **Problem**

I use mutual authentication for my Client VPN endpoint. Clients are getting TLS key negotiation failed errors and timeout errors.

## **Possible causes**

The configuration file that was provided to the clients does not contain the client certificate and the client private key, or the certificate and key are incorrect.

#### **Solution**

Ensure that the configuration file contains the correct client certificate and key. If necessary, fix the configuration file and redistribute it to your clients. For more information, see Export and [configure](#page-87-0) the client [configuration](#page-87-0) file.

# **Client returns a credentials exceed max size error (federated authentication)**

## **Problem**

I use federated authentication for my Client VPN endpoint. When clients enter their user name and password in the SAML-based identity provider (IdP) browser window, they get an error that the credentials exceed the maximum supported size.

#### **Cause**

The SAML response returned by the IdP exceeds the maximum supported size. For more information, see Requirements and considerations for SAML-based federated [authentication.](#page-22-0)

## **Solution**

Try to reduce the number of groups that the user belongs to in the IdP, and try connecting again.

## **Client does not open browser (federated authentication)**

#### **Problem**

I use federated authentication for my Client VPN endpoint. When clients try to connect to the endpoint, the client software does not open a browser window, and instead displays a user name and password popup window.

#### **Cause**

The configuration file that was provided to the clients does not contain the auth-federate flag.

#### **Solution**

Export the latest [configuration](#page-87-0) file, import it to the AWS provided client, and try connecting again.

# **Client returns no available ports error (federated authentication)**

#### **Problem**

I use federated authentication for my Client VPN endpoint. When clients try to connect to the endpoint, the client software returns the following error:

The authentication flow could not be initiated. There are no available ports.

#### **Cause**

The AWS provided client requires the use of TCP port 35001 to complete authentication. For more information, see Requirements and considerations for SAML-based federated [authentication.](#page-22-0)

#### **Solution**

Verify that the client's device is not blocking TCP port 35001 or is using it for a different process.

## **VPN connection terminated due to IP mismatch**

#### **Problem**

Client does not open browser (federated authentication) 140

VPN connection terminated and the client software returns the following error: "The VPN connection is being terminated due to a discrepancy between the IP address of the connected server and the expected VPN server IP. Please contact your network administrator for assistance in resolving this issue."

#### **Cause**

The AWS provided client requires that the IP address that it is connected to matches the IP of the VPN server backing the Client VPN endpoint. For more information, see Rules and best [practices](#page-10-0) of AWS [Client](#page-10-0) VPN.

## **Solution**

Verify that there is no DNS proxy between the AWS provided client and the Client VPN endpoint.

## **Routing traffic to LAN not working as expected**

## **Problem**

Trying to route traffic to local area network (LAN) not working as expected when the LAN IP address ranges are not within the following standard private IP address ranges: 10.0.0.0/8, 172.16.0.0/12, 192.168.0.0/16, or 169.254.0.0/16.

## **Cause**

If the client LAN address range is detected to fall outside of the above standard ranges, the Client VPN endpoint will automatically push the OpenVPN directive "redirect-gateway block-local" to the client, forcing all LAN traffic into the VPN. For more information, see Rules and best [practices](#page-10-0) of AWS [Client](#page-10-0) VPN.

## **Solution**

If you require LAN access during VPN connections, it is advised that you use the conventional address ranges listed above for your LAN.

# **Verify the bandwidth limit for a Client VPN endpoint**

## **Problem**

I need to verify the bandwidth limit for a Client VPN endpoint.

#### **Cause**

The throughput depends on multiple factors, such as the capacity of your connection from your location, and the network latency between your Client VPN desktop application on your computer and the VPC endpoint. There is also a 10 Mbps bandwidth limit per user connection.

#### **Solution**

Run the following commands to verify the bandwidth.

sudo iperf3 -s -V

On the client:

sudo iperf -c *server IP address* -p *port* -w 512k -P 60

# <span id="page-148-0"></span>**Document history for the Client VPN User Guide**

The following table describes the AWS Client VPN Administrator Guide updates.

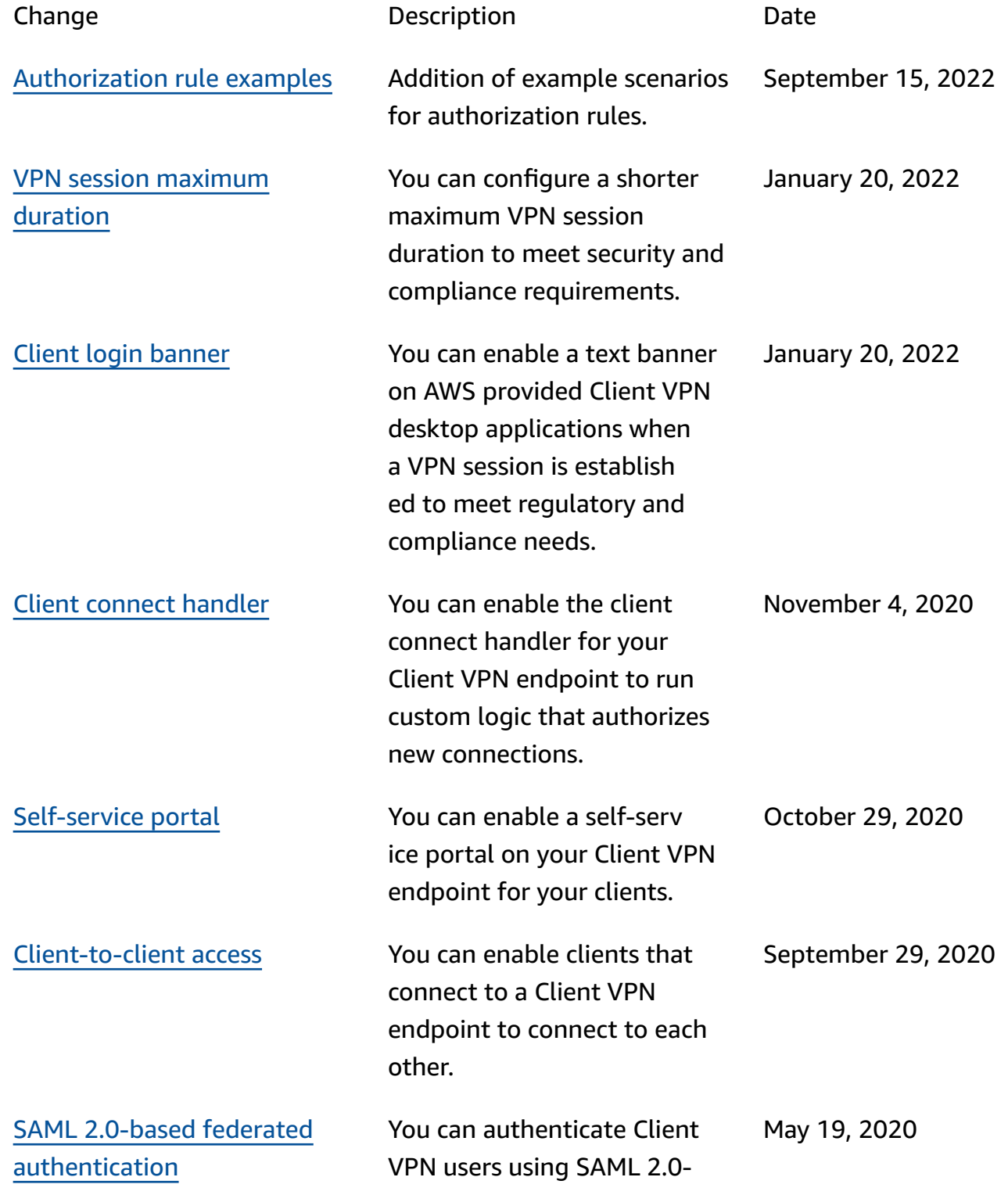

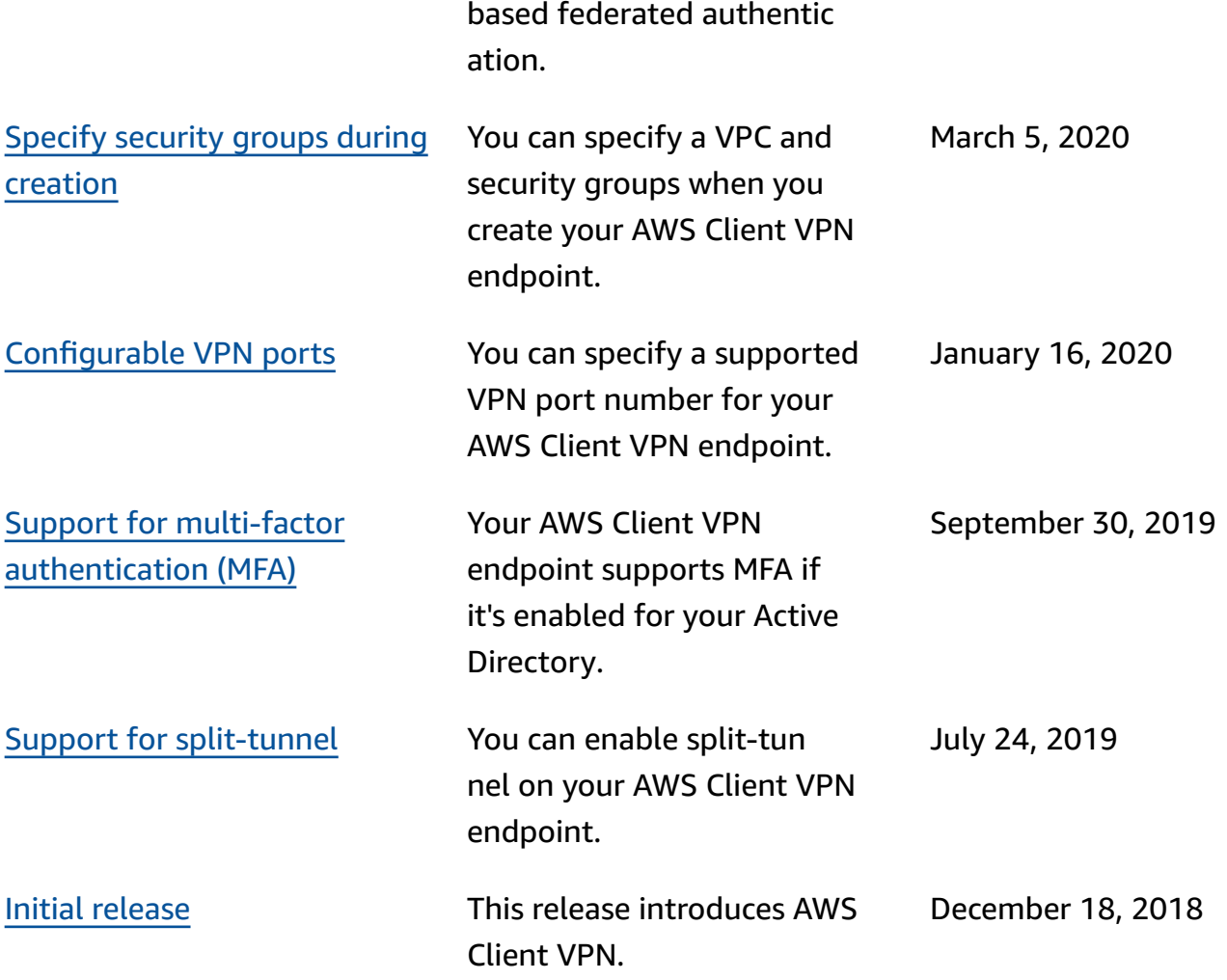